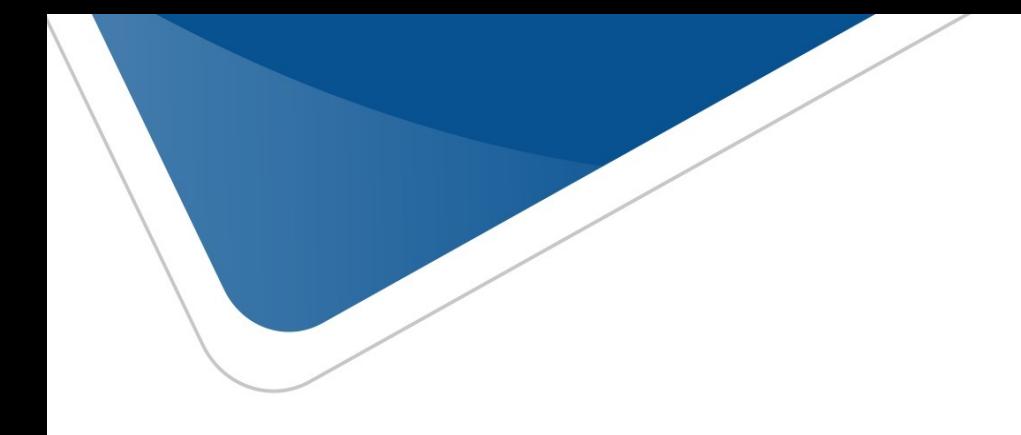

# viafirma fortress manual de integración

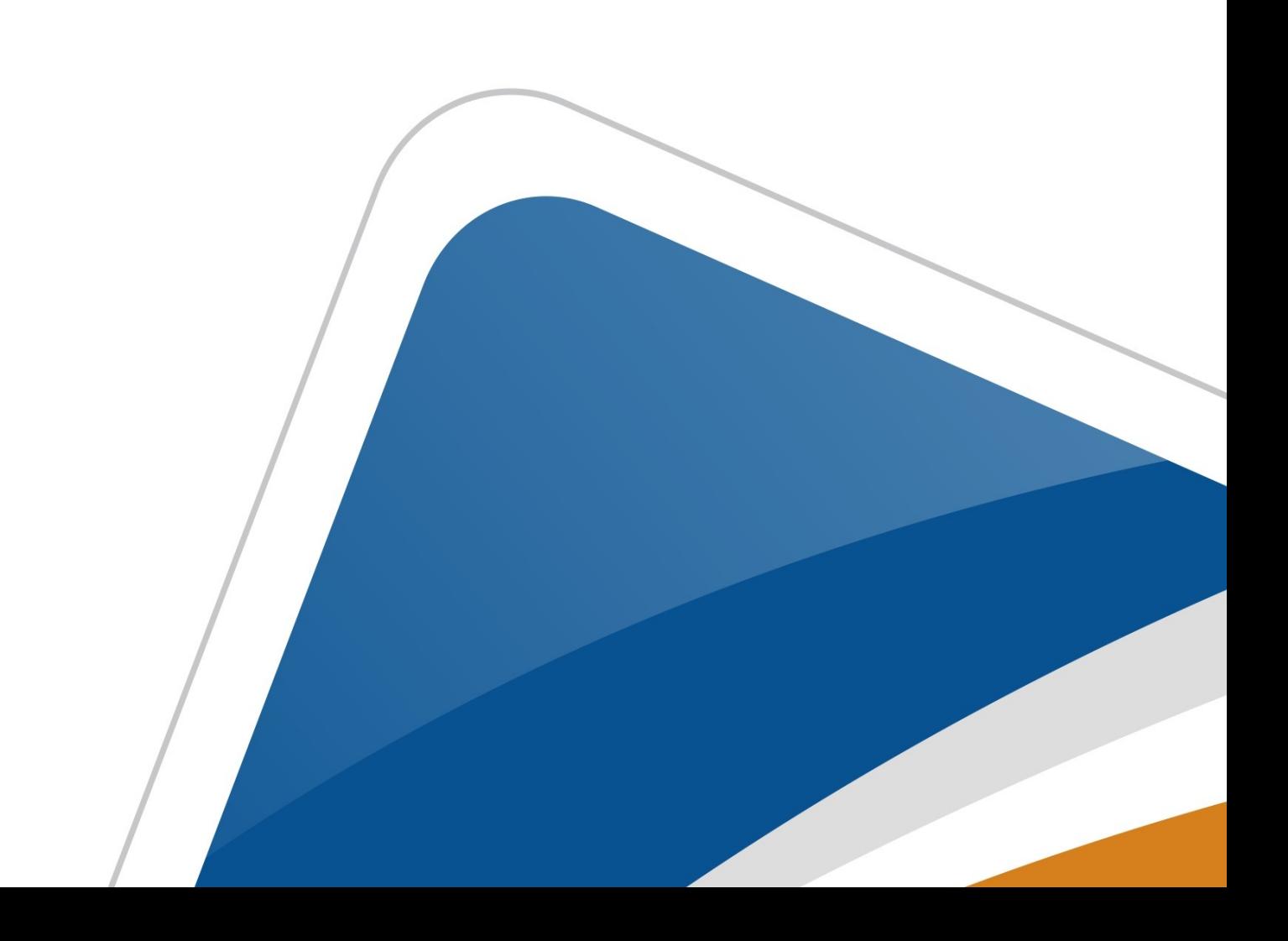

# **Tabla de contenido**

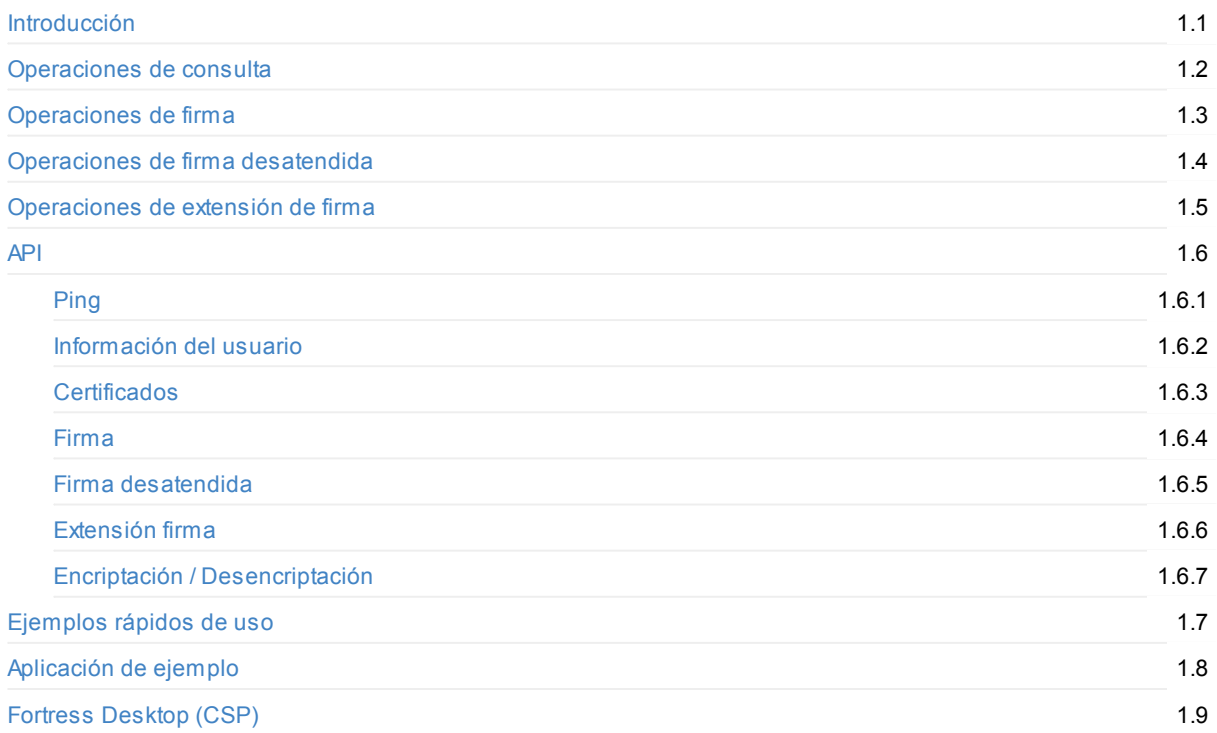

# <span id="page-2-0"></span>**Manual de integración de Viafirma Fortress**

El presente documento pretende ser una guía de integración entre sistemas clientes y**Viafirma Fortress**.

Esta documentación se encuentra disponible en formato PDF en el siguiente enlace: https://doc.viafirma.com/viafirma-fortress/integration/latest/es/documentation.pdf

**Nota:** Esta documentación técnica está sujeta a modificaciones diarias, y alguna información o configuración avanzada podría no estar reflejada.

# **Requisitos**

Cualquier sistema cliente que quiera integrarse con Viafirma Fortress debe estar dado de alta y disponer de un client\_id y un client\_secret , que se utilizarán durante la integración.

Estas operaciones de gestión de sistemas clientes se realizan desde la interfaz de administración de Viafirma Fortress. Para más información al respecto, consultar el Manual de Administración de la herramienta.

*Última revisión:* Octubre-2024

# <span id="page-3-0"></span>**Autenticación del usuario y autorización de operaciones de consulta**

Para que un usuario pueda interactuar con Fortress, es necesario que el mismo se autentique empleando 1 o 2 factores de autenticación (también llamado IdP: proveedor de identidad), según se determine en la configuración del sistema cliente original en Viafirma Fortress. Dependiendo de la configuración del cliente en Viafirma Fortress, fortress solicitará que el usuario se autentique contra uno o dos factores de autenticación de distinta categoría. Las categorías serán:

- $\bullet$  Algo que sé  $\rightarrow$  Knowledge
- $\bullet$  Algo que tengo  $\rightarrow$  Possession
- $\bullet$  Algo que soy  $\rightarrow$  Inherence

## **Solicitud de autorización**

Para consumir los servicios proporcionados por Viafirma Fortress es necesario que el mismo se autentique con 1 o 2 factores de autenticación. Dependiendo de la configuración asociada al cliente de Viafirma Fortress, Viafirma Fortress puede solicitar un factor de autenticación o por el contrario Fortress forzará a que el usuario se autentique contra dos factores de autenticación de distinta categoría.

Para ello, Viafirma Fortress ofrece una interfaz web, disponible en:

{viafirma\_fortress\_url}/oauth2/v1/auth

Donde:

viafirma\_fortress\_url : URL base de la implementación de Viafirma Fortress, por ejemplo https://sandbox.viafirma.com/fortress o https://fortress.viafirma.com/fortress

Una vez que se accede a esta URL, Viafirma Fortress mostrará la pantalla que permite identificar a los usuarios mediante alguno de los factores de autenticación en los que dicho usuario esté enrolado dentro de Viafirma Fortress.

Esta URL recibe una serie de [parámetros](https://sandbox.viafirma.com/fortress), que [configuran](https://fortress.viafirma.com/fortress) y preparan la petición de autenticación y autorización:

{viafirma\_fortress\_url}/oauth2/v1/auth? scope=profile|certificate|certificates& state=& redirect\_uri={url\_de retorno\_definido\_en\_viafirma\_fortress}& response\_type=code& client\_id={codigo\_del\_cliente\_definido\_en\_viafirma\_fortress}& user\_code={codigo\_del\_usuario\_en\_viafirma\_fortress}

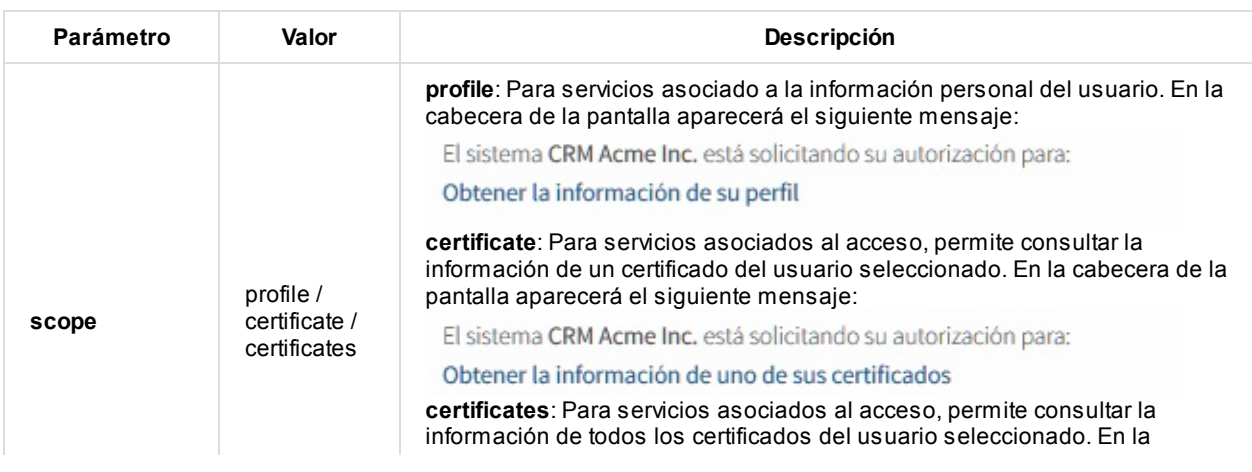

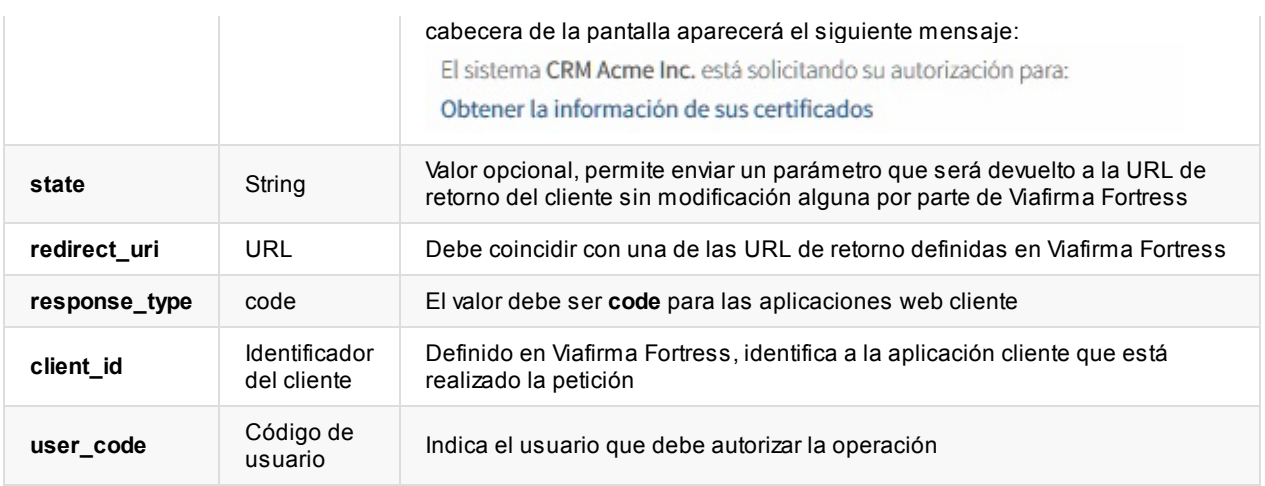

#### **Factores de autenticación**

Viafirma Fortress, mediante los diferentes factores de autenticación en los que el usuario esté enrolado, deberá asegurar la identidad del usuario.

Los factores de autenticación activos se pueden determinar durante la instalación de Viafirma Fortress, modificando los valores de los atributos correspondientes, que siguen un patrón del tipo fortress.idp.{codigo\_del\_idp}.active (ver manual de instalación).

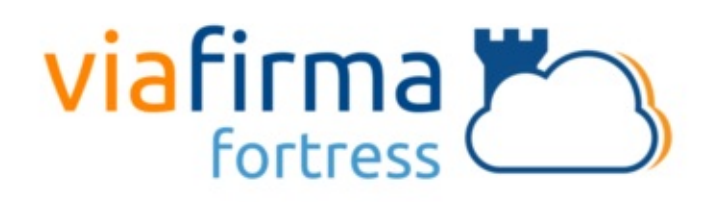

El sistema **fortress demo** está solicitando su autorización Usuario de Test para:

Obtener la información de su perfil

Por favor, seleccione un sistema de autenticación para poder realizar la operación:

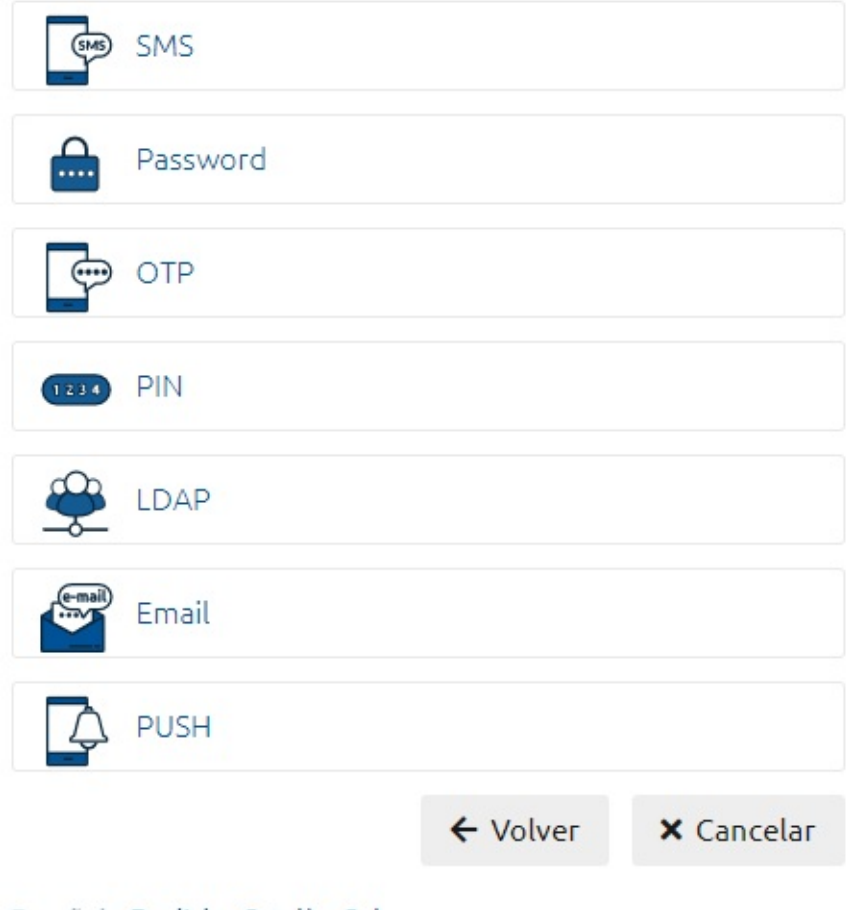

Español English Català Galego

Independientemente del Proveedor de Identidad seleccionado, en caso de éxito en la autenticación, se entiende que el usuario ha autorizado la operación y se devolverá el control a la aplicación cliente, redireccionando a la URL de retorno especificada en la configuración de la petición.

Para peticiones con scope de tipo certificate, una vez que el usuario se ha autenticado correctamente usando alguno de los factores de autenticación disponibles, se mostrará la lista de certificados del usuario (custodiados por Viafirma Fortress). Una vez que el usuario ha seleccionado uno de sus certificados, se devolverá el control a la aplicación cliente.

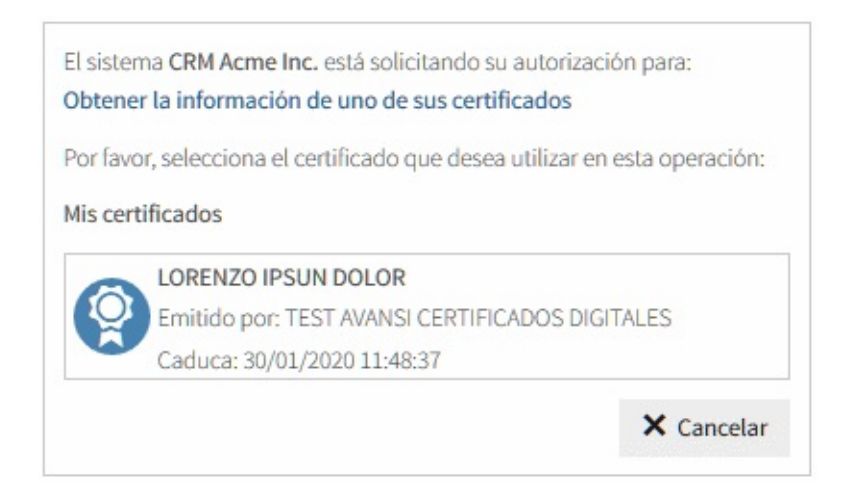

#### **Proveedor de Identidad: Email**

Se envía al email del usuario un código único, que deberá introducir en la pantalla de autorización una vez que lo reciba.

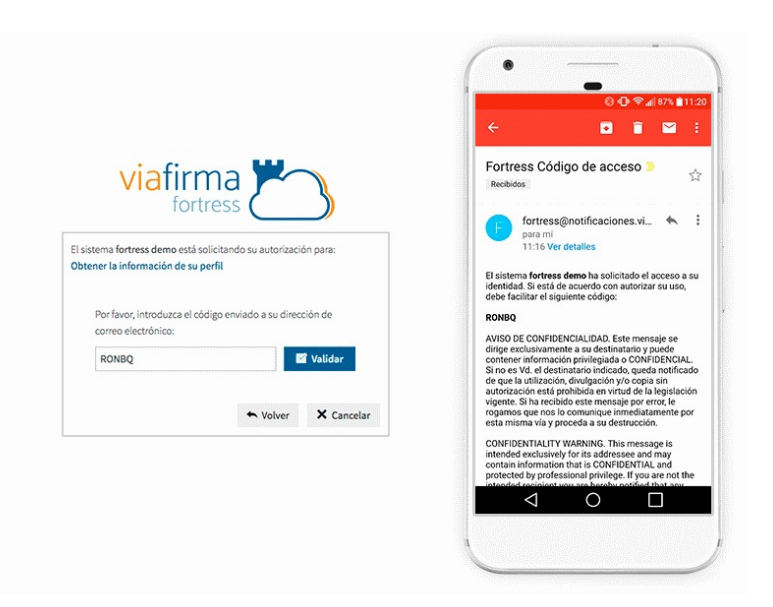

#### **Proveedor de Identidad: SMS**

Se envía al teléfono móvil del usuario un SMS con un código único, que deberá introducir en la pantalla de autorización una vez que lo reciba.

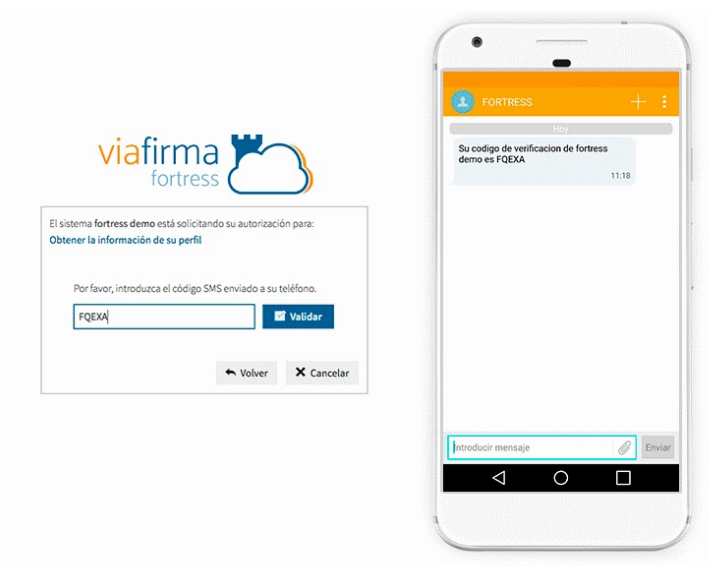

#### **Proveedor de Identidad: OTP**

Es necesario disponer de la app (Android/IOS) que generará un código, actualizado cada cierto tiempo. El usuario deberá introducir el código en la pantalla de autorización antes de que el código expire.

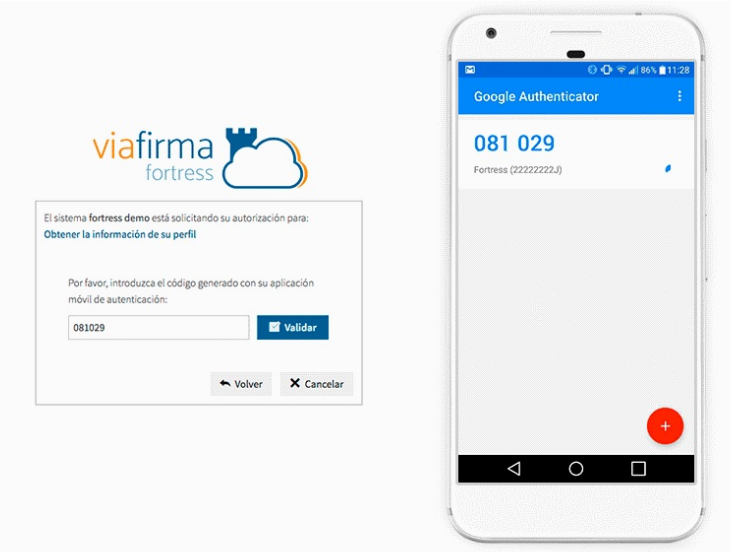

#### **Proveedor de Identidad: LDAP**

Se solicitará la contraseña LDAP del usuario (la configuración del servicio LDAP se realiza durante la instalación de Viafirma Fortress).

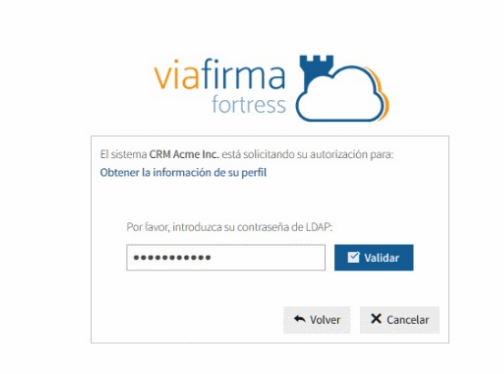

#### **Proveedor de Identidad: PIN**

Se solicitará el código PIN que se generó y envió por e-Mail al usuario cuando se le enroló en este sistema de identificación.

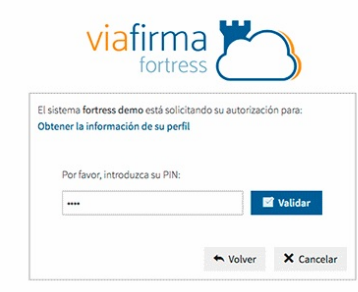

#### **Proveedor de Identidad: Password**

Se solicitará la password del usuario de Viafirma Fortress.

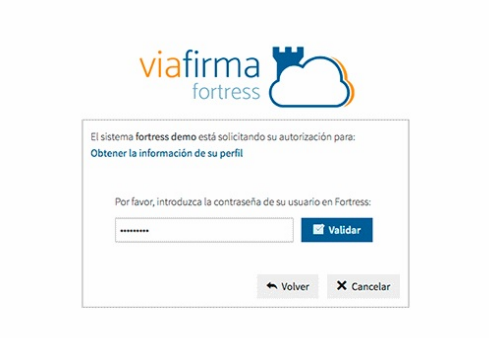

**Proveedor de Identidad: PUSH**

Se solicitará un código al usuario enviado a través de una notificación PUSH a la app de su dispositivo móvil.

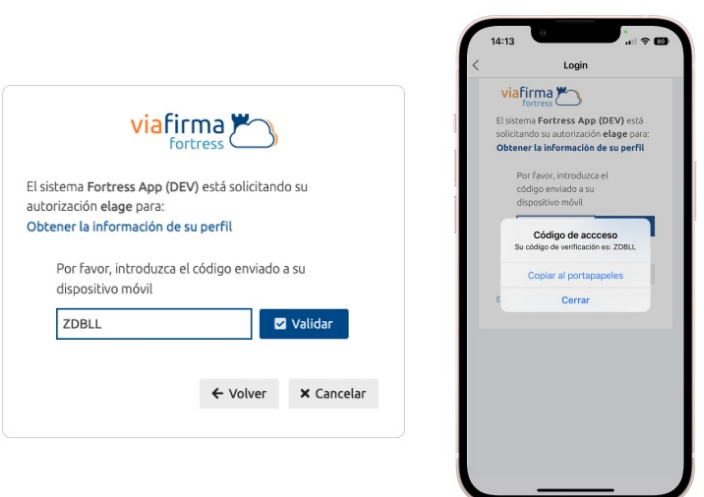

#### **Obteniendo la respuesta del proceso de autenticación/autorización**

Una vez que el usuario ha autorizado la operación mediante una autenticación con alguno de los factores de autenticación de Viafirma Fortress si el primer factor de autenticación ha sido delegado en el sistema cliente o contra dos factores de autenticación en Viafirma Fortress, el control vuelve al sistema cliente.

#### **Respuestas válidas**

Si el usuario **aprueba el acceso** (autenticándose correctamente usando cualquiera de los factores de autenticación), entonces la redirección de la página de autorización contiene un **código de autorización** en uno de sus parámetros (concretamente en el parámetro code ).

{redirect\_uri}?state=&code={codigo\_de\_autorizacion}

Ejemplo:

https://example.com/response?state=&code=9a3fff39-079c-45ec-b263-7d80afb18161

#### **Respuestas en caso de error**

Si el usuario **no aprueba el acceso** (u ocurre cualquier error durante el proceso), la redirección de la página de autorización contendrá un código de error en el parámetro error :

{redirect\_uri}?error={codigo\_de\_error}&state=

Ejemplo:

http://example.com/?error=access\_denied&state=

#### **Obtención del token de acceso**

Una vez obtenido el **código de autorización** es necesario canjearlo por un **token de acceso**. Para ello se realiza una petición REST (método POST) a Viafirma Fortress:

Método: POST URL: {viafirma\_fortress\_url}/oauth2/v1/token

Donde:

viafirma\_fortress\_url : URL base de la implementación de Viafirma Fortress, por ejemplo https://sandbox.viafirma.com/fortress o https://fortress.viafirma.com/fortress

Parámetros:

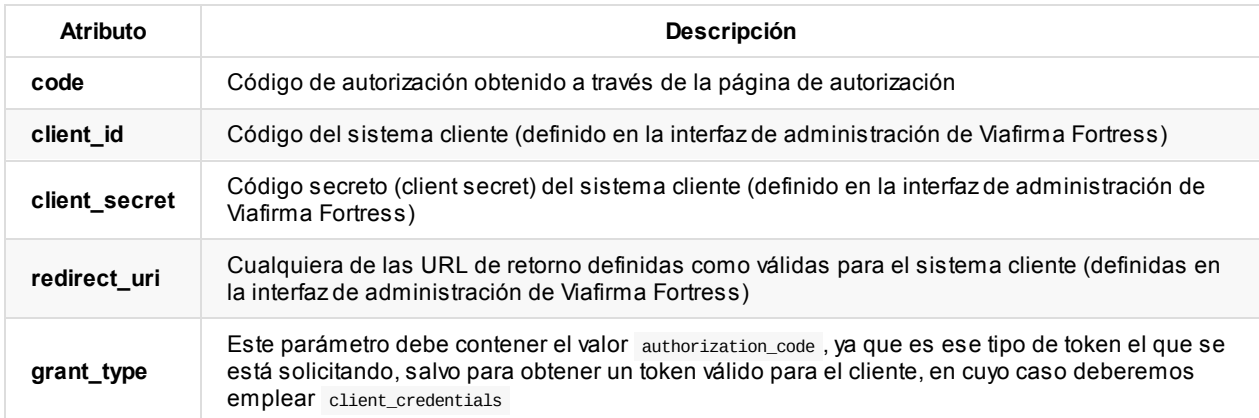

La repuesta a la petición será de tipo application/json, con el siguiente formato:

```
{
  "access_token": "1/fFAGRNJru1FTz70BzhT3Zg",
  "expires_in": 3920,
 "token_type": "Bearer",
 "user_code": "11111111H"
}
```
Si la solicitud de token está asociado al cliente, el resultado será

```
{
  "access_token": "1/fFAGRNJru1FTz70BzhT3Zg",
  "expires_in": 3920,
  "token_type": "Bearer"
}
```
#### Descripción de la respuesta:

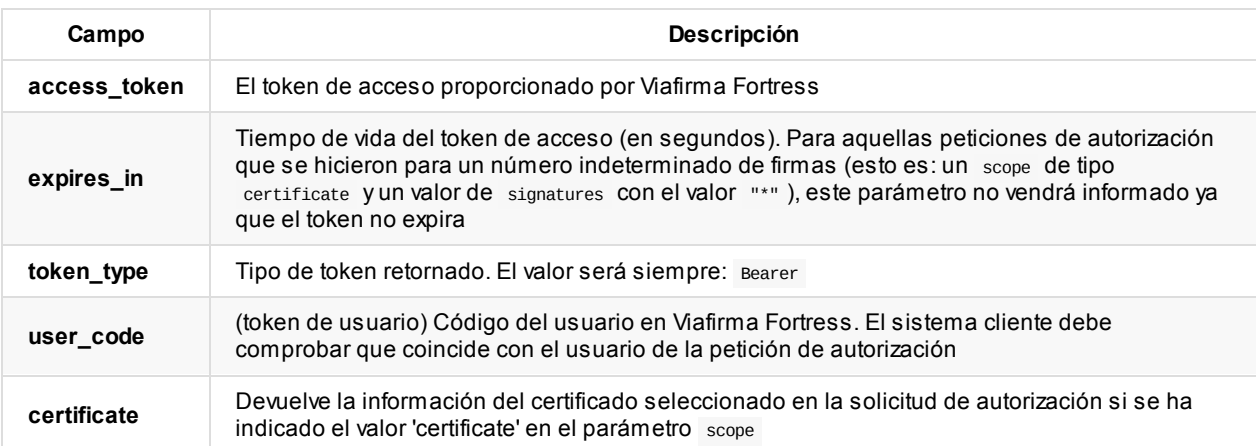

#### **Acceso a las API**

Una vez que se ha obtenido el token de acceso (access\_token), la aplicación cliente puede acceder a los diferentes métodos del API que proporciona Viafirma Fortress enviando ese token en cada petición futura.

Dependiendo del scope seleccionado durante la petición de autorización se tendrá acceso a unas determinadas APIS:

- Para profile : Métodos para obtener la [información](#page-26-0) del usuario
- Para certificate o certificates : Métodos para obtener la información del certificado o certificados seleccionados durante la fase de autorización.
- Para client : Métodos para realizar firma de [documentos](#page-28-0)

# <span id="page-12-0"></span>**Autenticación del usuario y autorización de operaciones de firma**

El proceso de autenticación y autorización de operaciones de firma para un usuario, requiere la realización de los siguientes pasos:

- Autenticación del sistema Cliente.
- Solicitud de firma
- Autenticación y autorización de la solicitud
- Ejecución de la firma.

Acontinuación se describen los siguientes apartados del proceso.

## **Autenticación del sistema Cliente**

Para realizar operaciones de firma proporcionadas por Viafirma Fortress es necesario obtener un token asociado al cliente.

Para ello, Viafirma Fortress ofrece el siguiente método Rest, disponible en:

{viafirma\_fortress\_url}/oauth2/v1/token

Donde:

viafirma\_fortress\_url : URL base de la implementación de Viafirma Fortress, por ejemplo https://sandbox.viafirma.com/fortress o https://fortress.viafirma.com/fortress

Esta URL recibe una serie de parámetros, que configuran y preparan la petición de Firma realizada por un cliente:

{v[iafirma\\_fortress\\_url}/oauth2/v1/token?](https://sandbox.viafirma.com/fortress) scope=client& redirect\_uri={url\_de retorno\_definido\_en\_viafirma\_fortress}& client\_id={codigo\_del\_cliente\_definido\_en\_viafirma\_fortress}& client\_secret={clave\_del\_cliente\_definido\_en\_viafirma\_fortress}& grant\_type=client\_credentials

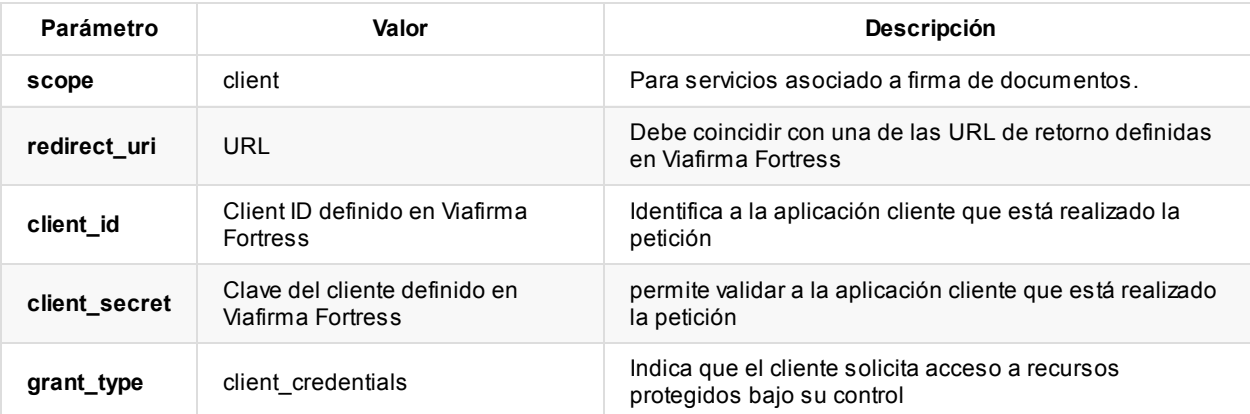

Como resultado Viafirma Fortress, devolverá un objeto en formato application/json con la información del token de acceso asociado al cliente.

{ "access\_token": "1479cc2592a84cfb83c01402df613d01", "token\_type": "Bearer",

```
"expires_in": 3599
}
```
#### Errores del servicio

Los errores devueltos por el servicio (devueltos en formato application/json) tienen el siguiente aspecto:

```
{
  "error": "error_code",
  "error_description": "error_description"
}
```
Donde:

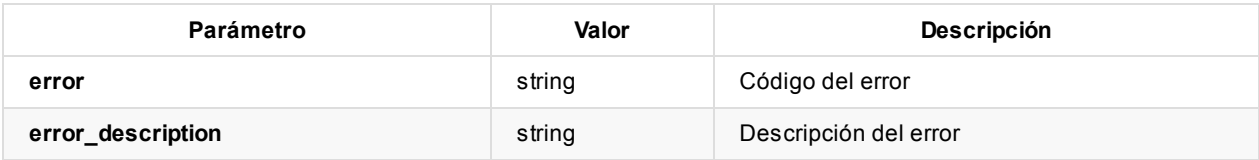

Posibles errores:

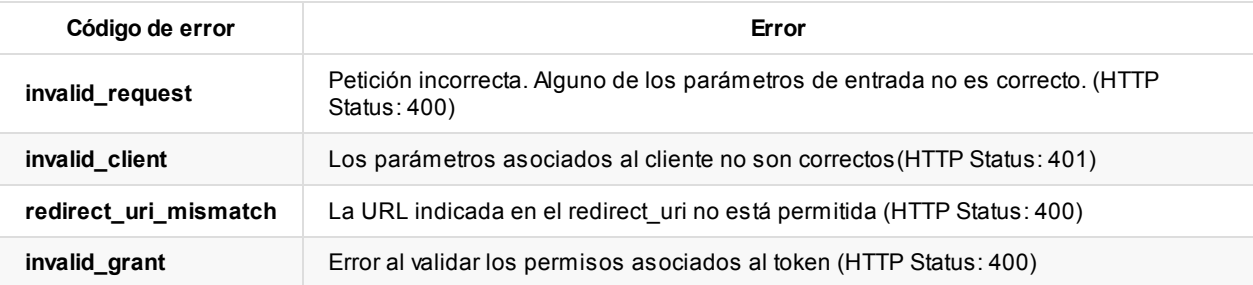

## **Solicitud de firma**

Con el token de sistema cliente obtenido de la anterior llamada, el cliente llamará al método /signature de Viafirma Fortress, proporcionándole la información a firmar digitalmente por parte del usuario.

En la siguiente sección encontrará la descripción en detalle del método signature, así como de los parámetros que recibe.

Una vez procesada la información Viafirma Fortress devolverá al sistema cliente un objeto en formato application/json , compuesto por un código de autorización y un código de ejecución

```
{
  "authCode": "124d6a9b5eaa470396a4db454780f6da",
  "exeCode": "96f1e73e5718438c8683846a2479d198"
}
```
## **Autenticación y autorización de la solicitud.**

Una vez preparado el documento o los documentos a firmar, será necesario autenticar al usuario para poder realizar la firma.

Al igual que en el proceso a autenticación y autorización en operaciones de consulta, es necesario que el mismo se autentique con 1 o 2 factores de autenticación. Dependiendo de la configuración asociada al cliente de Viafirma Fortress, Viafirma Fortress puede solicitar un factor de autenticación o por el contrario Fortress forzará a que el usuario se autentique contra dos factores de autenticación de distinta categoría. Las categorías serán:

Algo que sé → Knowledge

- $\bullet$  Algo que tengo  $\rightarrow$  Possession
- $\bullet$  Algo que soy  $\rightarrow$  Inherence

Para realizar el proceso de autenticación de un usuario, Viafirma Fortress ofrece una interfaz web, disponible en:

{viafirma\_fortress\_url}/oauth2/v1/auth

Donde:

viafirma\_fortress\_url : URL base de la implementación de Viafirma Fortress, por ejemplo https://sandbox.viafirma.com/fortress o https://fortress.viafirma.com/fortress

Dicha URL recibe una serie de parámetros, que configuran y preparan la petición de autenticación y autorización en el proceso de firma:

{viafirma\_fortress\_url}/oauth2/v1/auth? signature\_code={codigo\_autorización\_de\_la\_firma} scope=signature& client\_id={codigo\_del\_cliente\_definido\_en\_viafirma\_fortress}& redirect\_uri={url\_de retorno\_definido\_en\_viafirma\_fortress}

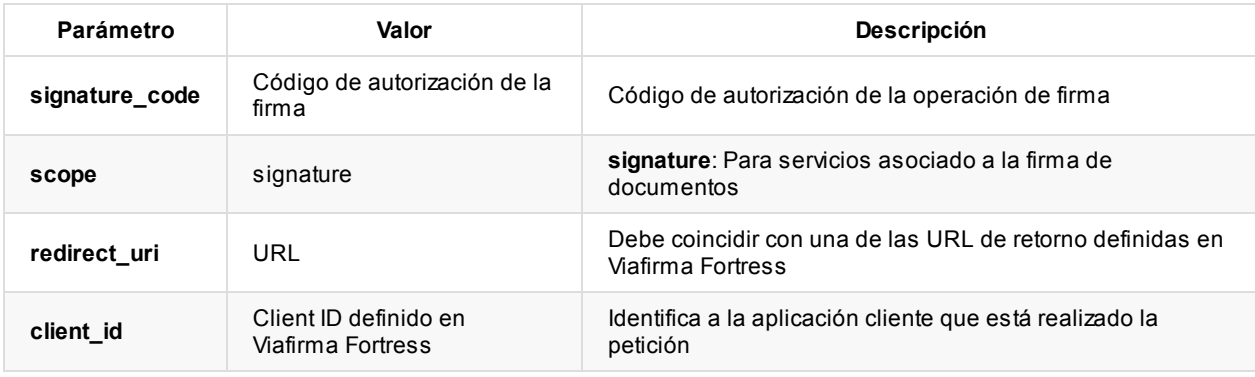

#### **Solicitar usuario a firmar**

Si el cliente no informó el campo user\_code asociado al usuario, en el objeto en formato application/json que empleó como parámetro en la llamada del método /signature , Viafirma Fortress solicitará el código de usuario que desea realizar la firma.

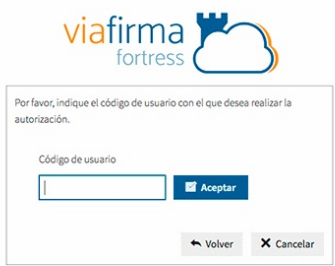

Cuando el usuario introduzca su código de usuario en Fortress, Viafirma Fortress lo validará y le mostrará el conjunto de factores de autenticación en los que en los que el usuario se encuentra enrolado.

Viafirma Fortress almacenará el usuario una vez validado por al menos un Factor de autenticación en las cookies del navegador, para no tener que repetir el proceso cada vez que el usuario intente interactuar con Viafirma Fortress.

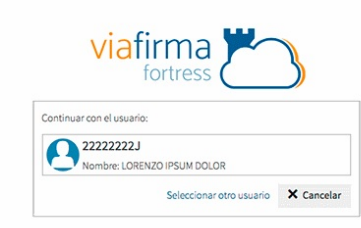

#### **Factores de autenticación**

Viafirma Fortress, mediante los diferentes factores de autenticación en los que el usuario esté enrolado, deberá asegurar la identidad del usuario.

Los factores de autenticación activos se pueden determinar durante la instalación de Viafirma Fortress, modificando los valores de los atributos correspondientes, que siguen un patrón del tipo fortress.idp.{codigo\_del\_idp}.active (ver manual de instalación).

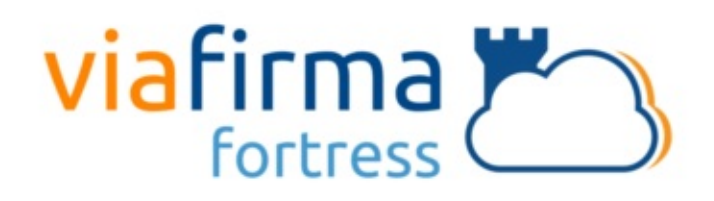

El sistema **fortress demo** está solicitando su autorización Usuario de Test para: Firmar 1 documento/s:

#### contrato.pdf

Por favor, seleccione un sistema de autenticación para poder realizar la operación:

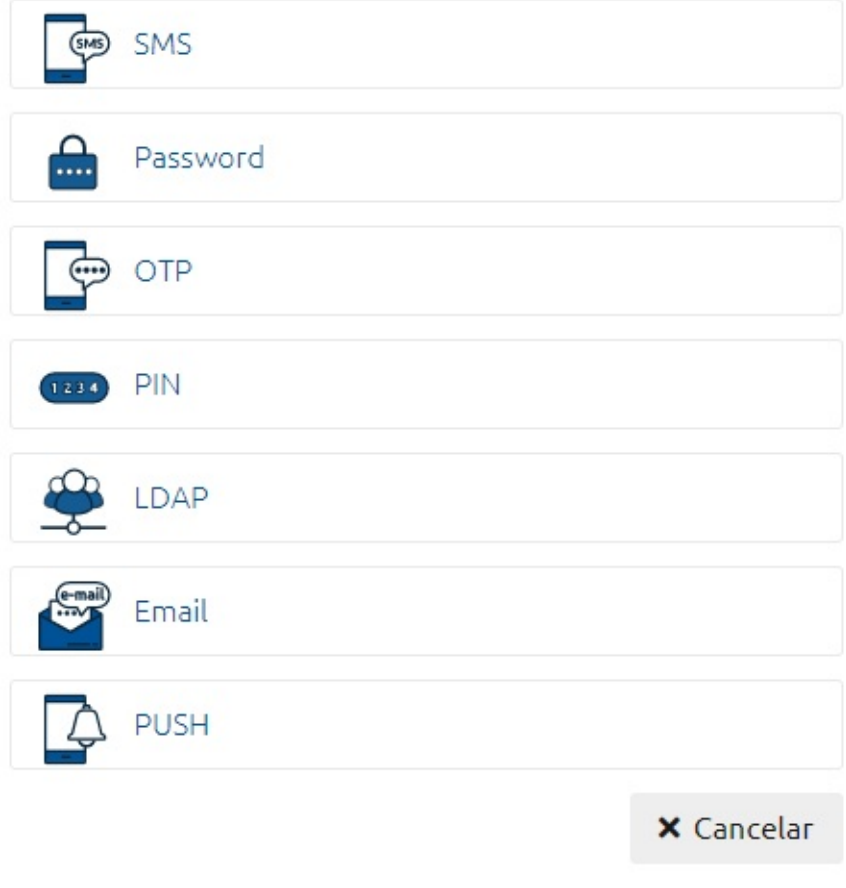

Durante todo el proceso de firma de documentos, el usuario podrá ver el número de documentos a firmar así como descargar los mismos.

Independientemente del Proveedor de Identidad seleccionado, en caso de éxito en la autenticación, se entiende que el usuario ha autorizado la operación y se devolverá el control a la aplicación cliente, redireccionando a la URL de retorno especificada en la configuración de la petición.

#### **Proveedor de Identidad: Email**

Español English Català Galego

Se envía al email del usuario un código único, que deberá introducir en la pantalla de autorización una vez que lo reciba.

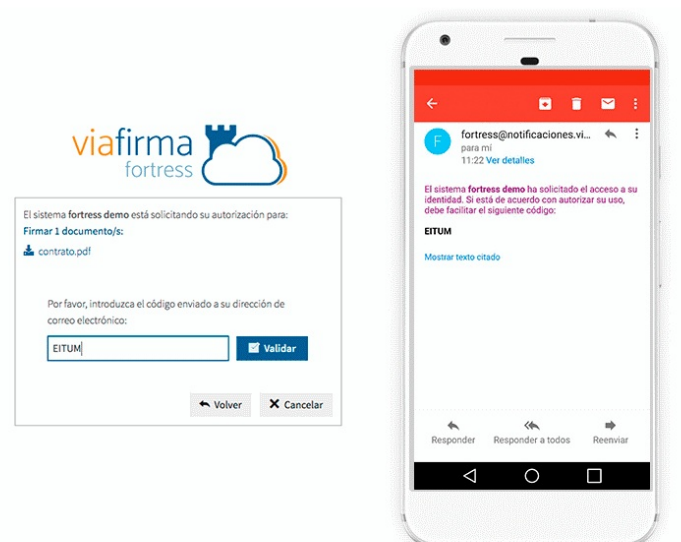

#### **Proveedor de Identidad: SMS**

Se envía al teléfono móvil del usuario un SMS con un código único, que deberá introducir en la pantalla de autorización una vez que lo reciba.

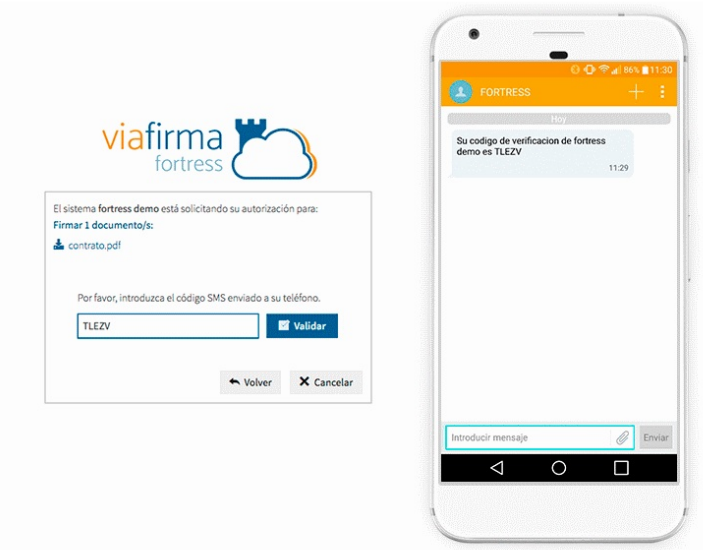

#### **Proveedor de Identidad: OTP**

Es necesario disponer de la app (Android/IOS) que generará un código, actualizado cada cierto tiempo. El usuario deberá introducir el código en la pantalla de autorización antes de que el código expire.

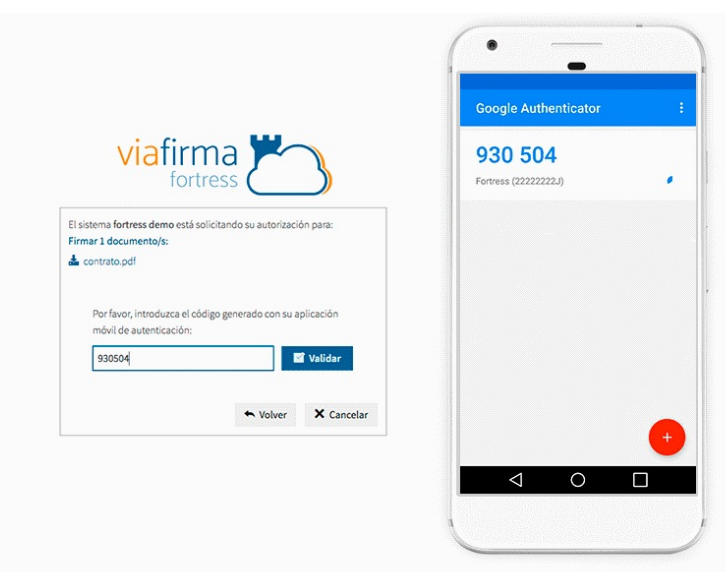

#### **Proveedor de Identidad: LDAP**

Se solicitará la contraseña LDAP del usuario (la configuración del servicio LDAP se realiza durante la instalación de Viafirma Fortress).

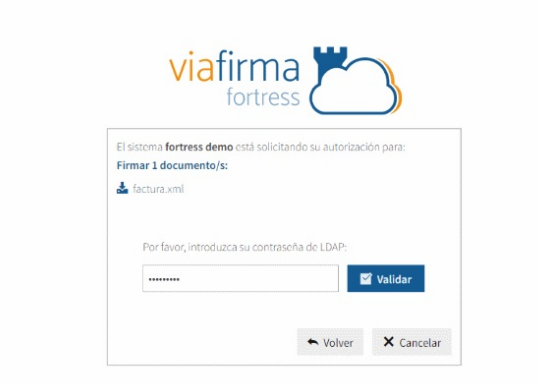

#### **Proveedor de Identidad: PIN**

Se solicitará el código Pin del usuario almacenado en Viafirma Fortress.

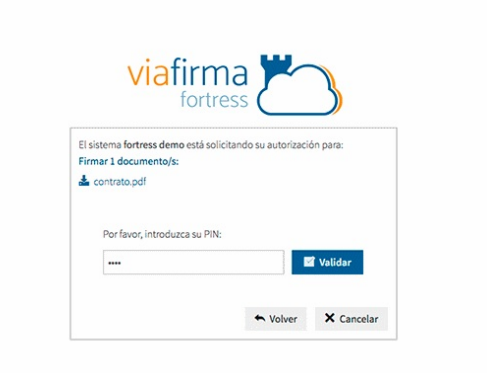

#### **Proveedor de Identidad: Password**

Se solicitará la password del usuario en Fortress.

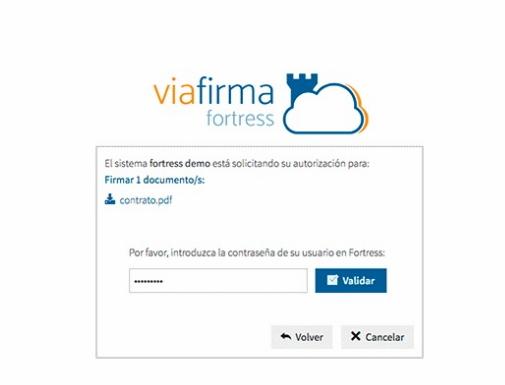

#### **Proveedor de Identidad: PUSH**

Se solicitará un código al usuario enviado a través de una notificación PUSH a la app de su dispositivo móvil.

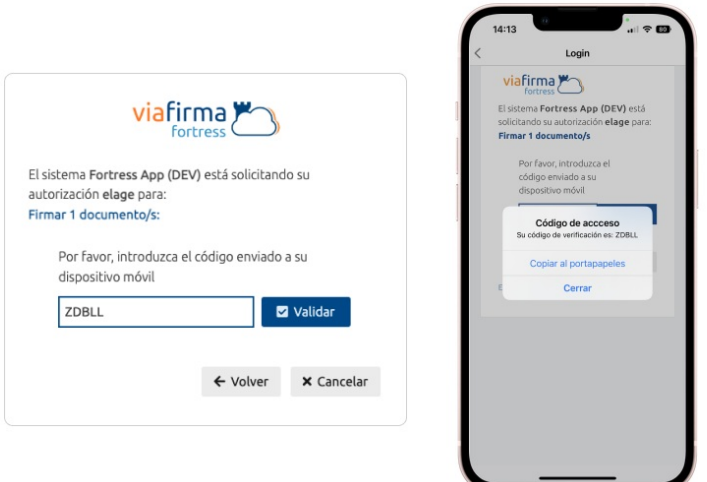

#### **Seleccionar el certificado a emplear en la firma**

Una vez que el usuario se ha autenticado correctamente usando alguno de los factores de autenticación disponibles, se mostrará la lista de certificados y certificados delegados del usuario (custodiados por Viafirma Fortress). Una vez que el usuario ha seleccionado uno de sus certificados, se devolverá el control a la aplicación cliente.

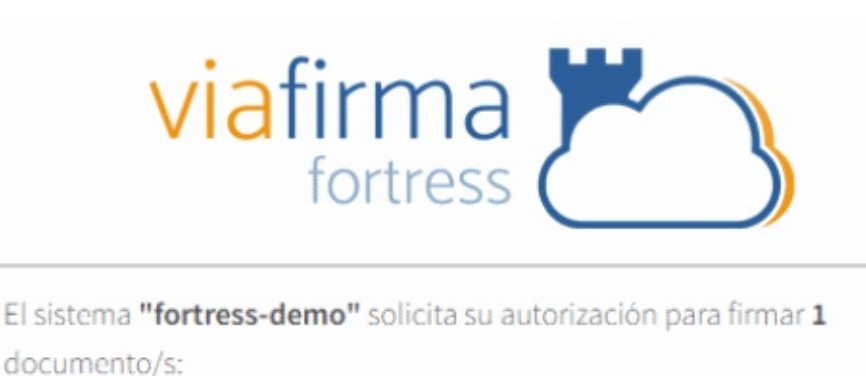

 $\frac{1}{2}$  example.pdf

Por favor, selecciona el certificado que deseas utilizar en esta operación.

#### Mis certificados

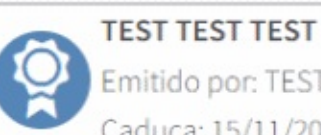

Emitido por: TEST AVANSI CERTIFICADOS DIGITALES Caduca: 15/11/2019 09:04:54

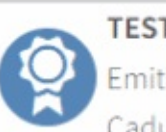

#### **TEST TEST2 TEST2**

Emitido por: TEST AVANSI CERTIFICADOS DIGITALES Caduca: 15/11/2019 09:04:54

#### Certificados delegados

#### ALFREDO MUÑOZ COBISA 2

Emitido por: TEST AVANSI CERTIFICADOS DIGITALES

Caduca: 26/10/2019 15:00:03

# X Cancelar

#### **Ejecución de la firma**

Finalmente cuando el usuario seleccione un certificado, Viafirma Fortress devuelve al sistema cliente la siguiente información, para que ejecute la firma:

- el certificado seleccionado
- el estado de la ejecución
- y la fecha de ejecución

# <span id="page-21-0"></span>**Operaciones de firma desatendida**

El proceso a realizar para realizar operaciones de firma desatendida, requiere la realización de los siguientes pasos:

- Autenticación del sistema Cliente.
- En el backend de Viafirma Fortress, es necesario subir el certificado que se empleará en la firma desatendida, asociado al sistema cliente o al grupo.
- Solicitud de firma.
- Ejecución de la firma.

Acontinuación se describen los siguientes apartados del proceso.

## **Autenticación del sistema Cliente**

Para realizar operaciones de firma proporcionadas por Viafirma Fortress es necesario obtener un token asociado al cliente.

Para ello, Viafirma Fortress ofrece el siguiente método Rest, disponible en:

{viafirma\_fortress\_url}/oauth2/v1/token

Donde:

viafirma\_fortress\_url : URL base de la implementación de Viafirma Fortress, por ejemplo https://sandbox.viafirma.com/fortress o https://fortress.viafirma.com/fortress

Esta URL recibe una serie de parámetros, que configuran y preparan la petición de Firma realizada por un cliente:

{v[iafirma\\_fortress\\_url}/oauth2/v1/token?](https://sandbox.viafirma.com/fortress) scope=client& redirect\_uri={url\_de retorno\_definido\_en\_viafirma\_fortress}& client\_id={codigo\_del\_cliente\_definido\_en\_viafirma\_fortress}& client\_secret={clave\_del\_cliente\_definido\_en\_viafirma\_fortress}& grant\_type=client\_credentials

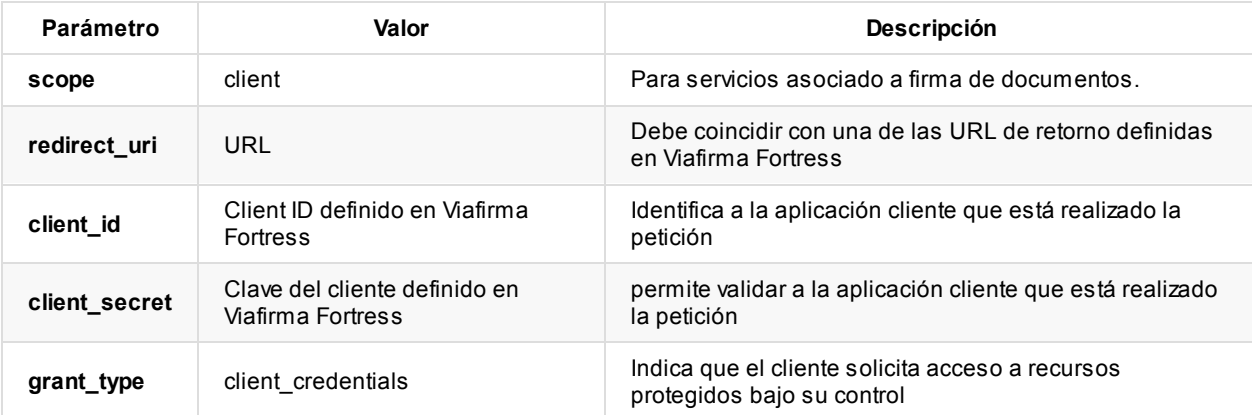

Como resultado Viafirma Fortress, devolverá un objeto en formato application/json con la información del token de acceso asociado al cliente.

```
{
  "access_token": "1479cc2592a84cfb83c01402df613d01",
  "token_type": "Bearer",
  "expires_in": 3599
}
```
## **Alojar el certificado que se empleará en el proceso, en Viafirma Fortress**

Viafirma Fortress, debe gestionar los certificados que se emplearán en el proceso de firma desatendida al nivel de Sistema cliente o al nivel de Grupo. Para gestionar los certificados al nivel de cliente o grupo, será necesario:

- Acceder al backend con un usuario administrador global o de grupo
- Acceder a la administración de sus sistemas clientes o grupos
- Acceder al detalle del sistema cliente o del grupo que alojará el certificado empleado en el proceso de firma desatendida
- En la sección configuración, pulsaremos sobre la pestaña **Certificados** para consultar los certificados disponibles
- Pulsaremos importar para subir un certificado en formato .P12 .
- Si la plataforma está configurado para solicitar certificados a una entidad de registro embebida, podrá solicitar un nuevo certificado.

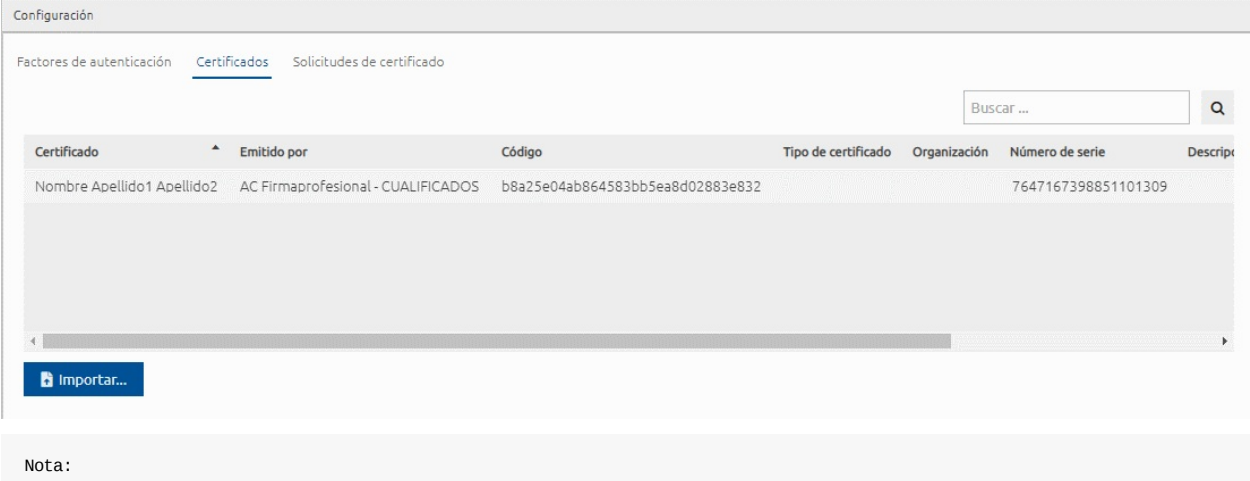

Es importante el valor indicado en la columna "Código", dicho valor se empleará en la solicitud de firma desatentida.

## **Solicitud de firma**

Con el token de sistema cliente obtenido de la anterior llamada, el cliente llamará al método /signature de Viafirma Fortress, proporcionándole la información a firmar digitalmente de forma desatendida.

En la siguiente sección encontrará la descripción en detalle del método signature, así como de los parámetros que recibe.

Una vez procesada la información Viafirma Fortress devolverá al sistema cliente un objeto en formato application/json , compuesto por un código de autorización y un código de ejecución

```
{
  "authCode": "124d6a9b5eaa470396a4db454780f6da",
  "exeCode": "96f1e73e5718438c8683846a2479d198"
}
```
#### **Ejecución de la firma**

Finalmente cuando el usuario seleccione un certificado, Viafirma Fortress devuelve al sistema cliente la siguiente información, para que ejecute la firma:

- el certificado seleccionado
- el estado de la ejecución
- y la fecha de ejecución

# <span id="page-24-0"></span>**Operaciones de extensión de firma**

El proceso de operaciones de extensión de firma para un usuario, requiere la realización de los siguientes pasos:

- Autenticación del sistema Cliente.
- Realizar la solicitud de extensión de firma

Acontinuación se describen los siguientes apartados del proceso.

## **Autenticación del sistema Cliente**

Para realizar operaciones de firma proporcionadas por Viafirma Fortress es necesario obtener un token asociado al cliente.

Para ello, Viafirma Fortress ofrece el siguiente método Rest, disponible en:

{viafirma\_fortress\_url}/oauth2/v1/token

Donde:

viafirma\_fortress\_url : URL base de la implementación de Viafirma Fortress, por ejemplo https://sandbox.viafirma.com/fortress o https://fortress.viafirma.com/fortress

Esta URL recibe una serie de parámetros, que configuran y preparan la petición de Firma realizada por un cliente:

{v[iafirma\\_fortress\\_url}/oauth2/v1/token?](https://sandbox.viafirma.com/fortress) scope=client& redirect\_uri={url\_de retorno\_definido\_en\_viafirma\_fortress}& client\_id={codigo\_del\_cliente\_definido\_en\_viafirma\_fortress}& client\_secret={clave\_del\_cliente\_definido\_en\_viafirma\_fortress}& grant\_type=client\_credentials

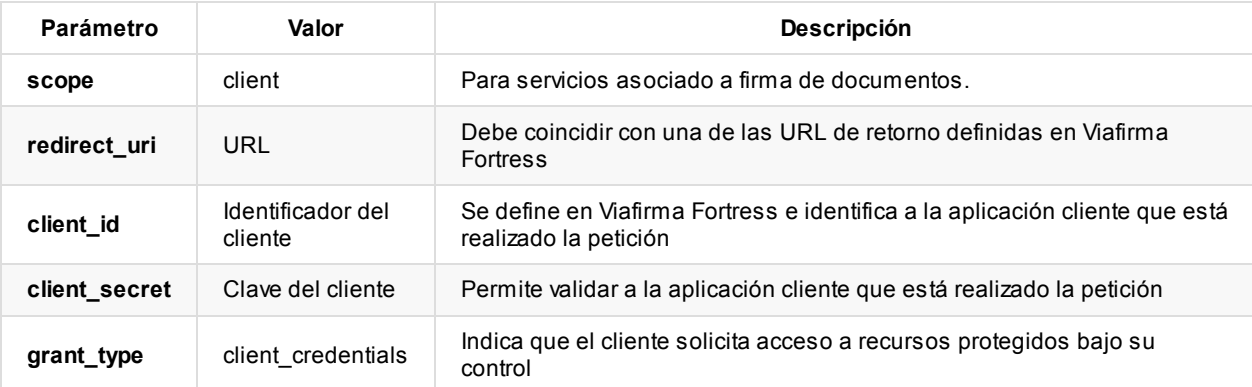

Como resultado Viafirma Fortress, devolverá un objeto en formato application/json con la información del token de acceso asociado al cliente.

```
{
    "access_token": "1479cc2592a84cfb83c01402df613d01",
   "token_type": "Bearer",
    "expires_in": 3599
}
```
## **Solicitud de extensión firma**

Con el token de sistema cliente obtenido de la anterior llamada, el cliente llamará al método /extend de Viafirma Fortress, proporcionándole la información necesaria para extender la firma de un documento previamente firmado digitalmente por parte del usuario.

En la siguiente sección encontrará la descripción en detalle del método extend, así como de los parámetros que recibe.

Una vez procesada la información Viafirma Fortress devolverá al sistema cliente un objeto en formato application/json , compuesto por una referencia y los bytes en base 64, del documento fir[mado](#page-64-0)

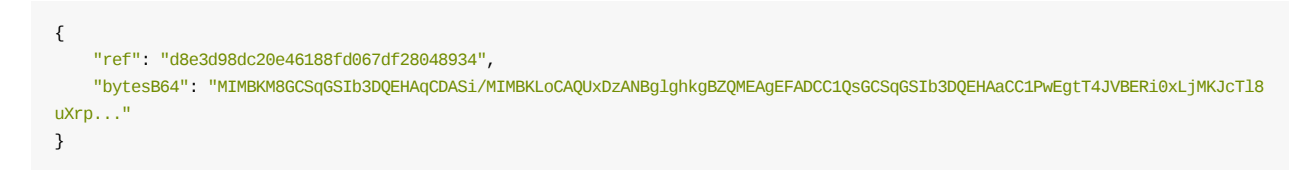

# <span id="page-26-0"></span>**API de Viafirma Fortress**

Viafirma Fortress ofrece una serie de métodos para acceder a los datos y a los certificados del usuario, pudiendo operar con ellos para realizar firmas.

Es importante recordar que para acceder a estos métodos es necesario tener un **token de acceso** ( access\_token ), que se obtiene mediante la autenticación y autorización previa por parte del usuario sobre el que se desea operar, para lo que hay que seguir los pasos indicados en esta sección de la documentación.

#### **Colecciones Postman**

Si ya cuentas con [credenciales](#page-3-0) de acceso a nuestro entorno Sanbdox podrás ayudarte de los siguientes recursos de postman para probar el API. En estas colecciones se incluyen los casos de uso básicos con los que podrás comenzar tu integración.

En las propias colecciones de postman incluimos documentación y explicación de cada caso de uso, revisa la sección de documentación.

Entorno de configuración Sandbox

#### **Operaciones de Firma**

Colección Postman Fortress Signature API

#### **Operaciones de autenticación**

Colección Postman Fortress User Authentication API

# <span id="page-27-0"></span>**API: Métodos para validar la comunicación con el sistema**

## **Validar la comunicación con el sistema**

Con este método podemos validar la comunicación con la instancia de Viafirma Fortress.

#### **Uso del servicio**

Método: GET URL: {viafirma\_fortress\_url}/api/v1/ping

Donde:

viafirma\_fortress\_url : URL base de la implementación de Viafirma Fortress, por ejemplo https://sandbox.viafirma.com/fortress o https://fortress.viafirma.com/fortress

Ejemplo:

```
Método: GET
URL: {viafirma_fortress_url}/api/v1/ping
```
#### **Respuesta del servicio**

La respuesta de este servicio devolverá un 200 ok si hay comunicación con la instancia de Viafirma Fortress.

#### **Errores del servicio**

Si no hay conexión con la instancia de Viafirma Fortress, se producirá un error de comunicación.

Posibles errores:

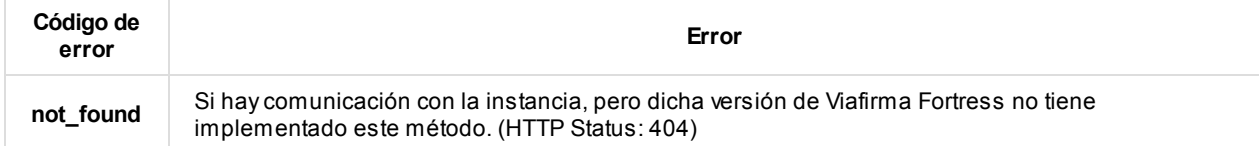

# <span id="page-28-0"></span>**API: Métodos relacionados con la información del usuario**

**Importante**: Para acceder a estos métodos es necesario tener un **token de acceso** ( access\_token ) obtenido mediante una petición de autenticación y autorización con un scope de tipo profile, para lo que hay que seguir los pasos indicados en esta sección de la documentación.

## **[Obtener](#page-3-0) datos del usuario**

Con este método podemos ver los datos de un usuario de Viafirma Fortress, tales como nombre, correo electrónico, teléfono móvil, sus certificados, ...

#### **Uso del servicio**

Método: GET URL: {viafirma\_fortress\_url}/api/v1/user/{user\_code}

Donde:

- viafirma\_fortress\_url : URL base de la implementación de Viafirma Fortress, por ejemplo https://sandbox.viafirma.com/fortress o https://fortress.viafirma.com/fortress
- user\_code : Código del usuario del que se desea obtener la información

Además, en la cabecera HTTP de la petición GET debe incluirse el token de acceso (access\_token) de la siguiente for[ma:](https://sandbox.viafirma.com/fortress)

Authorization: Bearer {access\_token}

Ejemplo:

Método: GET URL: https://fortress.viafirma.com/fortress/api/v1/user/sample\_user Header de la petición: Authorization: Bearer 0b79bab50daca910b000d4f1a2b675d604257e42

#### **Respuesta del servicio**

La respuesta de este servicio vendrá dada (en formato application/json ) de la siguiente forma:

```
{
 "code": "sample_user",
 "name": "Name Surname",
 "email": "user_mail@example.com",
 "mobile": "+34666666666",
 "lastAccess": 1501590523833,
  "role": "ROLE_USER",
  "certificates": [
   {
      "code": "226ffa94-1f0f-4c43-98aa-c7c8e4ccf657",
      "name": "Sample Certificate 01",
     "description": "Lorem ipsum dolor sit amet",
     "dateIssued": 1492432671000,
     "dateExpired": 1555504674000,
     "serialNumber": "1250978750360690486",
     "issuer": "C=DO, L=WWW.AVANSI.COM.DO, O=AVANSI S.R.L. - RNC 130222509, CN=TEST AVANSI CERTIFICADOS DIGITALES",
     "subject": "OID.1.3.6.1.4.1.27395.8.1=CERTIFICADO DE PERSONA INDIVIDUAL, CN=Sample Certificate 01, SERIALNUMBER=TEST, GI
VENNAME=TEST, SURNAME=TEST, C=DO"
   },
```

```
{
      "code": "014e684e-4751-4850-853c-c90802385a78",
      "name": "Sample Certificate 02",
      "description": "Lorem ipsum dolor sit amet",
      "dateIssued": 1492517893000,
      "dateExpired": 1555504678000,
      "serialNumber": "4096319273351924161",
      "issuer": "C=DO, L=WWW.AVANSI.COM.DO, O=AVANSI S.R.L. - RNC 130222509, CN=TEST AVANSI CERTIFICADOS DIGITALES",
      "subject": "OID.1.3.6.1.4.1.27395.8.1=CERTIFICADO DE PERSONA INDIVIDUAL, CN=Sample Certificate 02, SERIALNUMBER=TEST, GI
VENNAME=TEST, SURNAME=TEST, C=DO"
   }
 ]
}
```
Donde:

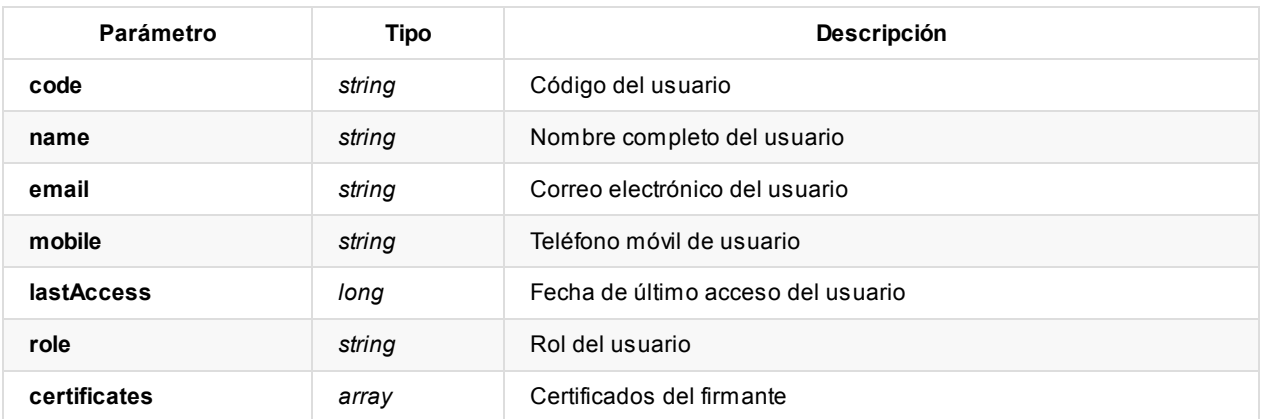

#### **Errores del servicio**

Los errores devueltos por el servicio (devueltos en formato application/json) tienen el siguiente aspecto:

```
{
  "error": "error_code",
  "error_description": "error_description"
}
```
Donde:

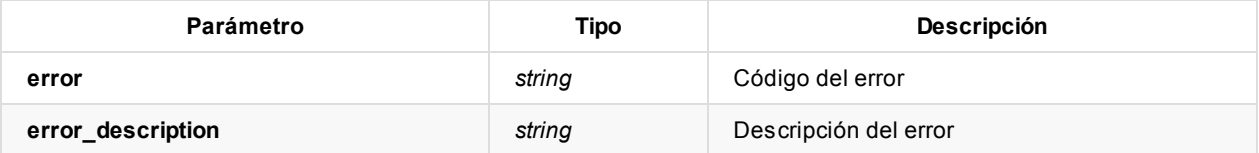

Posibles errores:

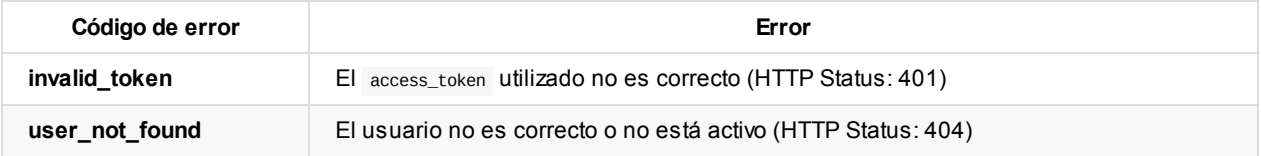

## **Obtener estado del usuario**

Con este método podemos ver el estado de un usuario de Viafirma Fortress. Este estado nos indicará, entre otras cosas, si el usuario está activo, si dispone de algún certificado, si está enrolado en algún Proveedor de Identificación…

#### **Uso del servicio**

Método: GET

URL: {viafirma\_fortress\_url}/api/v1/user/{user\_code}/status

Donde:

- viafirma\_fortress\_url : URL base de la implementación de Viafirma Fortress, por ejemplo https://sandbox.viafirma.com/fortress o https://fortress.viafirma.com/fortress
- user\_code : Código del usuario del que se desea obtener el estado

Además, en la cabecera HTTP de la petición GET debe incluirse el token de acceso (access\_token) de la siguiente for[ma:](https://sandbox.viafirma.com/fortress)

Authorization: Bearer {access\_token}

Ejemplo:

Método: GET

URL: https://fortress.viafirma.com/fortress/api/v1/user/sample\_user/status Header de la petición: Authorization: Bearer 0b79bab50daca910b000d4f1a2b675d604257e42

#### **Respuesta del servicio**

La respuesta de este servicio vendrá dada (en formato application/json ) de la siguiente forma:

```
{
  "sign": true,
  "auth": true
}
```
Donde:

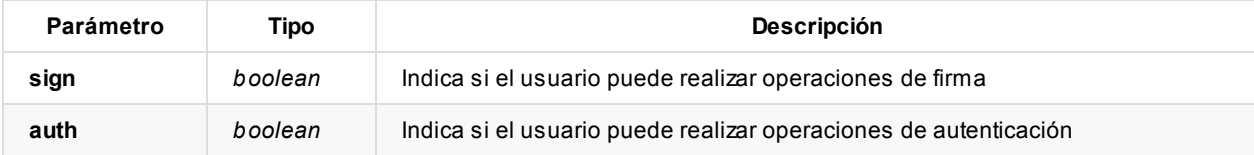

#### **Errores del servicio**

Los errores devueltos por el servicio (devueltos en formato application/json ) tienen el siguiente aspecto:

```
{
  "error": "error_code",
  "error_description": "error_description"
}
```
Donde:

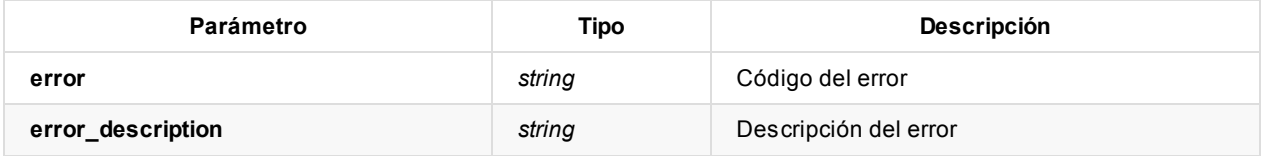

Posibles errores:

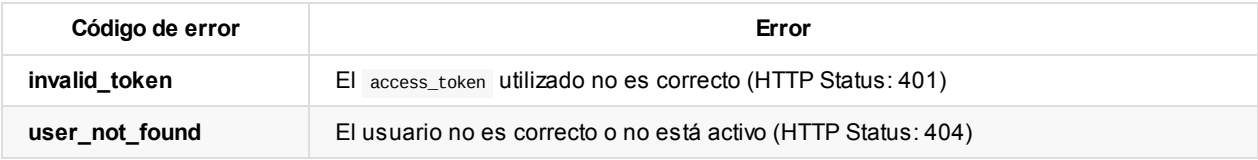

## **Eliminar la caché de credenciales**

Con este método podemos eliminar la caché de credenciales de un usuario de Viafirma Fortress.

#### **Uso del servicio**

Método: DELETE URL: {viafirma\_fortress\_url}/api/v1/user/{user\_code}/removeAuthCache

Donde:

- viafirma\_fortress\_url : URL base de la implementación de Viafirma Fortress, por ejemplo https://sandbox.viafirma.com/fortress o https://fortress.viafirma.com/fortress
- user\_code : Código del usuario del que se desea obtener la información

Además, en la cabecera HTTP de la petición DELETE debe incluirse el token de acceso (access\_token) de la siguiente for[ma:](https://sandbox.viafirma.com/fortress)

Authorization: Bearer {access\_token}

Ejemplo:

```
Método DELETE
URL: https://fortress.viafirma.com/fortress/api/v1/user/sample_user/removeAuthCache
Header de la petición: Authorization: Bearer 0b79bab50daca910b000d4f1a2b675d604257e42
```
#### **Errores del servicio**

Los errores devueltos por el servicio (devueltos en formato application/json ) tienen el siguiente aspecto:

```
{
  "error": "error_code",
  "error_description": "error_description"
}
```
Donde:

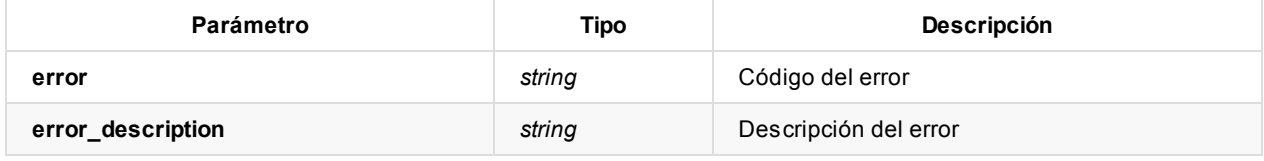

Posibles errores:

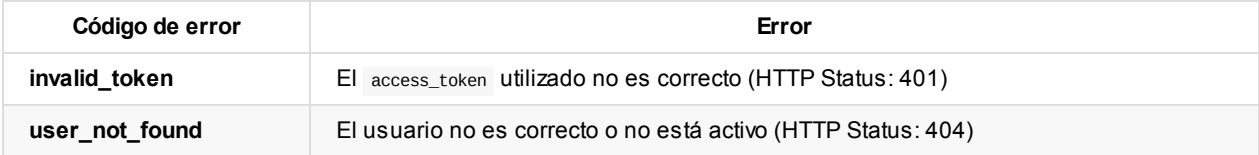

# <span id="page-32-0"></span>**API: Métodos relacionados con los certificados del usuario**

**Importante**: Para acceder a estos métodos es necesario tener un **token de acceso** ( access\_token ) obtenido mediante una petición de autenticación y autorización con un scope de tipo certificate o certificates, para lo que hay que seguir los pasos indicados en esta sección de la documentación.

## **Obtener [certificados](#page-3-0) del usuario**

Con este método podemos obtener el listado de certificados disponibles (activos) para un usuario.

#### **Uso del servicio**

Método: GET URL: {viafirma\_fortress\_url}/api/v1/user/{user\_code}/certificate

Donde:

- viafirma\_fortress\_url : URL base de la implementación de Viafirma Fortress, por ejemplo https://sandbox.viafirma.com/fortress o https://fortress.viafirma.com/fortress
- user\_code : Código del usuario del que se desea obtener los certificados

Además, en la cabecera HTTP de la petición GET debe incluirse el token de acceso (access\_token) de la siguiente for[ma:](https://sandbox.viafirma.com/fortress)

Authorization: Bearer {access\_token}

Ejemplo:

Método: GET URL: https://fortress.viafirma.com/fortress/api/v1/user/sample\_user/certificate Header de la petición: Authorization: Bearer 0b79bab50daca910b000d4f1a2b675d604257e42

#### **Respuesta del servicio**

La respuesta de este servicio vendrá dada (en formato application/json ) de la siguiente forma:

```
\lceil{
        "code": "226ffa94-1f0f-4c43-98aa-c7c8e4ccf657",
        "name": "Sample Certificate 01",
        "description": "Lorem ipsum dolor sit amet"
        "dateIssued": 1492432671000,
        "dateExpired": 1555504674000,
        "serialNumber": "1250978750360690486",
       "issuer": "C=DO, L=WWW.AVANSI.COM.DO, O=AVANSI S.R.L. - RNC 130222509, CN=TEST AVANSI CERTIFICADOS DIGITALES",
       "subject": "OID.1.3.6.1.4.1.27395.8.1=CERTIFICADO DE PERSONA INDIVIDUAL, CN=Sample Certificate 01, SERIALNUMBER=TEST,
GIVENNAME=TEST, SURNAME=TEST, C=DO",
        "pem": "MIIGsTCCBZmgAwIBAgIQESeGCdXLzw9XurB4LNd0BjANBgkq..."
    },
    {
        "code": "014e684e-4751-4850-853c-c90802385a78",
        "name": "Sample Certificate 02",
        "description": "Lorem ipsum dolor sit amet"
        "dateIssued": 1492517893000,
        "dateExpired": 1555504678000,
        "serialNumber": "4096319273351924161",
```

```
"issuer": "C=DO, L=WWW.AVANSI.COM.DO, O=AVANSI S.R.L. - RNC 130222509, CN=TEST AVANSI CERTIFICADOS DIGITALES",
        "subject": "OID.1.3.6.1.4.1.27395.8.1=CERTIFICADO DE PERSONA INDIVIDUAL, CN=Sample Certificate 02, SERIALNUMBER=TEST,
GIVENNAME=TEST, SURNAME=TEST, C=DO",
        "pem": "MIIFTDCCBDSgAwIBAgIIHZer06chPs4wDQYJKoZIhvcNAQEFB..."
   },
    {
        "code": "024v694e-4899-4876-863f-j91872310e70",
        "name": "Sample Certificate 03",
        "description": "Lorem ipsum dolor sit amet"
        "dateIssued": 1493432678000,
        "dateExpired": 1556504679000,
        "serialNumber": "2046339272352914110",
        "issuer": "C=DO, L=WWW.AVANSI.COM.DO, O=AVANSI S.R.L. - RNC 130222509, CN=TEST AVANSI CERTIFICADOS DIGITALES",
        "subject": "OID.1.3.6.1.4.1.27395.8.1=CERTIFICADO DE PERSONA INDIVIDUAL, CN=Sample Certificate 03, SERIALNUMBER=TEST,
GIVENNAME=TEST, SURNAME=TEST, C=DO",
        "pem": "MIIGnTCCBYWgAwIBAgIQTuF2zDNK0C5XVqAhuNMuHjANBgkqhk..."
   }
```

```
Donde:
```
]

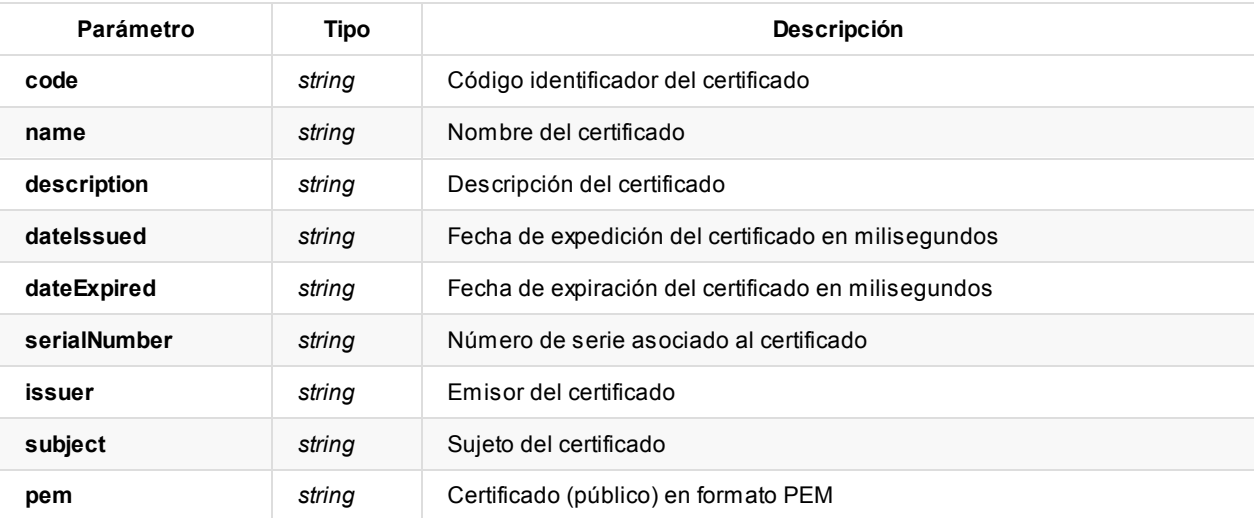

#### **Errores del servicio**

Los errores devueltos por el servicio (devueltos en formato application/json) tienen el siguiente aspecto:

```
{
 "error": "error_code",
  "error_description": "error_description"
}
```
Donde:

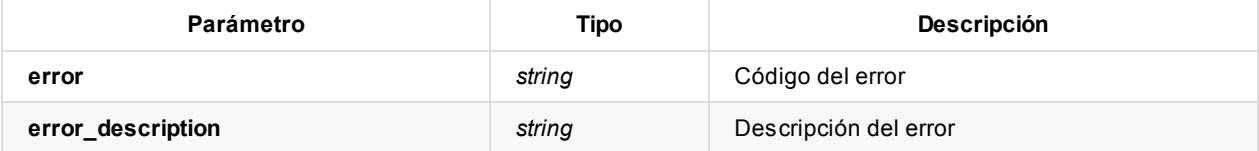

Posibles errores:

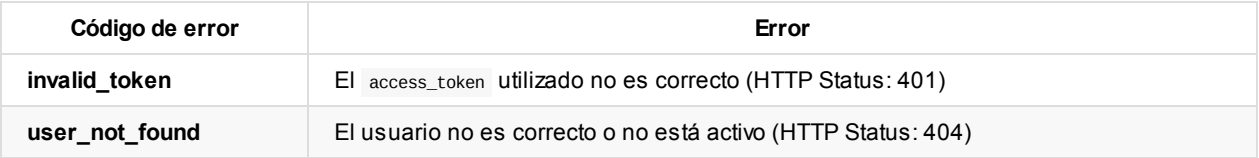

## **Obtener un certificado del usuario**

Con este método podemos obtener un certificado en concreto disponible (activo) para un usuario.

#### **Uso del servicio**

Método: GET

URL: {viafirma\_fortress\_url}/api/v1/user/{user\_code}/certificate/{certificate\_code}

Donde:

- viafirma\_fortress\_url : URL base de la implementación de Viafirma Fortress, por ejemplo https://sandbox.viafirma.com/fortress o https://fortress.viafirma.com/fortress
- user\_code : Código del usuario del que se desea obtener el certificado
- certificate\_code : Código del certificado del que se desea obtener la información

Además, en la [cabecera](https://sandbox.viafirma.com/fortress) HTTP de la petición GET debe [incluirse](https://fortress.viafirma.com/fortress) el token de acceso (access\_token) de la siguiente forma:

Authorization: Bearer {access\_token}

Ejemplo:

Método: GET

URL: https://fortress.viafirma.com/fortress/api/v1/user/sample\_user/certificate/226ffa94-1f0f-4c43-98aa-c7c8e4ccf657 Header de la petición: Authorization: Bearer 0b79bab50daca910b000d4f1a2b675d604257e42

#### **Respuesta del servicio**

La respuesta de este servicio vendrá dada (en formato application/json ) de la siguiente forma:

```
\lceil{
        "code": "226ffa94-1f0f-4c43-98aa-c7c8e4ccf657",
        "name": "Sample Certificate 01",
        "description": "Lorem ipsum dolor sit amet"
        "dateIssued": 1492432671000,
        "dateExpired": 1555504674000,
        "serialNumber": "1250978750360690486",
        "issuer": "C=DO, L=WWW.AVANSI.COM.DO, O=AVANSI S.R.L. - RNC 130222509, CN=TEST AVANSI CERTIFICADOS DIGITALES",
        "subject": "OID.1.3.6.1.4.1.27395.8.1=CERTIFICADO DE PERSONA INDIVIDUAL, CN=Sample Certificate 01, SERIALNUMBER=TEST,
GIVENNAME=TEST, SURNAME=TEST, C=DO",
        "pem": "MIIGsTCCBZmgAwIBAgIQESeGCdXLzw9XurB4LNd0BjANBgkq..."
    }
]
```
Donde:

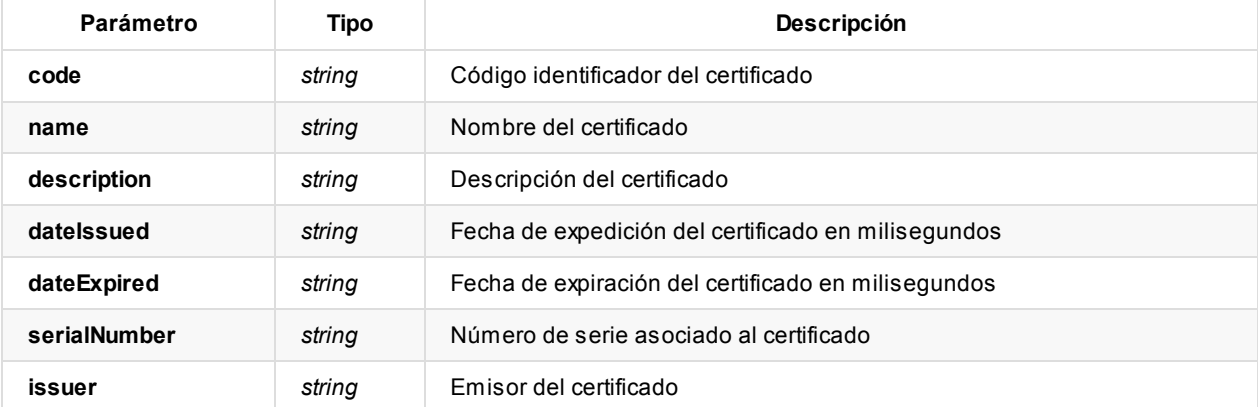

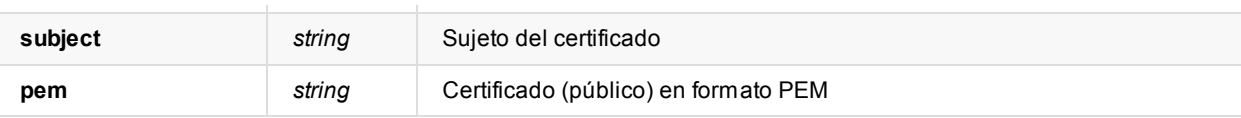

#### **Errores del servicio**

Los errores devueltos por el servicio (devueltos en formato application/json) tienen el siguiente aspecto:

```
{
  "error": "error_code",
  "error_description": "error_description"
}
```
Donde:

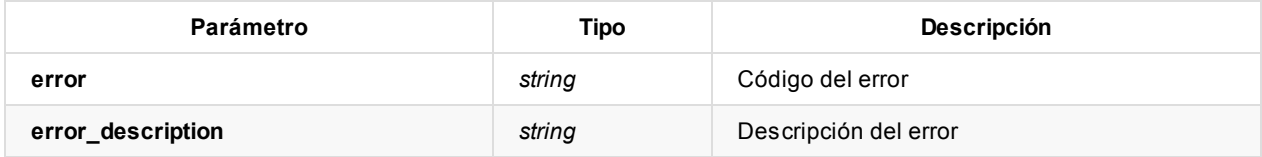

Posibles errores:

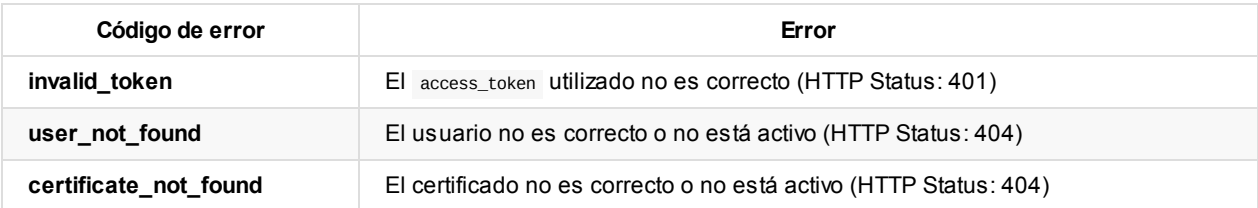

### **Obtener certificados de un sistema cliente**

Con este método podemos obtener el listado de certificados disponibles (activos) para un sistema cliente.

#### **Uso del servicio**

Método: GET URL: {viafirma\_fortress\_url}/api/v1/client/{client\_id}/certificate

Donde:

- viafirma\_fortress\_url : URL base de la implementación de Viafirma Fortress, por ejemplo https://sandbox.viafirma.com/fortress o https://fortress.viafirma.com/fortress
- client\_id : Identificador del sistema cliente registrado en Viafirma Fortress

Además, en la cabecera HTTP de la petición GET debe incluirse el token de acceso (access\_token) de la siguiente for[ma:](https://sandbox.viafirma.com/fortress)

Authorization: Bearer {access\_token}

Ejemplo:

Método: GET

URL: https://fortress.viafirma.com/fortress/api/v1/client/sample\_client/certificate Header de la petición: Authorization: Bearer 0b79bab50daca910b000d4f1a2b675d604257e42

#### **Respuesta del servicio**
#### La respuesta de este servicio vendrá dada (en formato application/json ) de la siguiente forma:

```
["code": "08d87ff2ed124a8bb7b323cbfb889e9e",
        "dateIssued": 1555495728000,
        "dateExpired": 1618567728000,
        "serialNumber": "228897951488527728794",
        "issuer": "C=DO, L=WWW.AVANSI.COM.DO, O=AVANSI S.R.L. - RNC 130222509, CN=TEST AVANSI CERTIFICADOS DIGITALES ",
        "subject": "OID.1.3.6.1.4.1.27395.8.1=CERTIFICADO DE PERSONA INDIVIDUAL, CN=LUCASMORA PRIETO,SERIALNUMBER = 94967442 M
,GIVENNAME = LUCAS,SURNAME = MORA PRIETO,C = DO ",
        "issuerMap": {
            "C": "DO",
            "CN": "TEST AVANSI CERTIFICADOS DIGITALES",
            "L": "WWW.AVANSI.COM.DO",
            "O": "AVANSI S.R.L. - RNC 130222509"
        },
        "subjectMap": {
            "SURNAME": "MORA PRIETO",
            "C": "DO",
            "SERIALNUMBER": "94967442M",
            "1.3.6.1.4.1.27395.8.1": "CERTIFICADO DE PERSONA INDIVIDUAL",
            "CN": "LUCAS MORA PRIETO",
            "GIVENNAME": "LUCAS"
        },
        "pem": "MIIFWjCCBEKgAwI...",
        "delegated": false,
        "level": "MEDIUM"
    },
    {
        "code": "0566a9abed054800afcfc0c7e927bd40",
        "dateIssued": 1555495668000,
        "dateExpired": 1618567668000,
        "serialNumber": "2262470652122451427458",
        "issuer": "C=DO, L=WWW.AVANSI.COM.DO, O=AVANSI S.R.L. - RNC 130222509, CN=TEST AVANSI CERTIFICADOS DIGITALES ",
        "subject": "OID.1.3.6.1.4.1.27395.8.1=CERTIFICADO DE PERSONA INDIVIDUAL, CN=MARC SERRA CRESPO, SERIALNUMBER = Y1547327
Q, GIVENNAME = MARC, SURNAME = SERRA CRESPO, C = DO ",
        "issuerMap": {
            "C": "DO",
            "CN": "TEST AVANSI CERTIFICADOS DIGITALES",
            "L": "WWW.AVANSI.COM.DO",
            "O": "AVANSI S.R.L. - RNC 130222509"
        },
        "subjectMap": {
            "SURNAME": "SERRA CRESPO",
            "C": "DO",
            "SERIALNUMBER": "Y1547327Q",
            "1.3.6.1.4.1.27395.8.1": "CERTIFICADO DE PERSONA INDIVIDUAL",
            "CN": "MARC SERRA CRESPO",
            "GIVENNAME": "MARC"
        },
        "pem": "MIIFWzCCBEOgAwIBAgI...",
        "delegated": false,
        "level": "MEDIUM"
    }
]
```
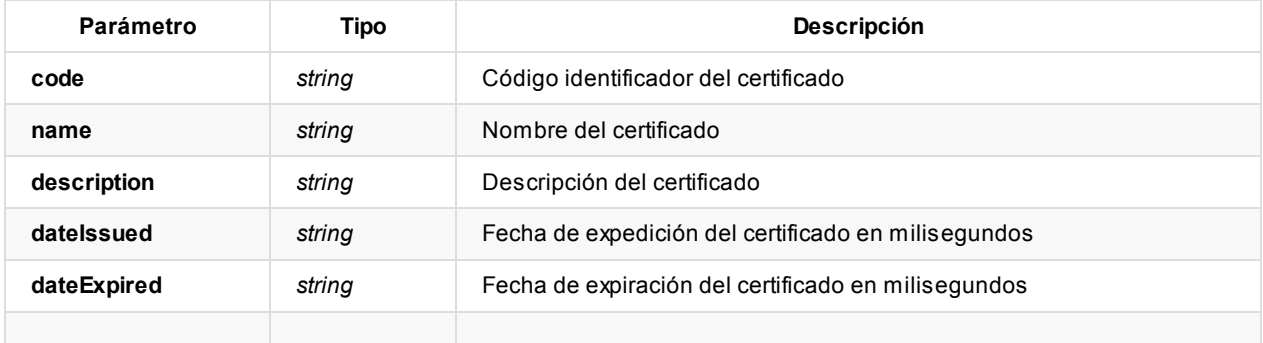

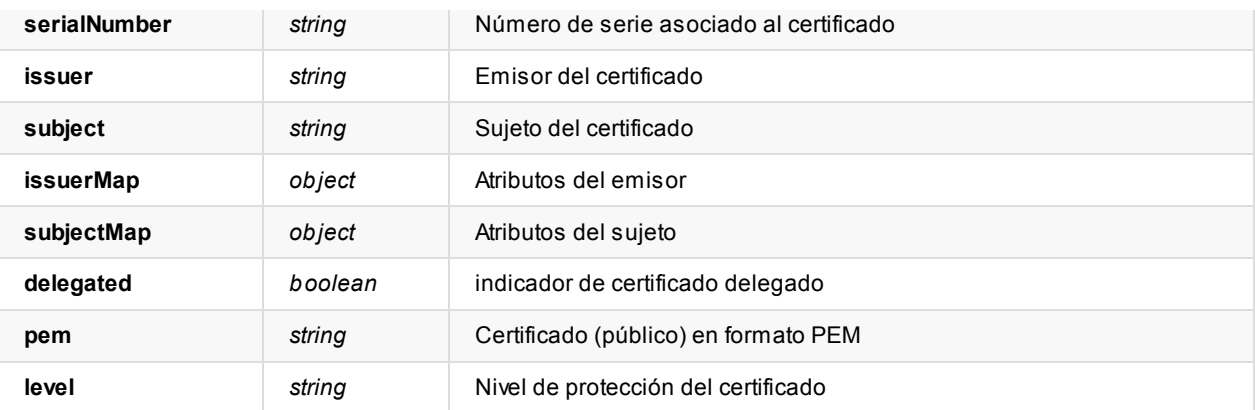

### **Errores del servicio**

Los errores devueltos por el servicio (devueltos en formato application/json) tienen el siguiente aspecto:

```
{
  "error": "error_code",
  "error_description": "error_description"
}
```
Donde:

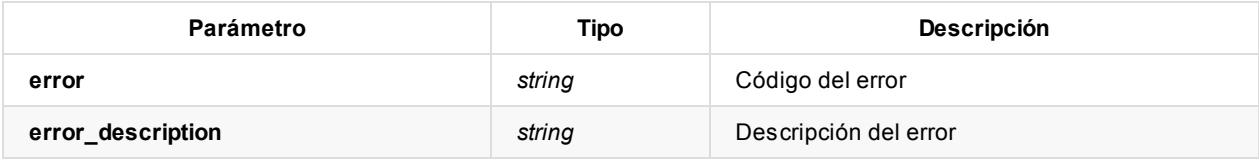

Posibles errores:

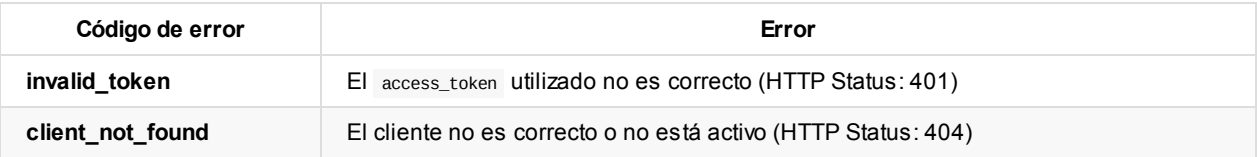

## **Obtener un certificado del cliente**

Con este método podemos obtener un certificado en concreto disponible (activo) para un cliente.

### **Uso del servicio**

Método: GET

URL: `{viafirma\_fortress\_url}/api/v1/client/{client\_id}/certificate/{certificate\_code}

Donde:

- viafirma\_fortress\_url : URL base de la implementación de Viafirma Fortress, por ejemplo https://sandbox.viafirma.com/fortress o https://fortress.viafirma.com/fortress
- client\_id : Identificador del sistema cliente registrado en Viafirma Fortress
- certificate\_code : Código del certificado del que se desea obtener la información

Además, en la [cabecera](https://sandbox.viafirma.com/fortress) HTTP de la petición GET debe [incluirse](https://fortress.viafirma.com/fortress) el token de acceso (access\_token) de la siguiente forma:

Authorization: Bearer {access\_token}

#### Ejemplo:

Método: GET

URL: https://fortress.viafirma.com/fortress/api/v1/client/sample\_client/certificate/226ffa94-1f0f-4c43-98aa-c7c8e4ccf657 Header de la petición: Authorization: Bearer 0b79bab50daca910b000d4f1a2b675d604257e42

### **Respuesta del servicio**

La respuesta de este servicio vendrá dada (en formato application/json ) de la siguiente forma:

```
{
  "code": "08d87ff2ed124a8bb7b323cbfb889e9e",
  "dateIssued": 1555495728000,
  "dateExpired": 1618567728000,
 "serialNumber": "228897951488527728794",
 "issuer": "C=DO, L=WWW.AVANSI.COM.DO, O=AVANSI S.R.L. - RNC 130222509, CN=TESTAVANSI CERTIFICADOS DIGITALES ",
  "subject": "OID.1.3.6.1.4.1.27395.8.1=CERTIFICADO DE PERSONA INDIVIDUAL, CN=LUCAS MORA PRIETO, SERIALNUMBER = 94967442 M, GI
VENNAME = LUCAS, SURNAME = MORA PRIETO, C = DO ",
  "issuerMap": {
   "C": "DO",
   "CN": "TEST AVANSI CERTIFICADOS DIGITALES",
   "L": "WWW.AVANSI.COM.DO",
   "O": "AVANSI S.R.L. - RNC 130222509"
  },
  "subjectMap": {
   "SURNAME": "MORA PRIETO",
   "C": "DO",
   "SERIALNUMBER": "94967442M",
   "1.3.6.1.4.1.27395.8.1": "CERTIFICADO DE PERSONA INDIVIDUAL",
   "CN": "LUCAS MORA PRIETO",
   "GIVENNAME": "LUCAS"
 },
  "pem": "MIIFWjCCBEKgAwIBAgI...",
  "delegated": false,
  "level": "MEDIUM"
}
```
#### Donde:

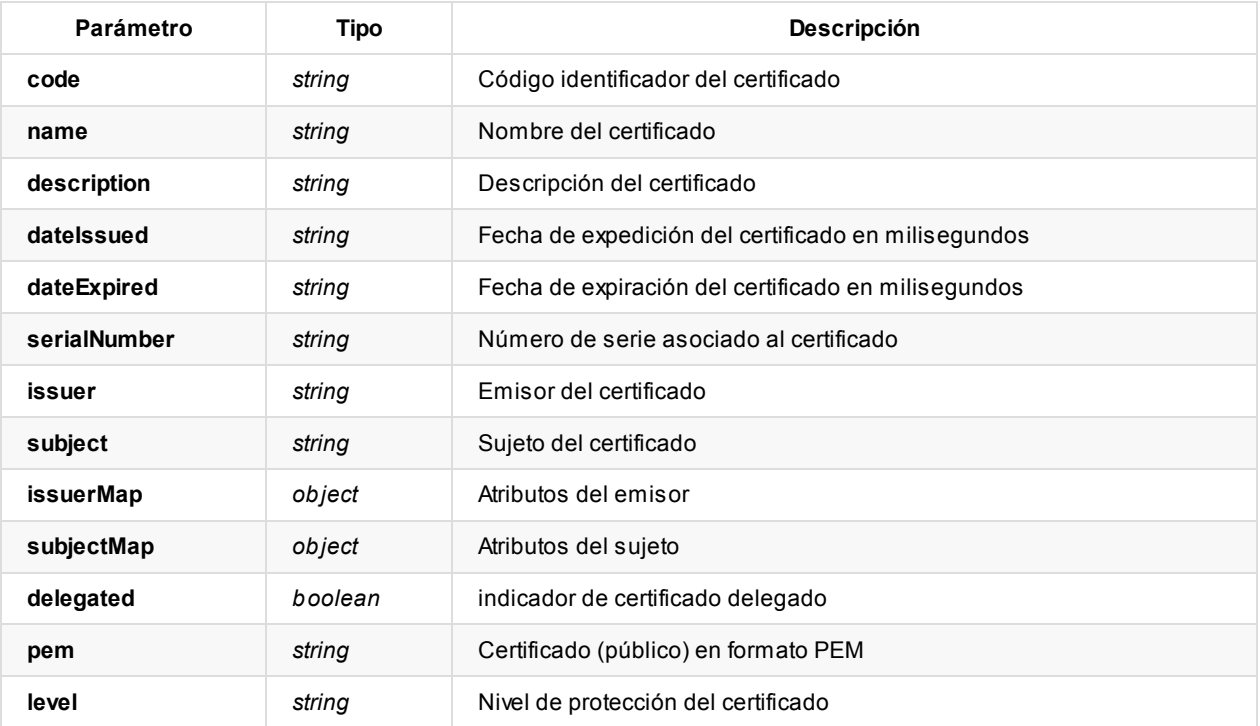

### **Errores del servicio**

Los errores devueltos por el servicio (devueltos en formato application/json) tienen el siguiente aspecto:

```
{
  "error": "error_code",
  "error_description": "error_description"
}
```
#### Donde:

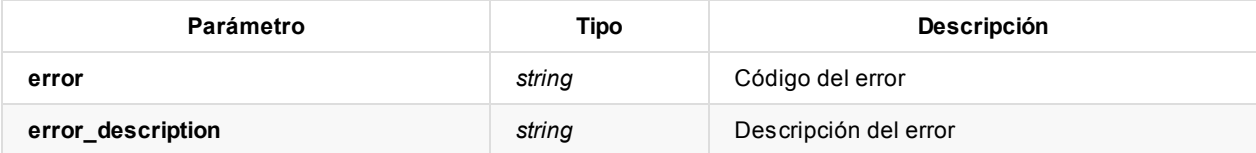

Posibles errores:

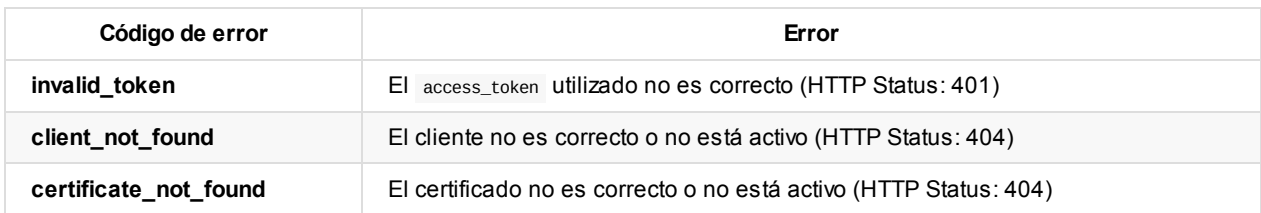

## **Alta de nuevos certificados de cliente**

Este servicio permite registrar un nuevo certificado y asociarlo a un sistema cliente.

#### **Uso del servicio**

Método: POST URL: `{viafirma\_fortress\_url}/api/v1/client/{client\_id}/certificate

Donde:

- viafirma\_fortress\_url : URL base de la implementación de Viafirma Fortress, por ejemplo https://sandbox.viafirma.com/fortress o https://fortress.viafirma.com/fortress
- client\_id : Identificador del sistema cliente registrado en Viafirma Fortress

Header de la petición: Authorization: Bearer 0b79bab50daca910b000d4f1a2b675d604257e42

Eje[mplo:](https://sandbox.viafirma.com/fortress)

Método: POST

URL: https://fortress.viafirma.com/fortress/api/v1/client/sample\_client/certificate Header de la petición: Authorization: Bearer 0b79bab50daca910b000d4f1a2b675d604257e42

#### **Parámetros del servicio**

Este servicio recibe por parámetros la configuración del certificado a firmar:

Los parámetros que se reciben (en formato application/json) tienen la siguiente forma:

```
{
  "keystore": "MIIZXwIBAzCCGRgGCSq...",
  "password": "123456"
}
```
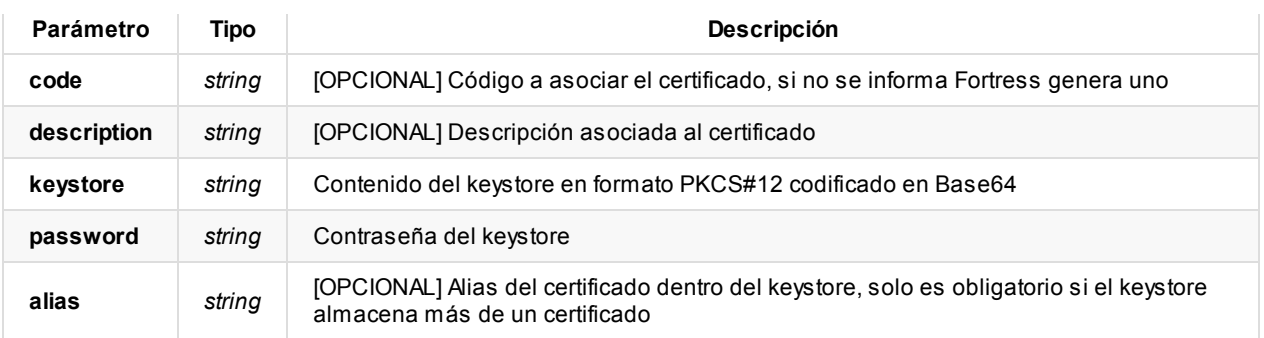

## **Respuesta del servicio**

La respuesta de este servicio vendrá dada (en formato application/json ) con los datos del certificado en el mismo formato que el servicio de consulta de un certificado de un sistema cliente.

```
{
  "code": "08d87ff2ed124a8bb7b323cbfb889e9e",
 "dateIssued": 1555495728000,
  "dateExpired": 1618567728000,
  "serialNumber": "228897951488527728794",
 "issuer": "C=DO, L=WWW.AVANSI.COM.DO, O=AVANSI S.R.L. - RNC 130222509, CN=TESTAVANSI CERTIFICADOS DIGITALES ",
  "subject": "OID.1.3.6.1.4.1.27395.8.1=CERTIFICADO DE PERSONA INDIVIDUAL, CN=LUCAS MORA PRIETO, SERIALNUMBER = 94967442 M, GI
VENNAME = LUCAS, SURNAME = MORA PRIETO, C = DO ""issuerMap": {
   "C": "DO",
   "CN": "TEST AVANSI CERTIFICADOS DIGITALES",
   "L": "WWW.AVANSI.COM.DO",
   "O": "AVANSI S.R.L. - RNC 130222509"
  },
  "subjectMap": {
   "SURNAME": "MORA PRIETO",
   "C": "DO",
   "SERIALNUMBER": "94967442M",
   "1.3.6.1.4.1.27395.8.1": "CERTIFICADO DE PERSONA INDIVIDUAL",
   "CN": "LUCAS MORA PRIETO",
   "GIVENNAME": "LUCAS"
 },
  "pem": "MIIFWjCCBEKgAwIBAgI...",
  "delegated": false,
  "level": "MEDIUM"
}
```
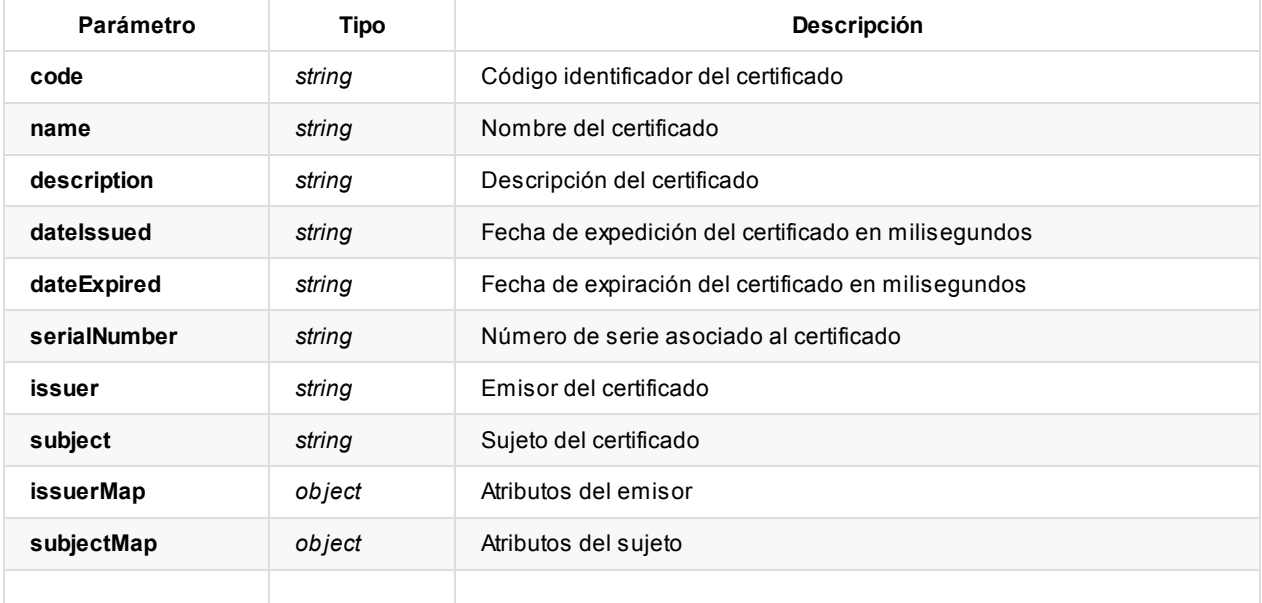

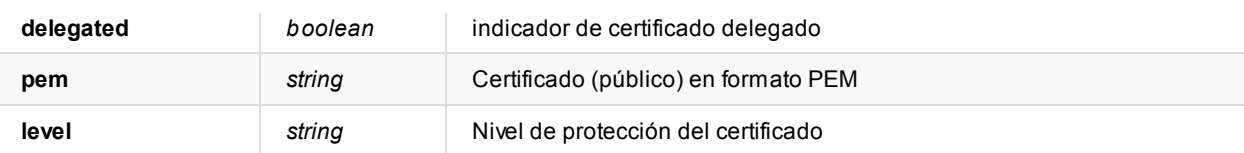

## **Errores del servicio**

Los errores devueltos por el servicio (devueltos en formato application/json) tienen el siguiente aspecto:

```
{
  "error": "error_code",
  "error_description": "error_description"
}
```
Donde:

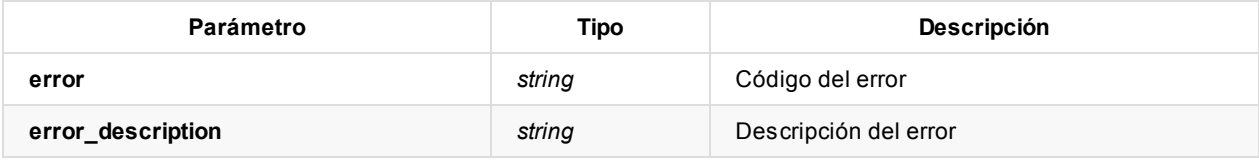

Posibles errores:

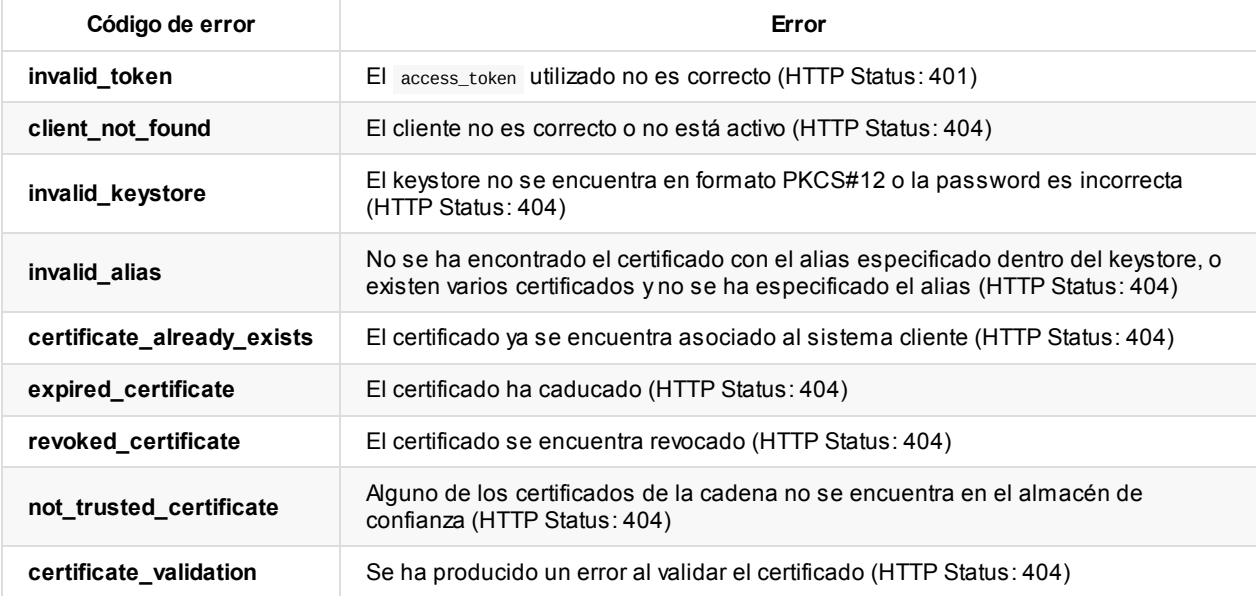

# **Eliminación de certificados de cliente**

Este servicio permite eliminar certificados asociados a un sistema cliente.

### **Uso del servicio**

Método: DELETE URL: `{viafirma\_fortress\_url}/api/v1/client/{client\_id}/certificate/{certificate\_code}

- viafirma\_fortress\_url : URL base de la implementación de Viafirma Fortress, por ejemplo https://sandbox.viafirma.com/fortress o https://fortress.viafirma.com/fortress
- client\_id : Identificador del sistema cliente registrado en Viafirma Fortress
- certificate\_code : código del certificado

Header de la petición: Authorization: Bearer 0b79bab50daca910b000d4f1a2b675d604257e42

Ejemplo:

Método DELETE

```
URL: https://fortress.viafirma.com/fortress/api/v1/client/sample_client/certificate/08d87ff2ed124a8bb7b323cbfb889e9e Header de
la petición: Authorization: Bearer 0b79bab50daca910b000d4f1a2b675d604257e42`
```
### **Respuesta del servicio**

La respuesta de este servicio vendrá dada (en formato application/json) con los datos del certificado eliminado en el mismo formato que el servicio de consulta de un certificado de un sistema cliente.

```
{
  "code": "08d87ff2ed124a8bb7b323cbfb889e9e",
  "dateIssued": 1555495728000,
  "dateExpired": 1618567728000,
  "serialNumber": "228897951488527728794",
 "issuer": "C=DO, L=WWW.AVANSI.COM.DO, O=AVANSI S.R.L. - RNC 130222509, CN=TESTAVANSI CERTIFICADOS DIGITALES ",
 "subject": "OID.1.3.6.1.4.1.27395.8.1=CERTIFICADO DE PERSONA INDIVIDUAL, CN=LUCAS MORA PRIETO, SERIALNUMBER = 94967442 M, GI
VENNAME = LUCAS, SURNAME = MORA PRIETO, C = DO ",
  "issuerMap": {
   "C": "DO",
   "CN": "TEST AVANSI CERTIFICADOS DIGITALES",
   "L": "WWW.AVANSI.COM.DO",
   "O": "AVANSI S.R.L. - RNC 130222509"
  },
  "subjectMap": {
   "SURNAME": "MORA PRIETO",
   "C": "DO",
   "SERIALNUMBER": "94967442M",
    "1.3.6.1.4.1.27395.8.1": "CERTIFICADO DE PERSONA INDIVIDUAL",
    "CN": "LUCAS MORA PRIETO",
   "GIVENNAME": "LUCAS"
 },
  "pem": "MIIFWjCCBEKgAwIBAgI...",
  "delegated": false,
  "level": "MEDIUM"
}
```
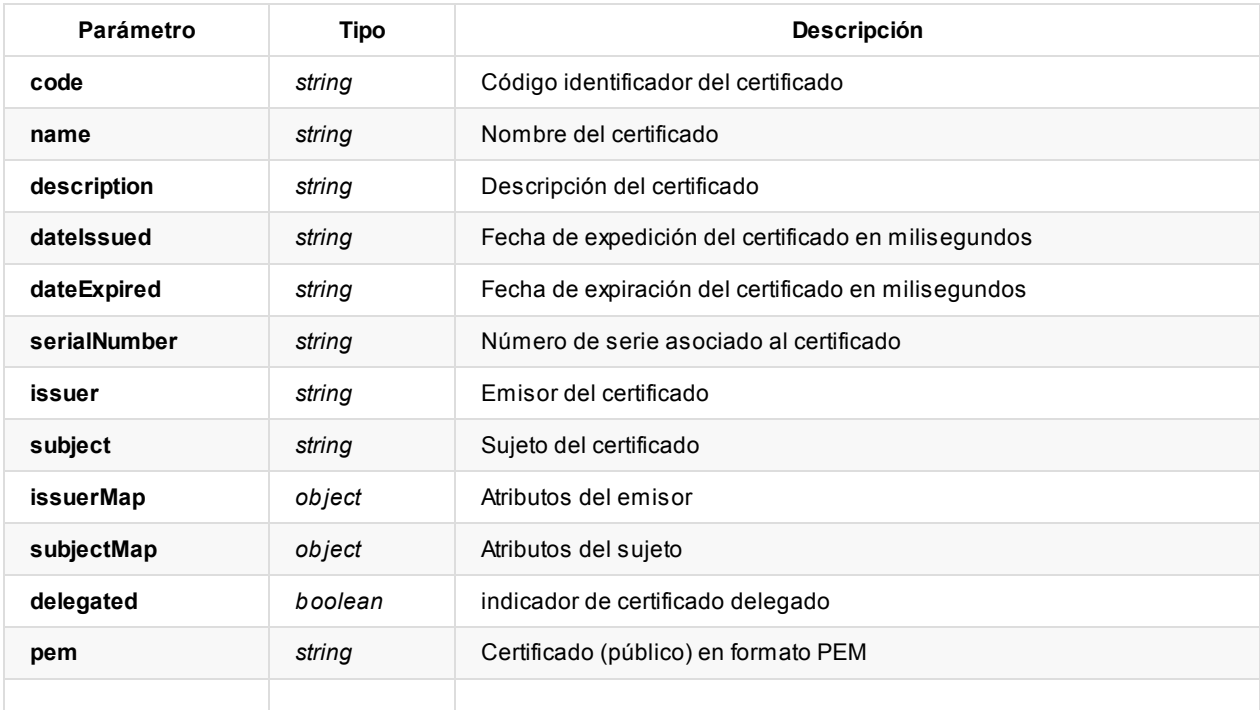

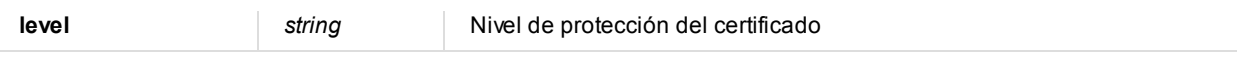

### **Errores del servicio**

Los errores devueltos por el servicio (devueltos en formato application/json) tienen el siguiente aspecto:

```
{
  "error": "error_code",
  "error_description": "error_description"
}
```
Donde:

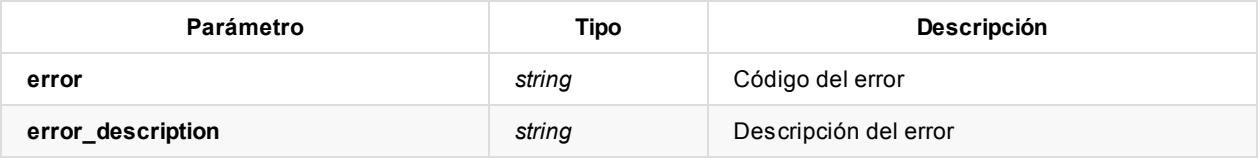

#### Posibles errores:

Posibles errores:

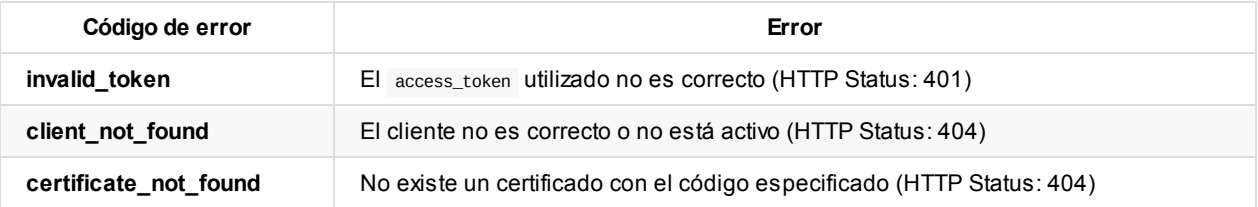

# **API: Métodos relacionados con la firma con certificado**

El proceso de firma en Viafirma Fortress, constará de los procesos de:

- Autenticación del cliente
- Solicitud de firma
- Autenticación y autorización de la solicitud de firma
- Ejecución de la firma
- Obtención del documento/s firmado/s

En los siguientes apartados describiremos los métodos disponibles en Viafirma Fortress, asociados a las operaciones de firma:

**Nota**: Para acceder a estos métodos es necesario tener un **token de acceso** ( access\_token ) obtenido mediante una petición de autenticación y autorización con un scope de tipo client y un grant\_type de tipo client\_credentials , para lo que hay que seguir los pasos indicados en esta sección de la documentación.

## **[Solicitud](#page-12-0) de firma**

#### **Uso del servicio**

Método: POST URL: {viafirma\_fortress\_url}/api/v1/signature

Donde:

viafirma\_fortress\_url : URL base de la implementación de Viafirma Fortress, por ejemplo https://sandbox.viafirma.com/fortress o https://fortress.viafirma.com/fortress

Además, en la cabecera HTTP de la petición post debe incluirse el token de acceso (access token) de la siguiente forma:

Authorization: Bearer {access\_token}

Ejemplo:

Método: POST URL: {viafirma\_fortress\_url}/api/v1/signature Header de la petición: Authorization: Bearer 0b79bab50daca910b000d4f1a2b675d604257e42

### **Parámetros del servicio**

Este servicio recibe por parámetros la configuración de la firma empleada por cada documento a firmar, donde se indica, entre otras cosas, el tipo de firma que se quiere realizar, el documento a firmar…

Los parámetros que se reciben (en formato application/json) tienen la siguiente forma:

```
{
  "signatureConfigurations": [
    {
     "ref": "#1",
     "document": {
       "bytesB64": "JVBERi0xLjMKJcTl8uXrp/Og0MTGCjQ...",
       "name": "contrato.pdf"
     },
      "signatureType": "PADES_B",
      "signatureAlgorithm": "RSA_SHA256",
```

```
"packaging": "ENVELOPED",
     "reason": " test PAdES signature ",
     "padesConfiguration": {
       "stamper": {
        "csvPath": "http://localhost:7080/fortress/v#",
        "logoB64": "iVBORw0KGgoAAAANSUhEUgAAAWYAAABsCAYAAABZyhj...",
        "page": 1,
         "type": "QR_BARCODE128",
         "xAxis": 80,
         "yAxis": 700
      }
     }
   }
 ]
}
```
Nota: Los detalles de los parámetros padesConfiguration, xadesConfiguration, tsa y policy se muestran más adelante.

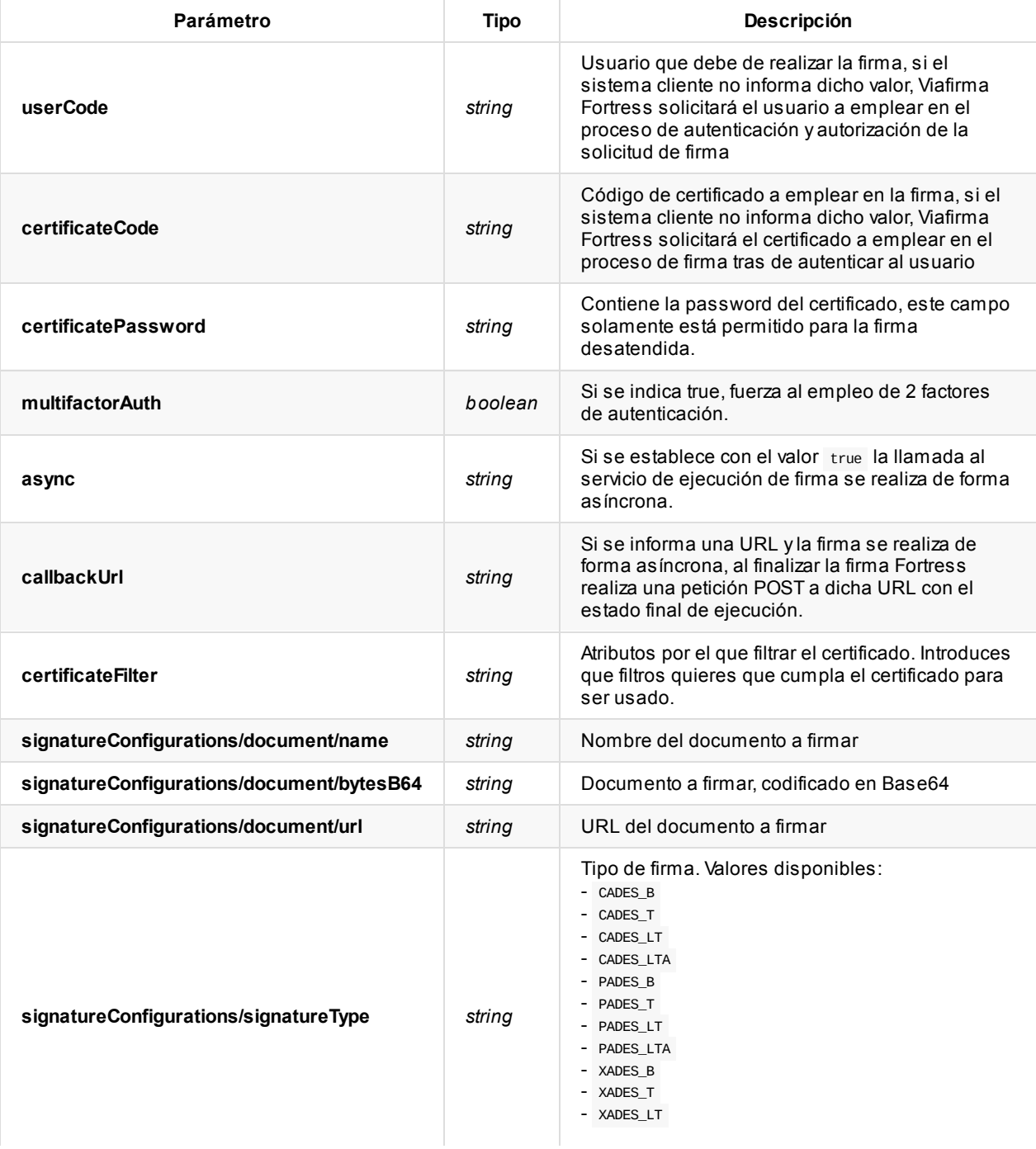

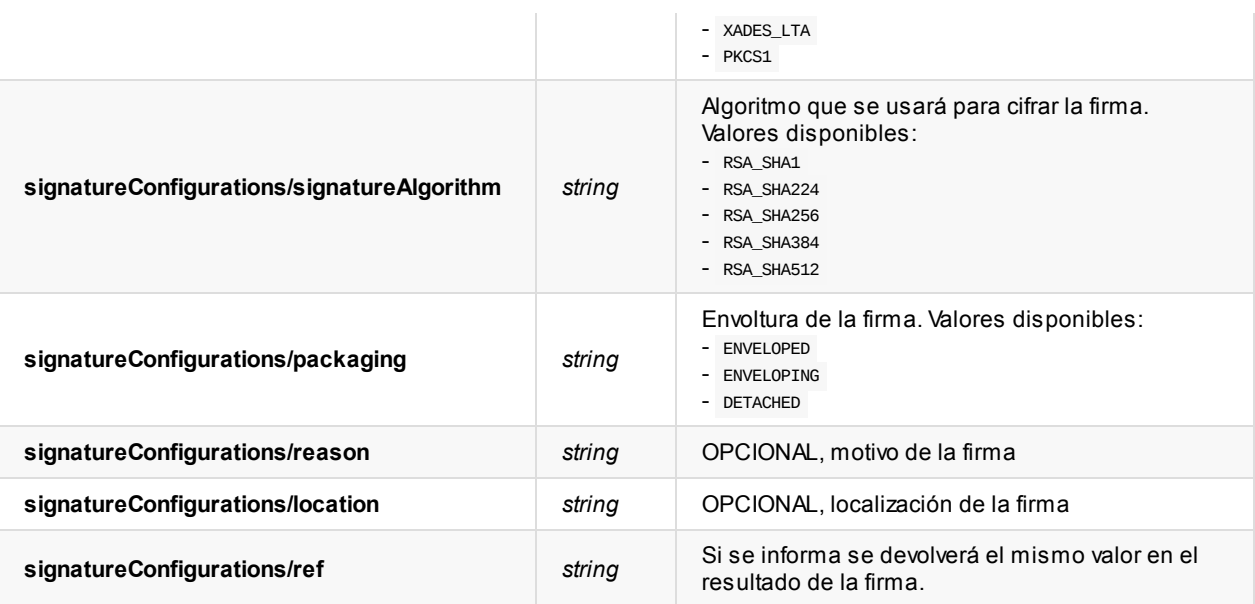

### **Configuración de los filtros de certificados**

Esta configuración hace que a la hora de firmar, el usuario solo pueda firmar con los certificados que cumplan todos los requisitos.

```
{
 "certificateFilter": {
   "issuer.cn": [
     "AC FNMT Usuarios"
   ],
   "subject.cn": [
     "ZAMORANO DE EJEMPLO JOSE LUIS - 71121212M"
   ],
   "subject.serialnumber": [
      "99999999R",
       "71121212M"
   ],
   "oid": [
     "2.5.29.14",
     "2.5.29.15"
   ]
 }
}
```
Podemos filtrar de varias formas.

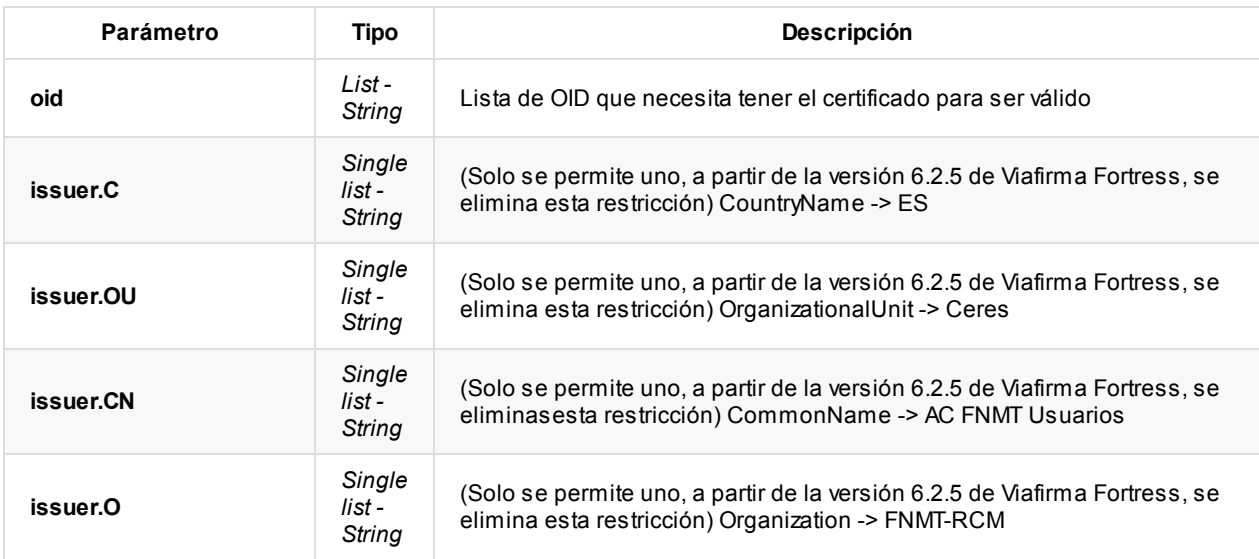

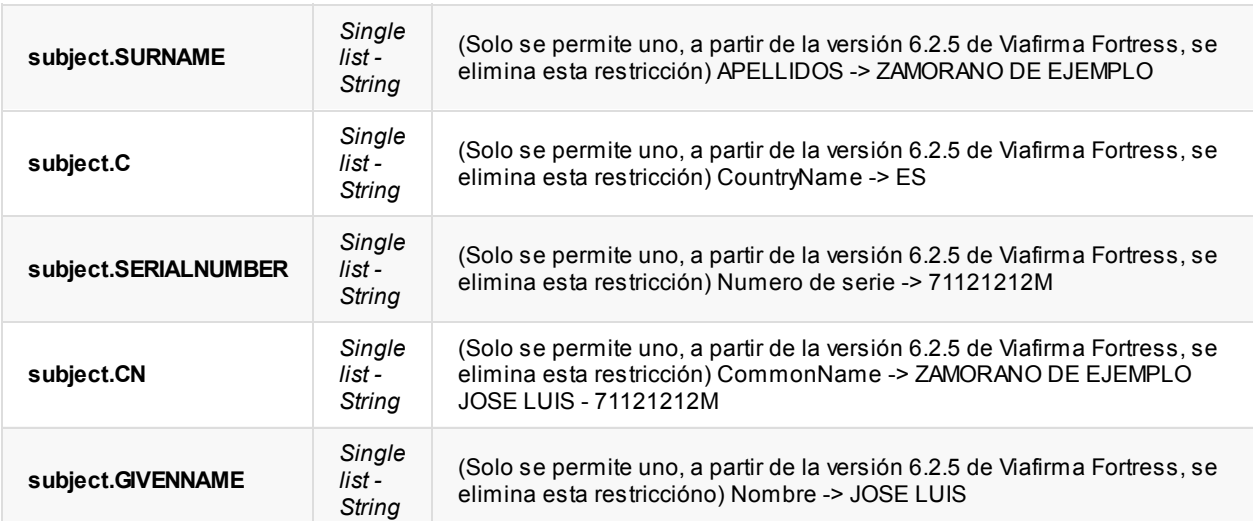

## **Configuración PAdES**

Esta configuración solo se aplica para las firmas cuyo signatureType es de tipo PAdES (PAdES B, PAdES T, PAdES LT, PAdES LTA).

```
"padesConfiguration": {
   "stamper": { }
}
```
El objeto stamper es opcional, y sirve para definir un sello visual asociado a la firma PAdES.

```
{
  "stamper": {
   "csvPath": "https://fortress.viafirma.com/fortress/v#",
   "logoB64": "JVBERi0xLjMKJcTl8uXlRU9GC...",
   "page": 1,
   "rotation": "ROTATE_90",
   "textLine1": "Sample line 1",
   "textLine2": "Sample line 2",
   "textLine3": "Sample line 3",
   "type": "QR_BARCODE128",
   "xAxis": 100,
   "yAxis": 100,
   "timeZoneId": "America/Santo_Domingo"
 }
}
```
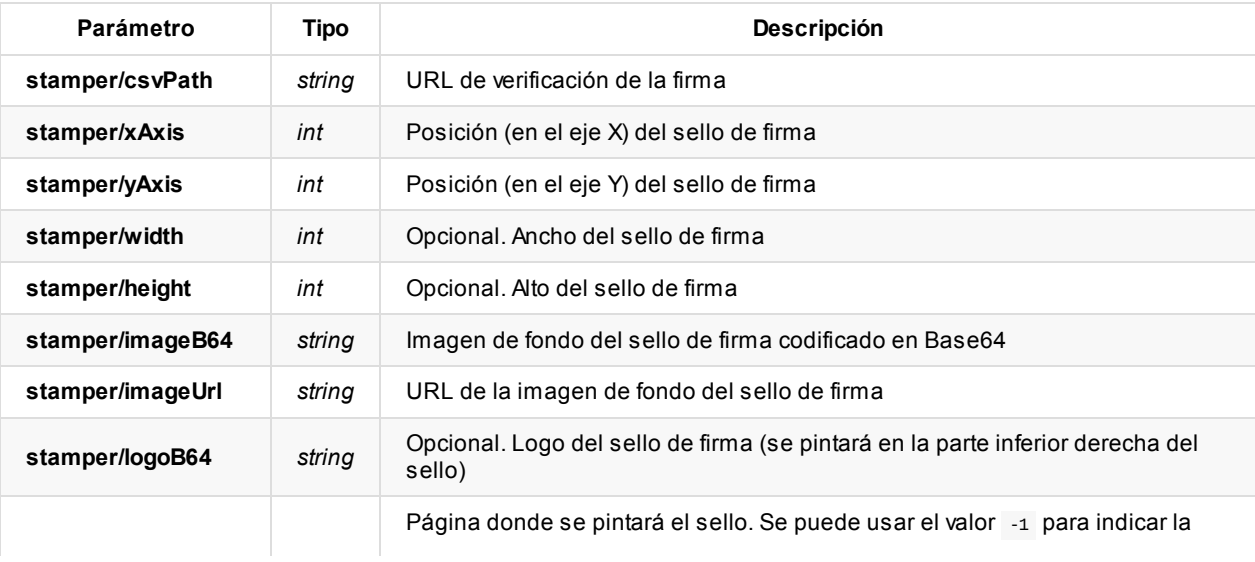

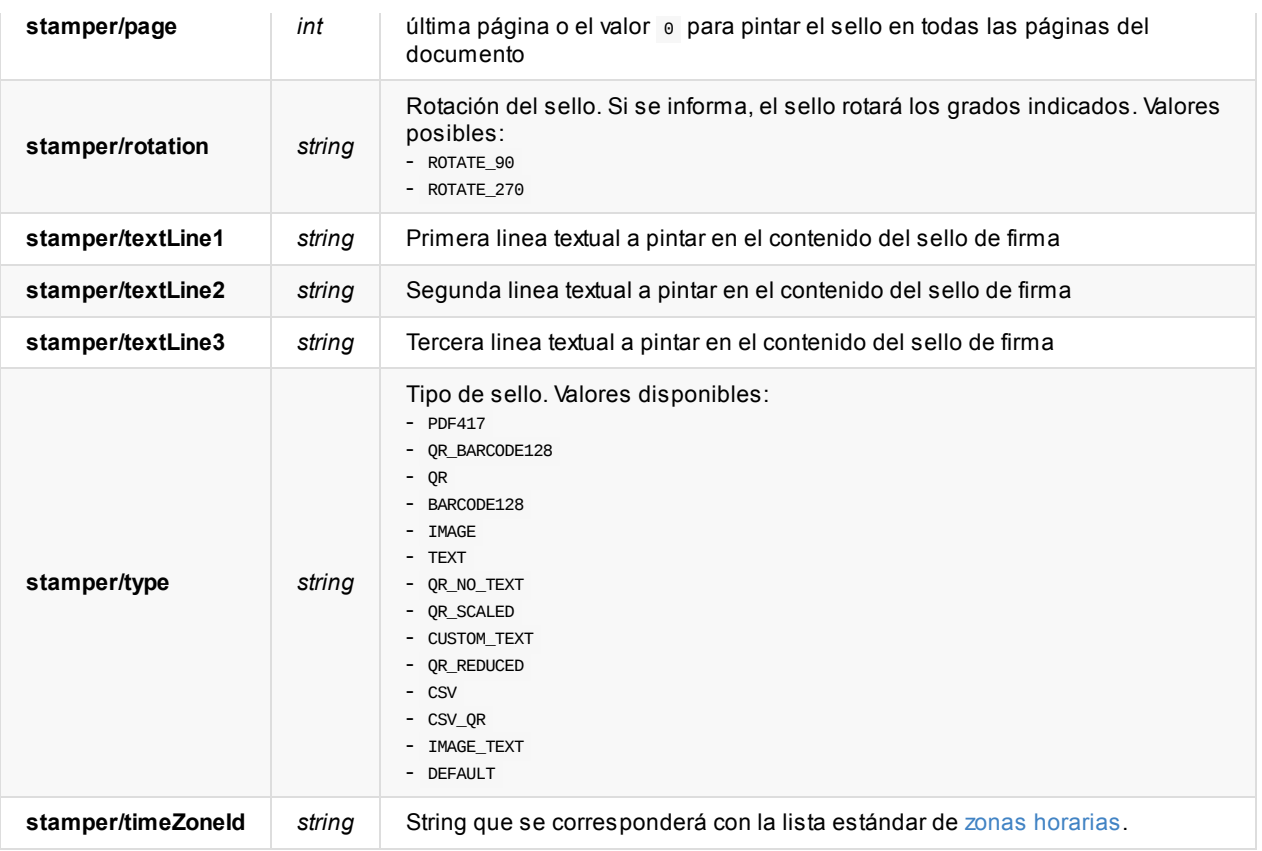

Si en la llamada a la API NO viene informado el valor timezoneId aplicaremos el siguiente criterio:

Si la petición pertenece a un usuario, emplearemos el timezone del usuario, si no lo tiene informado, pero pertenece a algún grupo que lo tenga informado, aplicamos el del primer grupo que lo tenga informado, si no aplicamos el configurado por defecto en el sistema.

Para el tipo de sello IMAGE se debe especificar la imagen de fondo del sello en formato Base64 usando el atributo imageB64 o indicando una URL en el atributo imageurl.

### **Configuración XAdES**

Esta configuración solo se aplica para las firmas cuyo signatureType es de tipo XAdES (XAdES B, XAdES T, XAdES LT, XAdES LTA)

```
{
  "signedInfoCanonicalizationMethod": "http://www.w3.org/TR/2001/REC-xml-c14n-20010315",
  "signedPropertiesCanonicalizationMethod": "http://www.w3.org/TR/2001/REC-xml-c14n-20010315",
  "xPathLocationString": "//book[@id='bk101-1']",
  "claimedSignerRoles": [
   "role1",
    "role2"
  ],
  "transformAlgorithms": [
   "http://www.w3.org/TR/2001/REC-xml-c14n-20010315"
  ],
  "dssReferenceUri": "http://dsa-reference.example.com/"
}
```
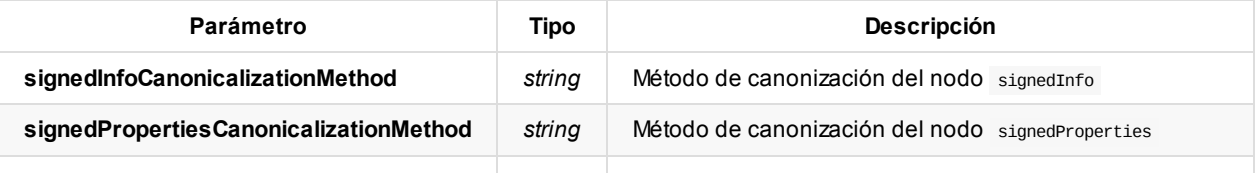

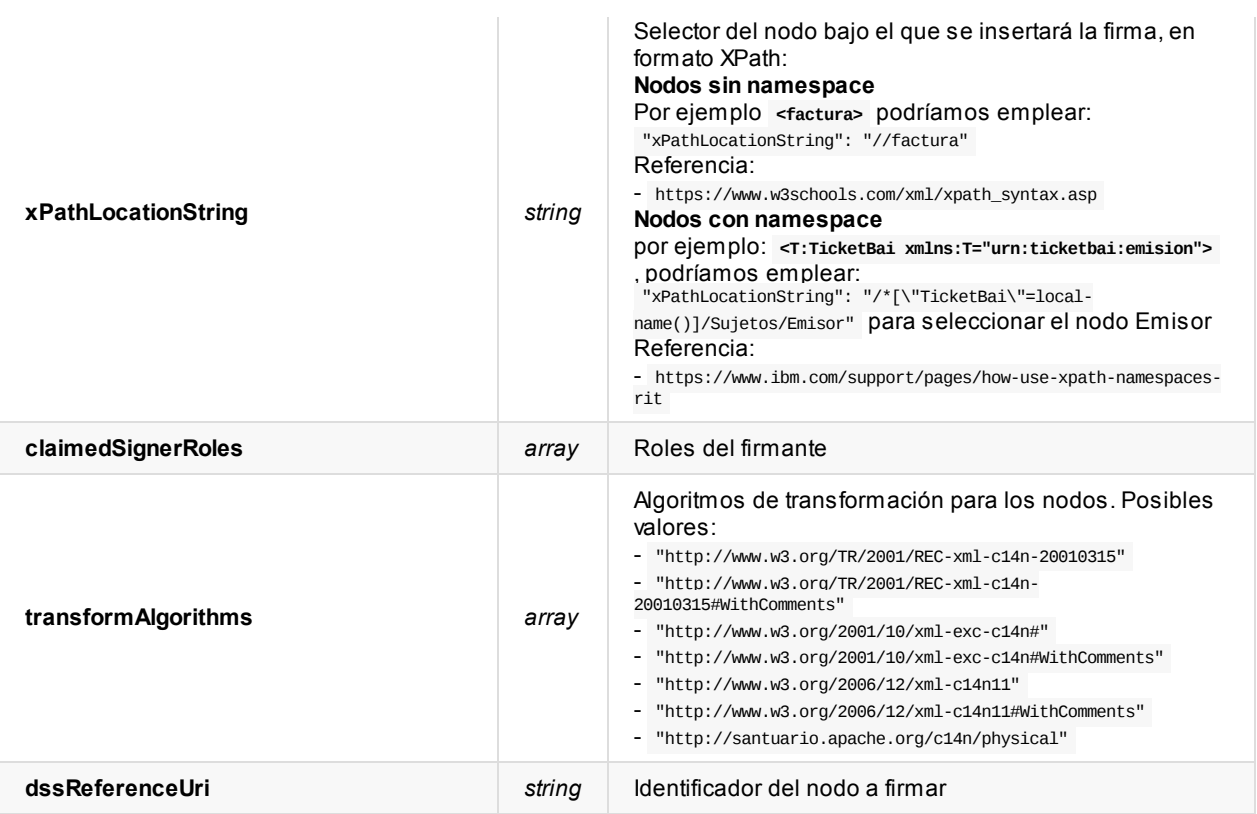

## **Configuración TSA**

Para los tipos de firma que incluyan sellado de tiempo, se debe informar la configuración de la TSA.

```
{
  "url": "http://tsa.example.com/",
 "user": "tsa_user",
 "password": "tsa_pass",
  "type": "USER",
  "certificateCode": "tsa_certificate_code"
}
```
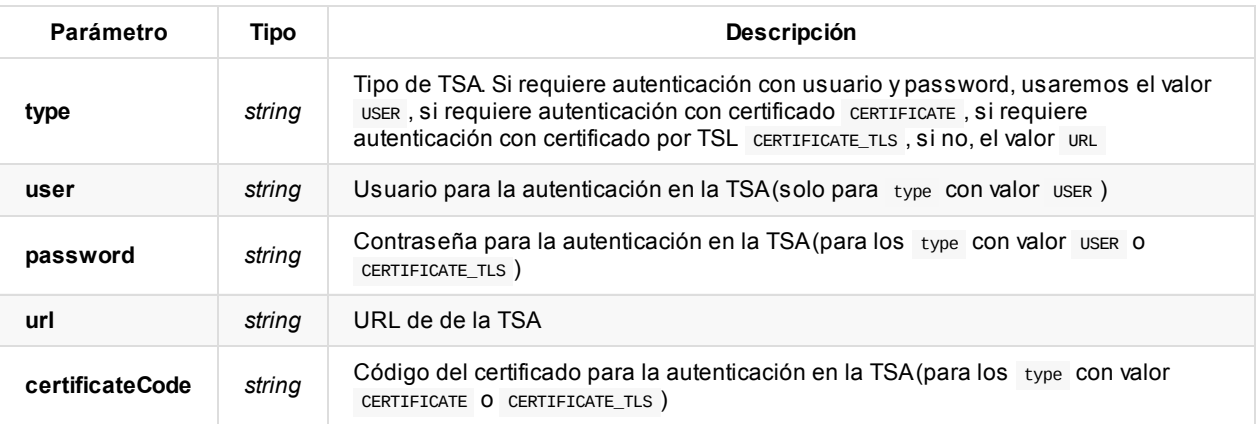

## **Configuración de políticas**

Para que la firma tenga una política y se la pueda considerar de tipo EPES, podemos definir los valores de la misma con esta configuración.

```
{
  "id": "102039485-10283757-102837575",
  "description": "Sample policy",
```

```
"digestAlgorithm": "SHA256",
  "digestValueB64": "JVBERi0xLjMKJcTl8uXlRU9GC",
  "contentHintsDescription": "Lorem ipsum dolor sit amet",
  "contentHintsType": "Lorem ipsum dolor sit amet"
}
```

```
Parámetro Tipo Descripción
id identification identification identification identification identification identification identification identification identification identification identification identification identificati
description description string Descripción de la política
digestAlgorithm string
                                                  Algoritmo de cifrado. Posibles valores:
                                                  - SHA1
                                                  - SHA224
                                                  - SHA256
                                                  - SHA384
                                                  - SHA512
                                                  - RIPEMD160
                                                  - MD2
                                                  - MD5
digestValueB64 string Valor (codificado en Base64)
contentHintsDescription string Descripción de la ayuda
contentHintsType become a string a Tipo de ayuda
```
### **Respuesta del servicio**

La respuesta de este servicio vendrá dada (en formato application/json ) de la siguiente forma:

```
{
  "authCode": "1aeb979ddcf247e9ad46ee73e19a326d",
  "exeCode": "f116305e7f7c44f3a29385028c5374ba"
}
```
Donde:

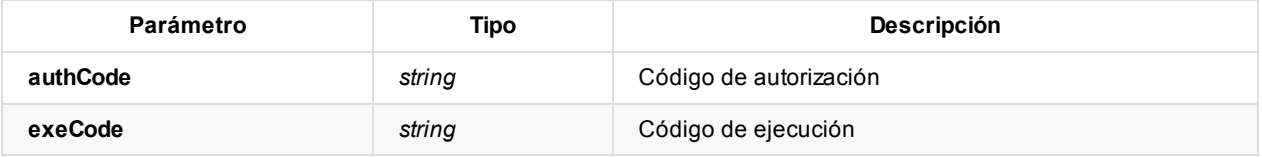

## **Errores del servicio**

Los errores devueltos por el servicio (devueltos en formato application/json ) tienen el siguiente aspecto:

```
{
  "error": "error_code",
  "error_description": "error_description"
}
```
Donde:

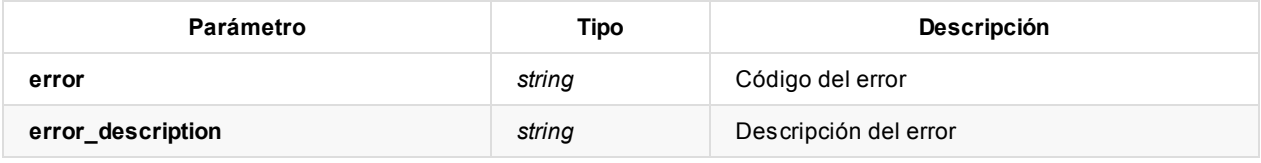

Posibles errores:

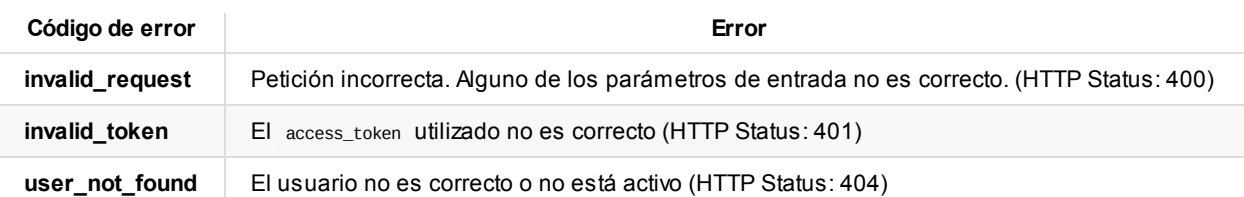

# **Autenticación del usuario en Viafirma Fortress y selección de certificado**

En la sección Autenticación del usuario y autorización de operaciones de firma, se describe el procedimiento de autenticación y selección de certificado empleados en el proceso de firma.

Como resultado del proceso, se actualizará la operación de preparación de firma, asignando el certificado, y autorizando la operación para poder firmar los [documentos.](#page-12-0)

# **Ejecución de la firma**

Con este método firmaremos los documentos asociados a la operación de preparación de firma.

### **Uso del servicio**

Método: POST

URL: {viafirma\_fortress\_url}/api/v1/signature/{executionCode}/execute

Además, en la cabecera HTTP de la petición POST debe incluirse el token de acceso (access\_token) de la siguiente forma:

Authorization: Bearer {access\_token}

Ejemplo:

Método: POST

URL: {viafirma\_fortress\_url}/api/v1/signature/f116305e7f7c44f3a29385028c5374ba/execute Header de la petición: Authorization: Bearer 0b79bab50daca910b000d4f1a2b675d604257e42

Donde:

- viafirma\_fortress\_url : URL base de la implementación de Viafirma Fortress, por ejemplo https://sandbox.viafirma.com/fortress o https://fortress.viafirma.com/fortress
- executionCode : Código de ejecución que devolvió el método signature

Ejemplo:

Mét[odo:](https://sandbox.viafirma.com/fortress) POST URL: {viafirma\_fortress\_url}/api/v1/signature/f116305e7f7c44f3a29385028c5374ba/execute

### **Parámetros del servicio**

Este servicio recibe por parámetros el código de ejecución executionCode, resultante del procedimiento de preparación de la firma, con dicho código obtendremos la información asociada a cada operación de firma.

Los parámetros que se reciben (en formato application/json) vacío:

{ }

## **Respuesta del servicio**

La respuesta de este servicio vendrá dada (en formato application/json ) de la siguiente forma:

```
\lceil{
    "bytesB64": "a910b000d4f1a2b...",
   "signatureCode": "e2470412-33cc-467a-b357-880fe621920f",
    "mimeType": "application/pdf",
   "ref": "#1"
 },
  ...
\, \, \,
```
Donde:

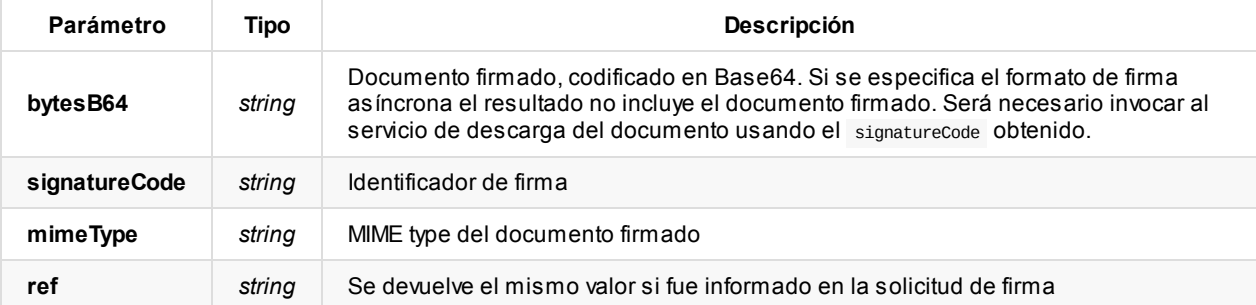

## **Errores del servicio**

Los errores devueltos por el servicio (devueltos en formato application/json) tienen el siguiente aspecto:

```
{
 "error": "error_code",
  "error_description": "error_description"
}
```
#### Donde:

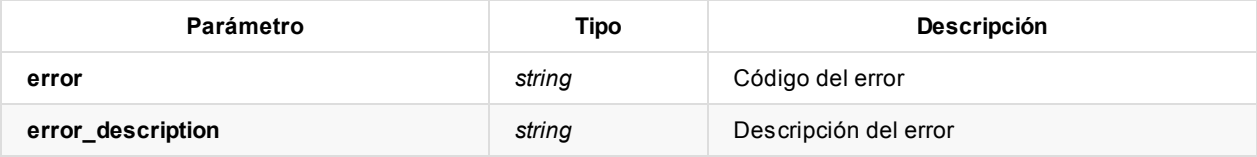

Posibles errores:

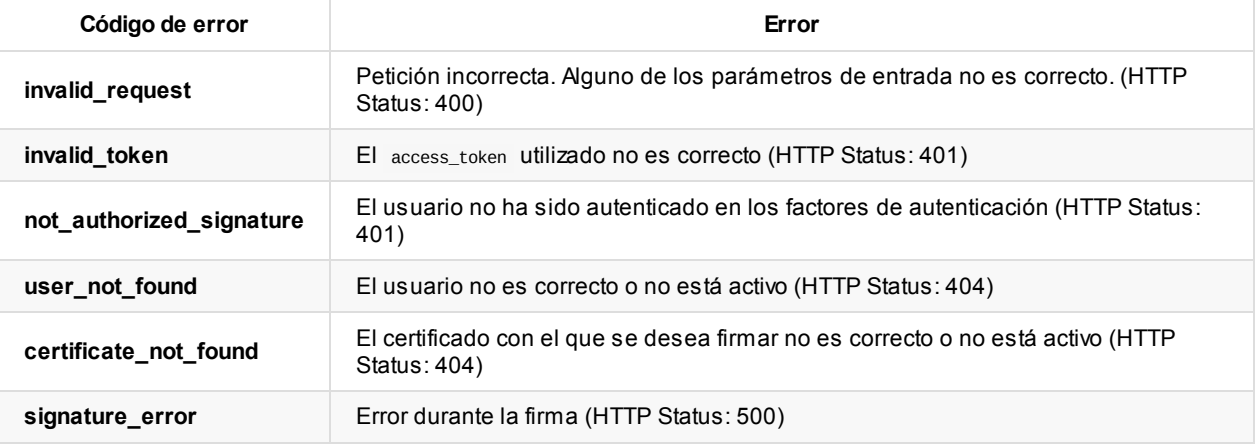

# **Obtención de documento firmado**

Con este método podemos obtener un documento firmado usando un identificador de firma.

## **Uso del servicio**

Método: GET URL: {viafirma\_fortress\_url}/api/v1/signature/download/{signature\_code}

Además, en la cabecera HTTP de la petición GET debe incluirse el token de acceso (access\_token) de la siguiente forma:

Authorization: Bearer {access\_token}

Donde:

- viafirma\_fortress\_url : URL base de la implementación de Viafirma Fortress, por ejemplo https://sandbox.viafirma.com/fortress o https://fortress.viafirma.com/fortress
- signature\_code : Código de la firma de la que se desea obtener el documento

Ejemplo:

```
Método: GET
URL: {viafirma_fortress_url}/api/v1/signature/download/C0XJ-XOAK-OF1O-TYJ7-S164-3197-3571-05
```
## **Respuesta del servicio**

La respuesta de este servicio vendrá dada en formato application/octet-stream .

## **Errores del servicio**

Los errores devueltos por el servicio (devueltos en formato application/json ) tienen el siguiente aspecto:

```
{
  "error": "error_code",
  "error_description": "error_description"
}
```
Donde:

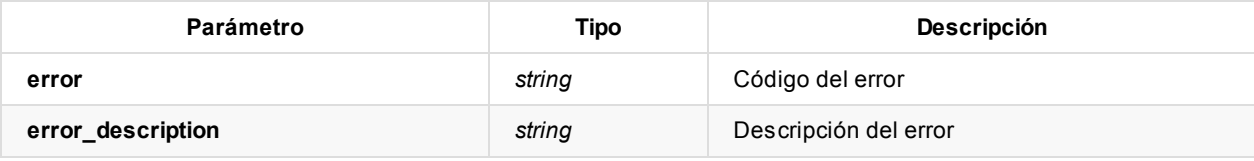

Posibles errores:

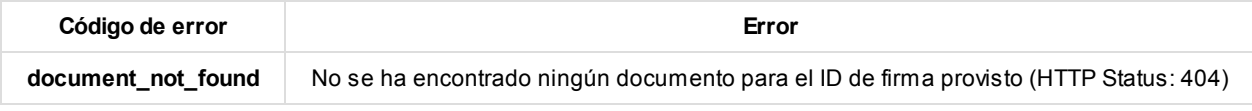

# **Descarga de documento firmado**

Con este método podemos descargar un documento firmado usando un identificador de firma.

## **Uso del servicio**

Método: GET

URL: {viafirma\_fortress\_url}/api/v1/signature/download/{signature\_code}

Además, en la cabecera HTTP de la petición GET debe incluirse el token de acceso (access\_token) de la siguiente forma:

Authorization: Bearer {access\_token}

Donde:

- viafirma\_fortress\_url : URL base de la implementación de Viafirma Fortress, por ejemplo https://sandbox.viafirma.com/fortress o https://fortress.viafirma.com/fortress
- signature\_code : Código de la firma de la que se desea descargar el documento

Ejemplo:

Mét[odo:](https://sandbox.viafirma.com/fortress) GET

URL: {viafirma\_fortress\_url}/api/v1/signature/download/C0XJ-XOAK-OF1O-TYJ7-S164-3197-3571-05

#### **Respuesta del servicio**

La respuesta de este servicio vendrá dada (en formato application/octet-stream )

### **Errores del servicio**

Los errores devueltos por el servicio (devueltos en formato application/json ) tienen el siguiente aspecto:

```
{
  "error": "error_code",
  "error_description": "error_description"
}
```
Donde:

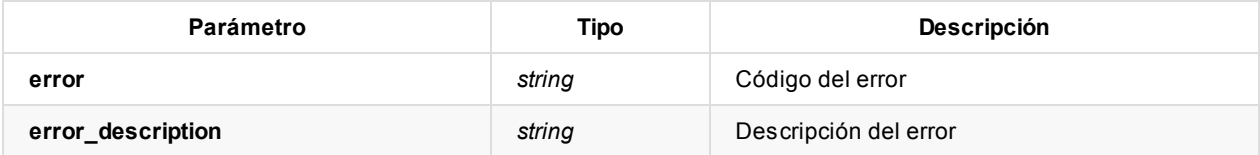

Posibles errores:

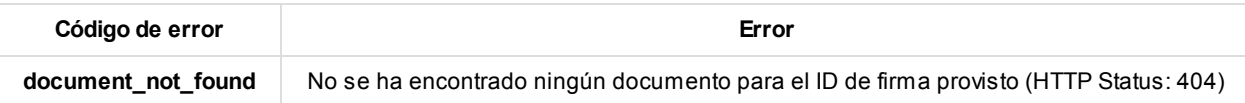

# **API: Métodos relacionados con la firma desatendida con certificado**

Última actualización: 25 julio 2024

El proceso de firma desatendida en Viafirma Fortress, constará de los procesos de:

- Autenticación del cliente
- Solicitud de firma
- Ejecución de la firma
- Obtención del documento/s firmado/s

En los siguientes apartados describiremos los métodos disponibles en Viafirma Fortress, asociados a las operaciones de firma:

**Nota**: Para acceder a estos métodos es necesario tener un **token de acceso** ( access\_token ) obtenido mediante una petición de autenticación y autorización con un scope de tipo client y un grant\_type de tipo client\_credentials , para lo que hay que seguir los pasos indicados en esta sección de la documentación.

## **Solicitud de firma [desatendida](#page-3-0)**

#### **Uso del servicio**

Método: POST URL: {viafirma\_fortress\_url}/api/v1/signature

Donde:

viafirma\_fortress\_url : URL base de la implementación de Viafirma Fortress, por ejemplo https://sandbox.viafirma.com/fortress o https://fortress.viafirma.com/fortress

Además, en la cabecera HTTP de la petición Post debe incluirse el token de acceso ( access\_token ) de la siguiente forma:

Authorization: Bearer {access\_token}

Ejemplo:

Método: POST URL: {viafirma\_fortress\_url}/api/v1/signature Header de la petición: Authorization: Bearer 0b79bab50daca910b000d4f1a2b675d604257e42

#### **Parámetros del servicio**

Este servicio recibe por parámetros la configuración de la firma empleada por cada documento a firmar, donde se indica, entre otras cosas, el tipo de firma que se quiere realizar, el documento a firmar…

Los parámetros que se reciben (en formato application/json) tienen la siguiente forma:

```
{
  "certificateCode": "b8a25e04ab864583bb5ea8d02883e832",
  "signatureConfigurations": [
    {
     "ref": "#1",
      "document": {
```

```
"bytesB64": "JVBERi0xLjMKJcTl8uXrp/Og0MTGCjQ...",
     "name": "contrato.pdf"
   },
    "signatureType": "PADES_B",
    "signatureAlgorithm": "RSA_SHA256",
    "packaging": "ENVELOPED",
   "padesConfiguration": {
      "stamper": {
       "csvPath": "http://localhost:7080/fortress/v#",
       "logoB64": "iVBORw0KGgoAAAANSUhEUgAAAWYAAABsCAYAAABZyhj...",
       "page": 1,
       "type": "QR_BARCODE128",
        "xAxis": 80,
        "yAxis": 700
     }
   }
 }
]
```
Nota: Los detalles de los parámetros padesConfiguration, xadesConfiguration, tsa y policy se muestran más adelante.

Donde:

}

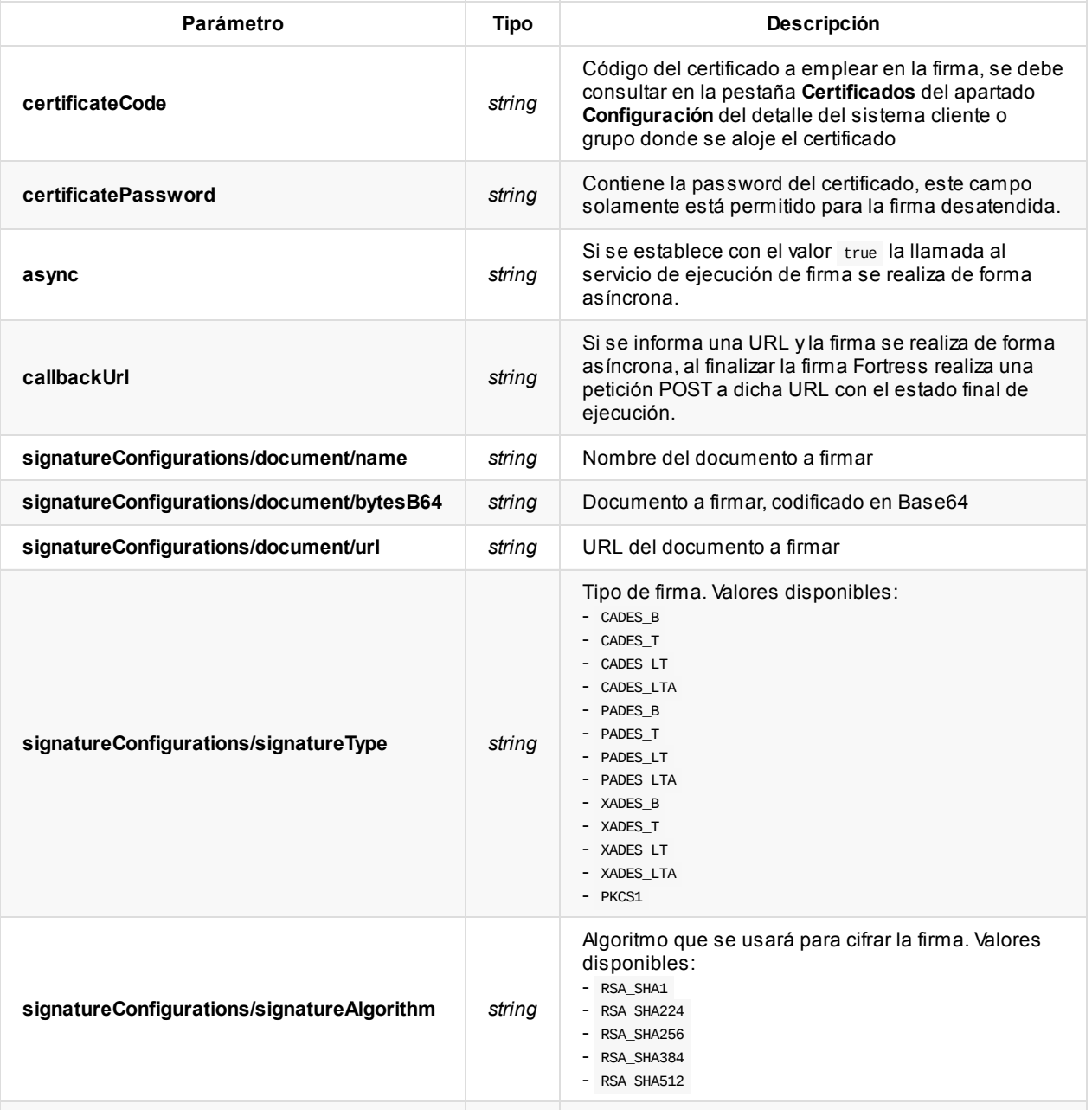

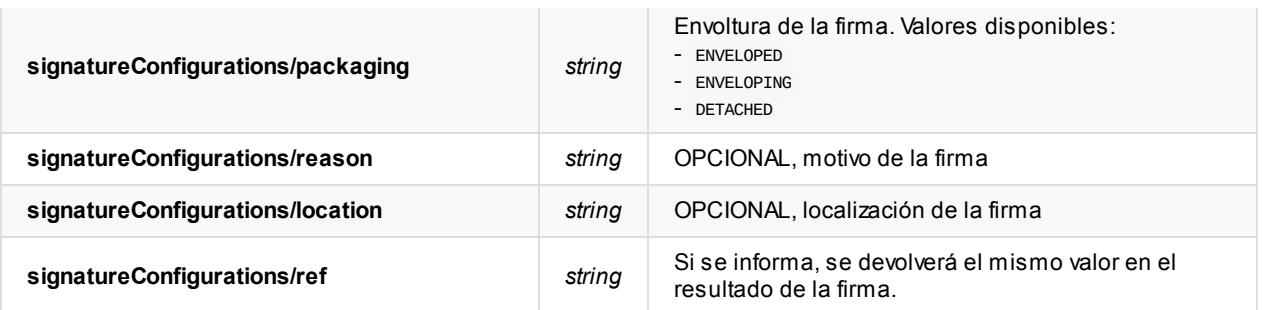

### **Configuración PAdES**

Esta configuración solo se aplica para las firmas cuyo signatureType es de tipo PAdES (PAdES B, PAdES T, PAdES LT, PAdES LTA).

```
"padesConfiguration": {
   "stamper": { }
}
```
El objeto stamper es opcional, y sirve para definir un sello visual asociado a la firma PAdES.

```
{
  "stamper": {
   "csvPath": "https://fortress.viafirma.com/fortress/v#",
   "imageB64": "JVBERi0xLjMKJcTl8uXlRU9GC...",
   "logoB64": "JVBERi0xLjMKJcTl8uXlRU9GC...",
   "page": 1,
   "rotation": "ROTATE_90",
   "textLine1": "Sample line 1",
   "textLine2": "Sample line 2",
   "textLine3": "Sample line 3",
   "type": "QR_BARCODE128",
   "xAxis": 100,
   "yAxis": 100,
   "timeZoneId": "America/Santo_Domingo"
 }
}
```
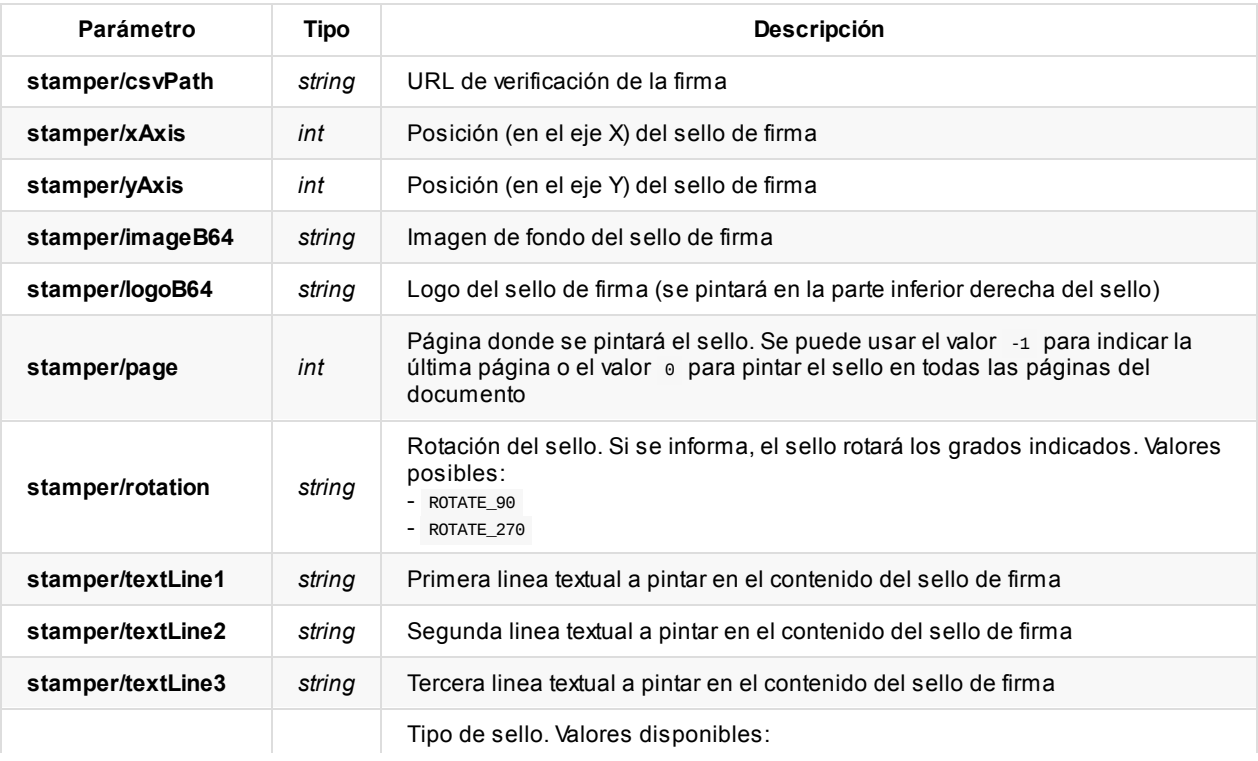

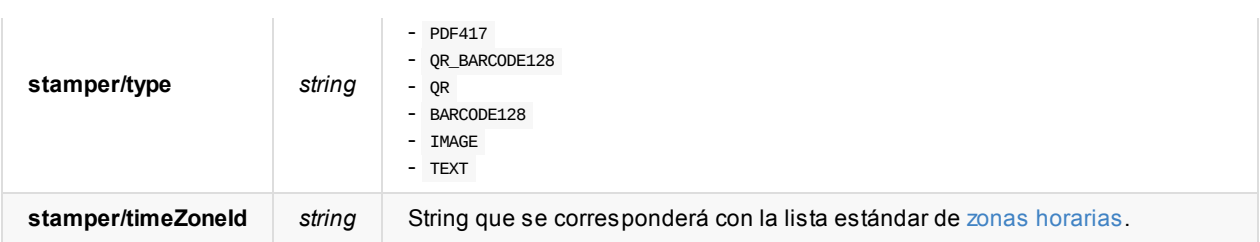

Dependiendo del type elegido, el sello tendrá unas dimensiones preestablecidas (en píxeles):

- PDF417 : 300x130  $\bullet$
- QR\_BARCODE128 : 600x100
- QR : 450x50  $\bullet$
- BARCODE128 : 550x70  $\bullet$
- IMAGE : Mantiene las dimensiones de la imagen especificada en imageB64
- TEXT : 400x50

Si en llamada a la API NO viene informado el valor timezoneId aplicaremos el siguiente criterio:

En caso de firma desatendida, si el Sistema Cliente pertenece a algún grupo que lo tenga informado, aplicamos el del primer grupo que lo tenga informado, si no aplicamos el configurado por defecto en el sistema.

### **Configuración XAdES**

Esta configuración solo se aplica para las firmas cuyo signatureType es de tipo XAdES (XAdES B, XAdES T, XAdES LT, XAdES LTA)

```
{
  "signedInfoCanonicalizationMethod": "http://www.w3.org/TR/2001/REC-xml-c14n-20010315",
  "signedPropertiesCanonicalizationMethod": "http://www.w3.org/TR/2001/REC-xml-c14n-20010315",
  "xPathLocationString": "//book[@id='bk101-1']",
  "claimedSignerRoles": [
   "role1",
    "role2"
  ],
  "transformAlgorithms": [
    "http://www.w3.org/TR/2001/REC-xml-c14n-20010315"
  ],
  "dssReferenceUri": "http://dsa-reference.example.com/"
}
```
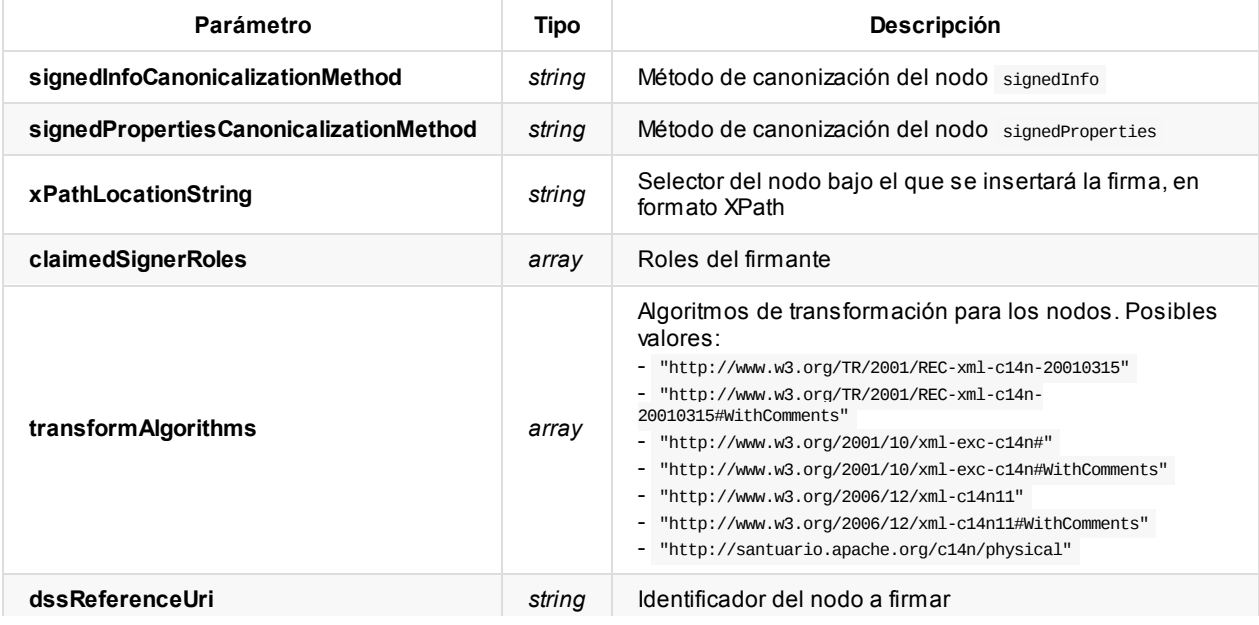

## **Configuración TSA**

Para los tipos de firma que incluyan sellado de tiempo, se debe informar la configuración de la TSA.

```
{
  "url": "http://tsa.example.com/",
 "user": "tsa_user",
 "password": "tsa_pass",
 "type": "USER",
 "certificateCode": "tsa_certificate_code"
}
```
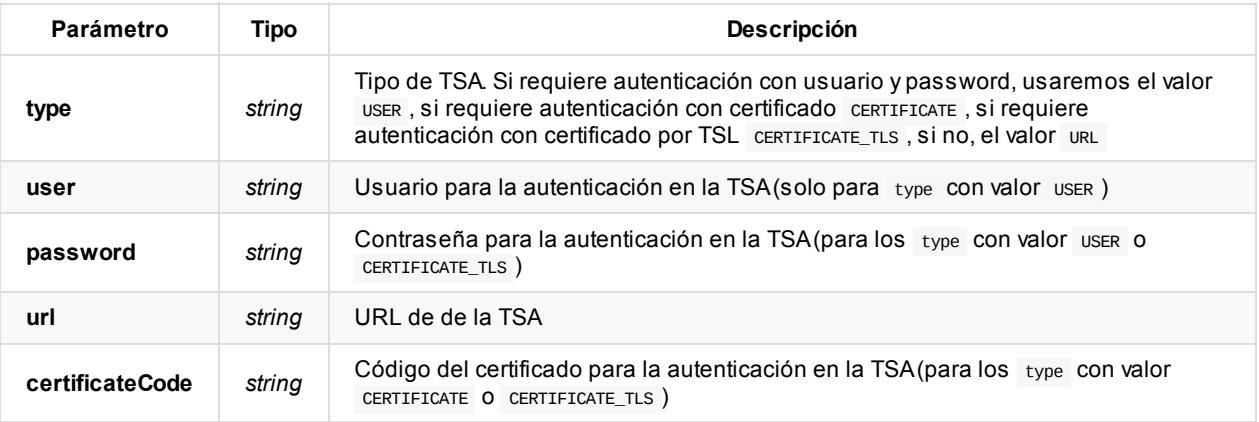

### **Configuración de políticas**

Para que la firma tenga una política y se la pueda considerar de tipo EPES, podemos definir los valores de la misma con esta configuración.

```
{
 "id": "102039485-10283757-102837575",
  "description": "Sample policy",
 "digestAlgorithm": "SHA256",
 "digestValueB64": "JVBERi0xLjMKJcTl8uXlRU9GC",
 "contentHintsDescription": "Lorem ipsum dolor sit amet",
  "contentHintsType": "Lorem ipsum dolor sit amet"
```
}

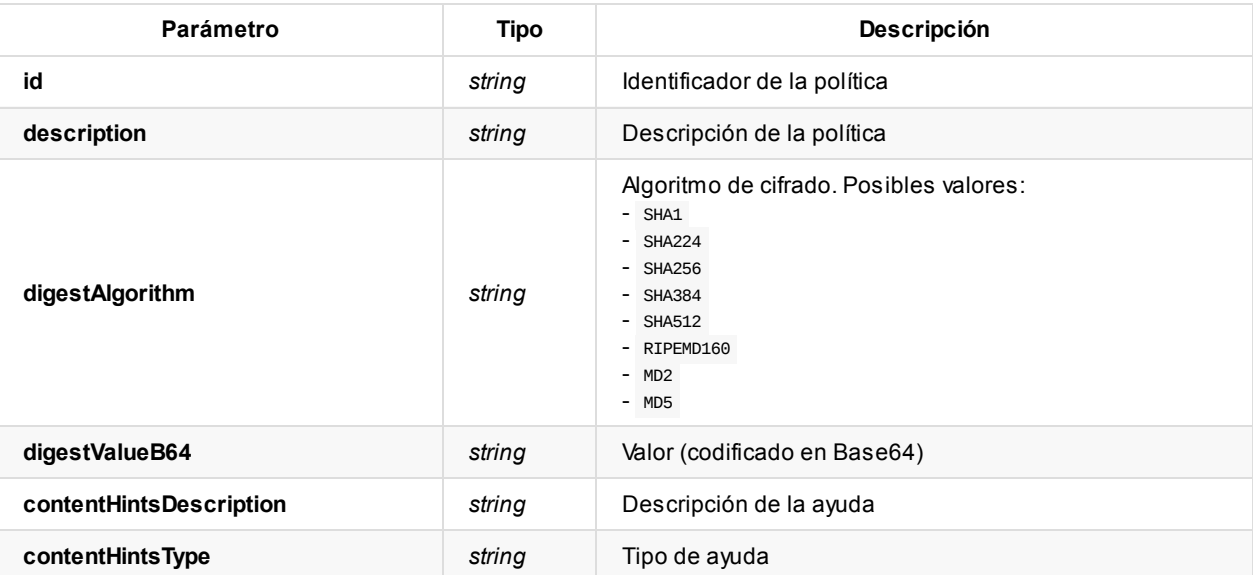

### **Respuesta del servicio**

La respuesta de este servicio vendrá dada (en formato application/json ) de la siguiente forma:

```
{
  "authCode": "1aeb979ddcf247e9ad46ee73e19a326d",
  "exeCode": "f116305e7f7c44f3a29385028c5374ba"
}
```
Donde:

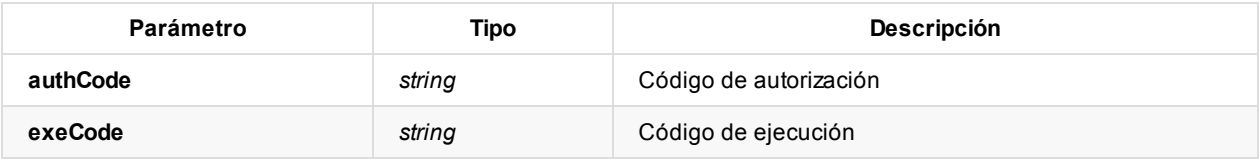

### **Errores del servicio**

Los errores devueltos por el servicio (devueltos en formato application/json) tienen el siguiente aspecto:

```
{
  "error": "error_code",
  "error_description": "error_description"
}
```
Donde:

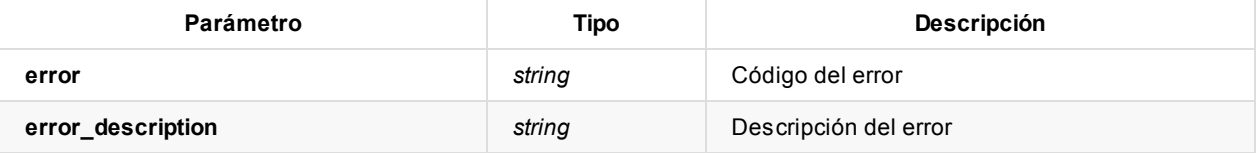

Posibles errores:

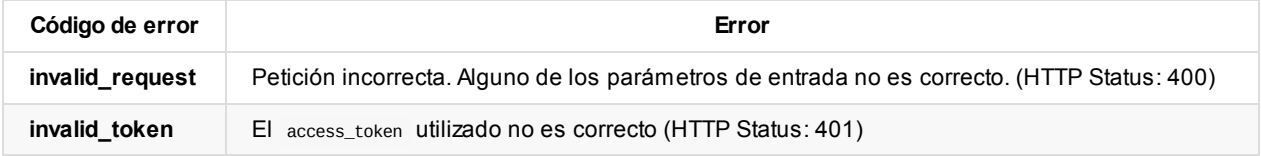

# **Ejecución de la firma**

Con este método firmaremos los documentos asociados a la operación de preparación de firma.

### **Uso del servicio**

Método: POST URL: {viafirma\_fortress\_url}/api/v1/signature/{executionCode}/execute

Además, en la cabecera HTTP de la petición post debe incluirse el token de acceso (access\_token) de la siguiente forma:

Authorization: Bearer {access\_token}

Donde:

viafirma\_fortress\_url : URL base de la implementación de Viafirma Fortress, por ejemplo

https://sandbox.viafirma.com/fortress o https://fortress.viafirma.com/fortress

executionCode : Código de ejecución que devolvió el método signature

Ejemplo:

Método: POST

URL: {viafirma\_fortress\_url}/api/v1/signature/f116305e7f7c44f3a29385028c5374ba/execute Header de la petición: [Authorization:](https://sandbox.viafirma.com/fortress) Bearer [0b79bab50daca910b000d4f1a2b675d604257e42](https://fortress.viafirma.com/fortress)

#### **Parámetros del servicio**

Este servicio recibe por parámetros el código de ejecución executionCode, resultante del procedimiento de preparación de la firma, con dicho código obtendremos la información asociada a cada operación de firma.

Se debe proporcionar(en formato application/json ) vacío:

{ }

#### **Respuesta del servicio**

La respuesta de este servicio vendrá dada (en formato application/json) de la siguiente forma:

```
\Gamma{
    "bytesB64": "a910b000d4f1a2b...",
    "signatureCode": "e2470412-33cc-467a-b357-880fe621920f",
    "mimeType": "application/pdf",
    "ref": "#1"
 },
  ...
]
```
#### Donde:

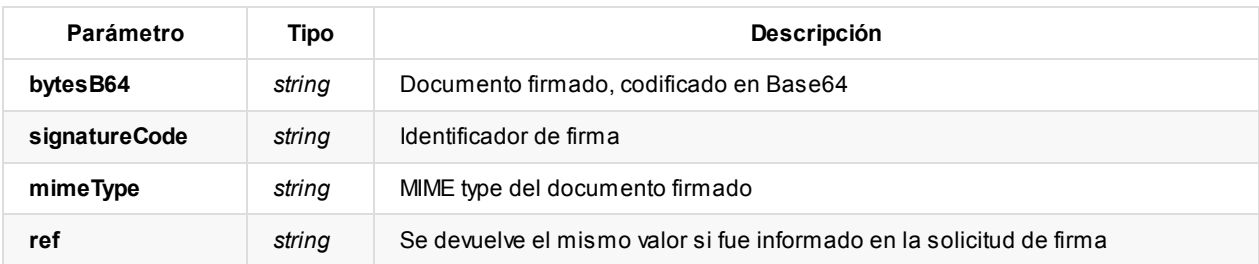

### **Errores del servicio**

Los errores devueltos por el servicio (devueltos en formato application/json) tienen el siguiente aspecto:

```
{
  "error": "error_code",
  "error_description": "error_description"
}
```
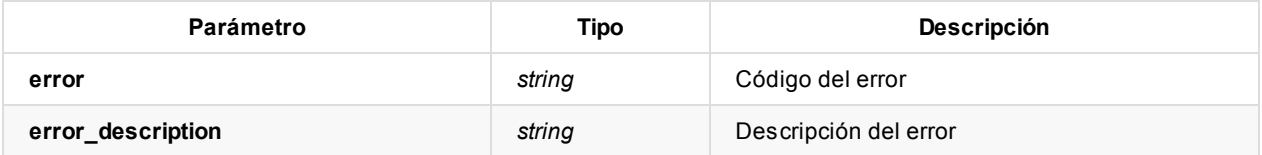

Posibles errores:

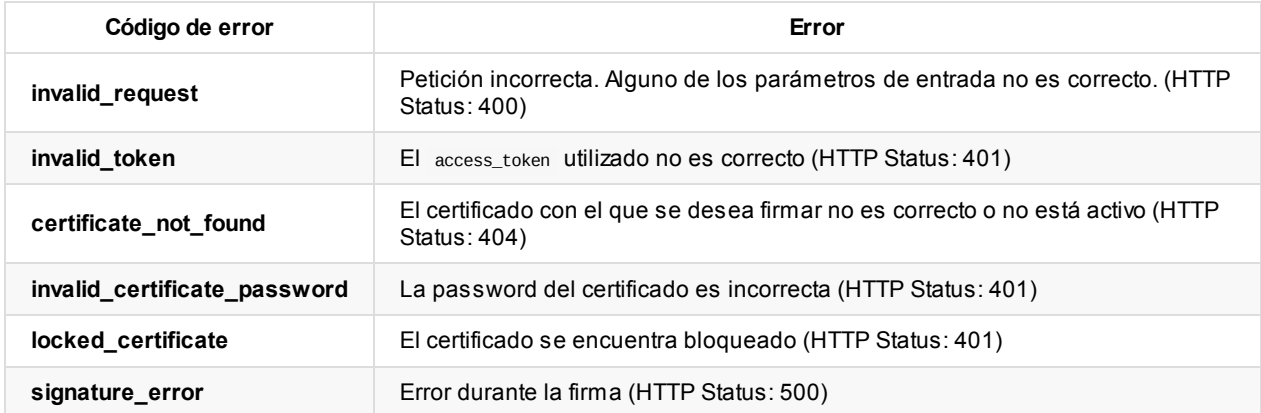

## **Descarga de documento firmado**

Con este método podemos descargar un documento firmado usando un identificador de firma.

#### **Uso del servicio**

Método: GET

URL: {viafirma\_fortress\_url}/api/v1/signature/download/{signature\_code}

Además, en la cabecera HTTP de la petición GET debe incluirse el token de acceso (access\_token) de la siguiente forma:

Authorization: Bearer {access\_token}

Donde:

- viafirma\_fortress\_url : URL base de la implementación de Viafirma Fortress, por ejemplo https://sandbox.viafirma.com/fortress o https://fortress.viafirma.com/fortress
- signature\_code : Código de la firma de la que se desea descargar el documento

Ejemplo:

```
Método: GET
URL: {viafirma_fortress_url}/api/v1/signature/download/C0XJ-XOAK-OF1O-TYJ7-S164-3197-3571-05
```
### **Respuesta del [servicio](https://sandbox.viafirma.com/fortress)**

La respuesta de este servicio vendrá dada (en formato application/octet-stream)

### **Errores del servicio**

Los errores devueltos por el servicio (devueltos en formato application/json) tienen el siguiente aspecto:

```
{
  "error": "error_code",
  "error_description": "error_description"
}
```
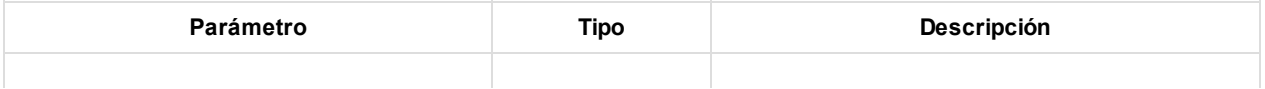

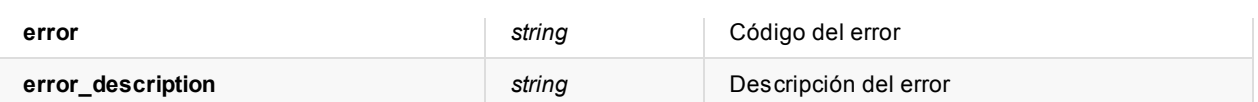

Posibles errores:

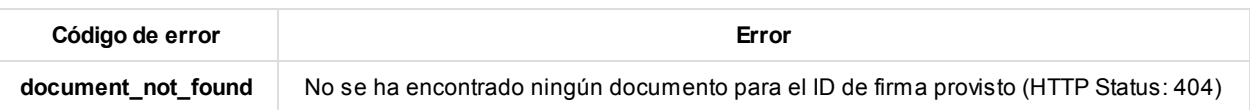

# **API: Método relacionado con la extensión de firma**

El proceso de firma en Viafirma Fortress, constará de los procesos de:

- Autenticación del cliente
- Solicitud de extensión de firma
- Obtención del documento/s extendido/s firmado/s

En los siguientes apartados describiremos los métodos disponibles en Viafirma Fortress, asociado a las operaciones de extensión de firma:

# **Solicitud de firma**

**Nota**: Para acceder a estos métodos es necesario tener un **token de acceso** ( access\_token ) obtenido mediante una petición de autenticación y autorización con un scope de tipo client y un grant\_type de tipo client\_credentials , para lo que hay que seguir los pasos indicados en esta sección de la documentación.

## **Solicitud de [extensión](#page-3-0) de firma**

#### **Uso del servicio**

Método: POST URL: {viafirma\_fortress\_url}/api/v1/signature/extend

Donde:

viafirma\_fortress\_url : URL base de la implementación de Viafirma Fortress, por ejemplo https://sandbox.viafirma.com/fortress o https://fortress.viafirma.com/fortress

Además, en la cabecera HTTP de la petición post debe incluirse el token de acceso (access token) de la siguiente forma:

Authorization: Bearer {access\_token}

Ejemplo:

Método: POST URL: https://fortress.viafirma.com/fortress/api/v1/signature/extend Header de la petición: Authorization: Bearer 0b79bab50daca910b000d4f1a2b675d604257e42

### **Parámetros del servicio**

Este servicio recibe por parámetros la configuración de la extensión de firma empleada por cada documento a extender, donde se indica, entre otras cosas, el tipo de firma al que se desea extended el documento firmado, el documento a extender …

Los parámetros que se reciben (en formato application/json) tienen la siguiente forma:

```
{
  "extendSignatureConfigurations": [
    {
      "document": {
       "bytesB64": "JVBERi0xLjMKJcTl8uXrp/Og0MTGCjQ...",
        "name": "contrato.pdf"
      },
```

```
"signatureType": "PADES_LTA",
     "signatureAlgorithm": "RSA_SHA256",
     "packaging": "ENVELOPED",
     "tsa": {
      "type": "URL",
      "url": "https://testservices.viafirma.com/via-tsa/tsa"
     }
   }
 ]
}
```
Nota: Los detalles de los parámetros padesConfiguration, xadesConfiguration, tsa y policy se muestran más adelante.

Donde:

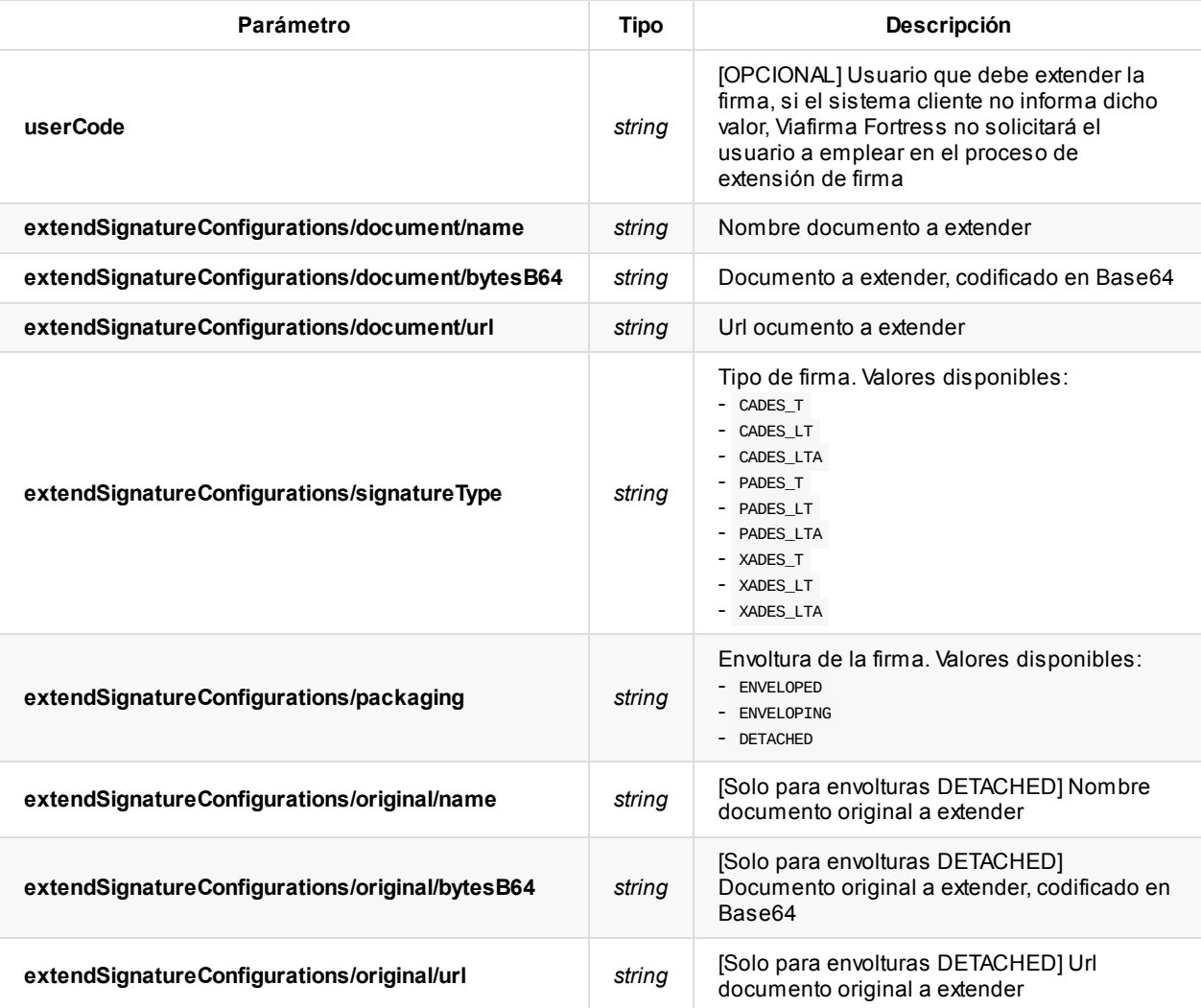

## **Configuración TSA**

Para los tipos de firma que incluyan sellado de tiempo, se debe informar la configuración de la TSA.

```
{
  "url": "http://tsa.example.com/",
  "user": "tsa_user",
 "password": "tsa_pass",
 "type": "USER",
  "certificateCode": "tsa_certificate_code"
}
```
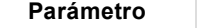

**Parámetro Tipo Descripción**

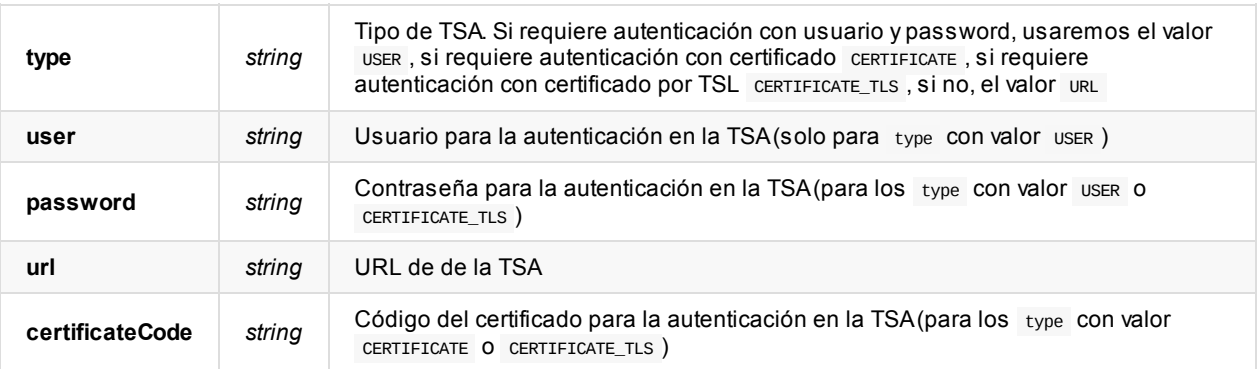

### **Configuración de políticas**

Para que la firma tenga una política y se la pueda considerar de tipo EPES, podemos definir los valores de la misma con esta configuración.

```
{
  "id": "102039485-10283757-102837575",
  "description": "Sample policy",
  "digestAlgorithm": "SHA256",
 "digestValueB64": "JVBERi0xLjMKJcTl8uXlRU9GC",
 "contentHintsDescription": "Lorem ipsum dolor sit amet",
  "contentHintsType": "Lorem ipsum dolor sit amet"
}
```
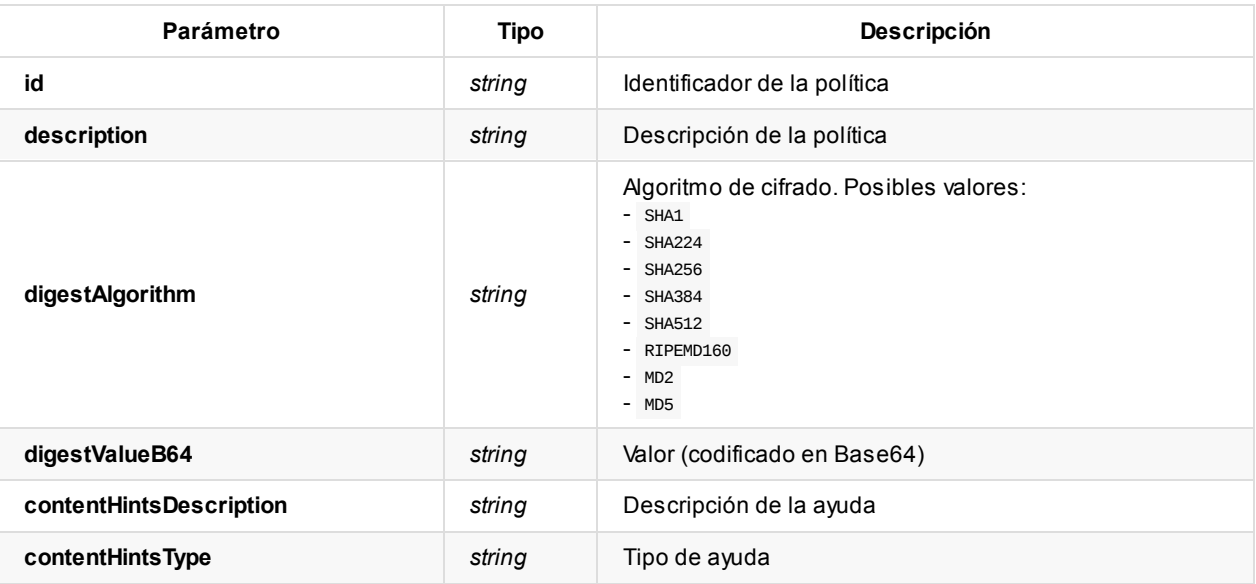

### **Respuesta del servicio**

La respuesta de este servicio vendrá dada (en formato application/json) de la siguiente forma:

```
{
  "ref": "d8e3d98dc20e46188fd067df28048934",
 "bytesB64": "MIMBKM8GCSqGSIb3DQEHAqCDASi/MIMBKLoCAQUxDzANBglghkgBZQMEAgEFADCC1QsGCSqGSIb3DQEHAaCC1PwEgtT4JVBERi0xLjMKJcTl8uX
rp..."
}
```
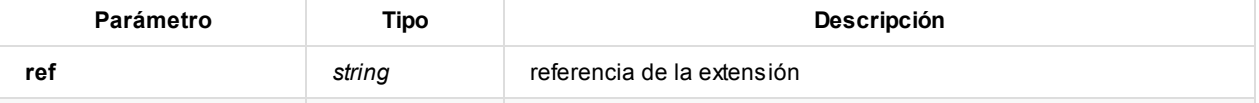

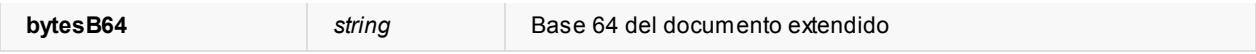

## **Errores del servicio**

Los errores devueltos por el servicio (devueltos en formato application/json ) tienen el siguiente aspecto:

```
{
   "error": "error_code",
   "error_description": "error_description"
}
```
Donde:

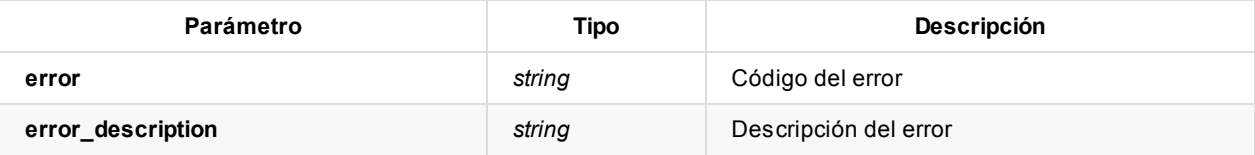

Posibles errores:

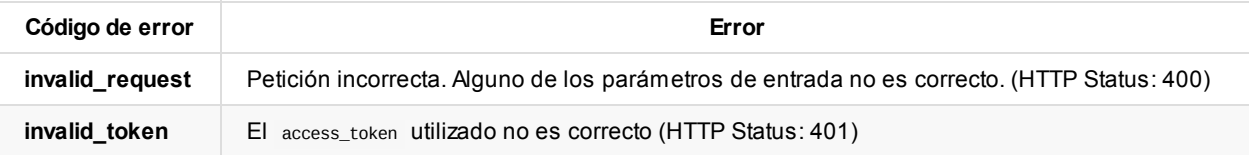

# **API: Métodos relacionados con la encriptación / desencriptación**

Última actualización: 05 abril 2021

**Nota**: Para acceder a estos métodos es necesario tener un **token de acceso** ( access\_token ) obtenido mediante una petición de autorización con un scope de tipo client y un grant\_type de tipo client\_credentials , para lo que hay que seguir los pasos indicados en la sección Autenticación del sistema Cliente de la documentación.

# **Solicitud de Encriptación / Desencriptación**

Permite encriptar / desencriptar mediante RSAlos bytes indicados, usando un certificado asociado a un sistema cliente o grupo.

### **Uso del servicio**

Método: POST URL: {viafirma\_fortress\_url}/api/v1/encrypt

Donde:

viafirma\_fortress\_url : URL base de la implementación de Viafirma Fortress, por ejemplo https://sandbox.viafirma.com/fortress o https://fortress.viafirma.com/fortress

Además, en la cabecera HTTP de la petición Post debe incluirse el token de acceso ( access\_token ) de la siguiente forma:

Authorization: Bearer {access\_token}

Ejemplo:

```
Método: POST
URL: {viafirma_fortress_url}/api/v1/encrypt
Header de la petición: Authorization: Bearer 0b79bab50daca910b000d4f1a2b675d604257e42
```
### **Parámetros del servicio**

Los parámetros que se reciben (en formato application/json) tienen la siguiente forma:

```
{
  "certificateCode": "580fe337eba1483683290cbbf94982a3",
  "mode": "ENCRYPT",
  "bytesB64": "dGVzdA=="
}
```
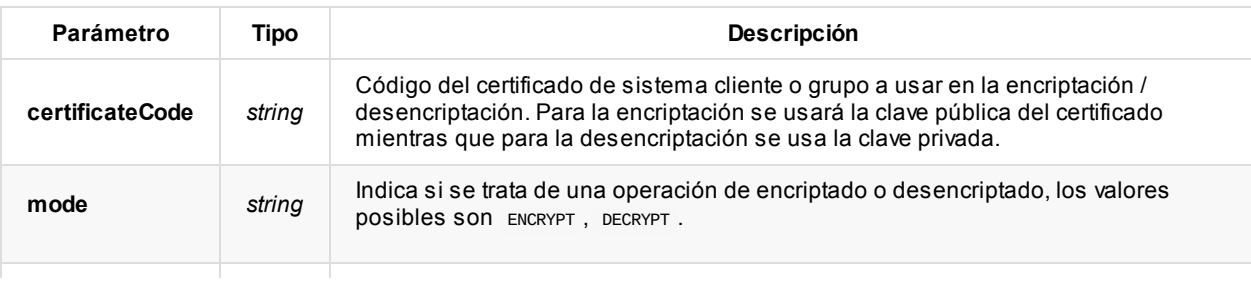

**bytesB64 string contenido a encriptar / desencriptar en formato Base64.** 

## **Respuesta del servicio**

La respuesta de este servicio vendrá dada (en formato application/json) de la siguiente forma:

```
\{"bytesB64": "ggj5mRTVh3FKAz4wf2EmaX7Zfr...=="
}
```
Donde:

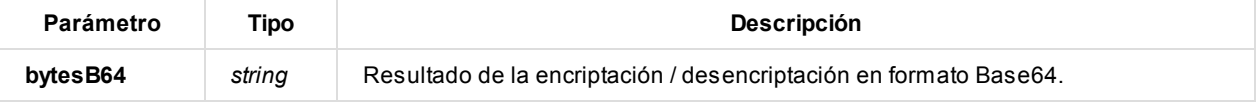

### **Errores del servicio**

Los errores devueltos por el servicio (devueltos en formato application/json) tienen el siguiente formato:

```
{
 "error": "error_code",
  "error_description": "error_description"
}
```
Donde:

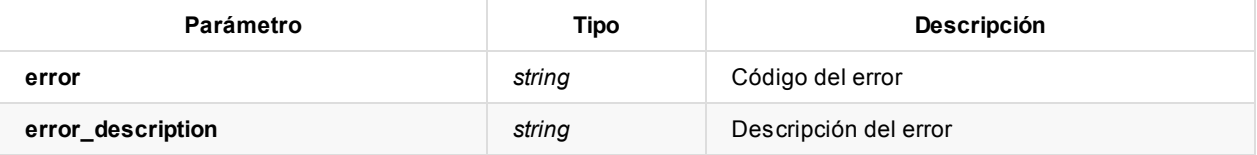

Posibles errores:

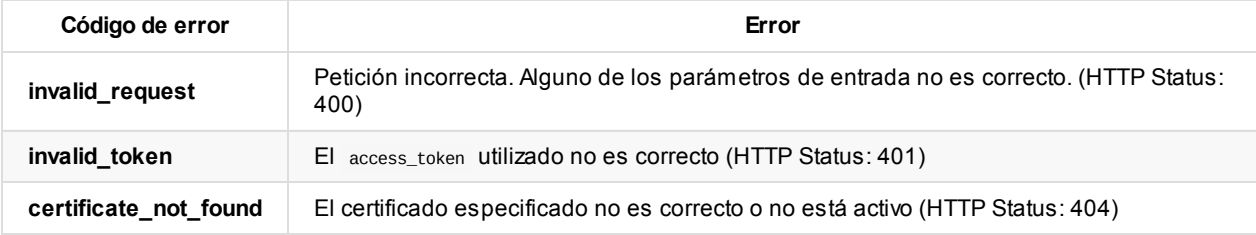

# **Ejemplos rápidos de integración**

**Nota**: Todas las referencias a ficheros o documentos codificados con Base64 se muestran truncadas para facilitar la lectura de esta documentación.

## **Autenticación de usuario, operaciones de consulta**

La aplicación tercera "SAMPLE APP" quiere autenticar a un usuario para consultar los datos del usuario, cuyo código es sample\_user .

Requisitos previos:

- La aplicación debe estar dada de alta como sistema cliente en Viafirma Fortress
- Se le debe haber provisto de un client\_id . En este ejemplo será sample\_app
- Se le debe haber provisto de un client\_secret . En este ejemplo será 12345
- Se le debe haber configurado una URL de retorno permitida: http://www.example.com/auth

En el momento en que la aplicación "SAMPLE APP" quiera realizar la autenticación del usuario contra Viafirma Fortress, lo redireccionará a una URL:

```
{viafirma_fortress_url}/oauth2/v1/auth?
scope=profile&
state=&
redirect_uri=http://www.example.com/auth&
response_type=code&
client_id=sample_app&
user_code=sample_user
```
En esta URL se le presentarán al usuario los distintos factores de autenticación de Viafirma Fortress en los que esté enrolado. Utilizará alguno de ellos para autenticarse y autorizar la operación. Una vez finalizado el proceso, Viafirma Fortress devolverá el control a la aplicación "SAMPLE APP", redirigiendo a la URL de retorno: http://www.example.com/auth? state=&code=e2470412-33cc-467a-b357-880fe621920f

Aesta URL se le enviará como parámetro de URL el valor del **código de autorización**, con el cual podrá solicitar un **token de acceso** con el que operar (p. ej. obtener información sobre el estado del usuario).

Para obtener ese **token de acceso**, la aplicación "SAMPLE APP" realizará una petición a Viafirma Fortress:

- Método: POST
- URL: https://fortress.viafirma.com/fortress/oauth2/v1/token
- Parámetros:
	- code : Cuyo valor es el código de autorización obtenido previamente: "e2470412-33cc-467a-b357-880fe621920f"
	- client\_id : Cuyo valor es el determinado en Viafirma Fortress para la aplicación "SAMPLE APP": "sample\_app"
	- client\_secret : Cuyo valor es el determinado en Viafirma Fortress para la aplicación "SAMPLE APP": "12345"
	- redirect\_uri : Cuyo valor es la URL de retorno para la que se hizo la petición de autorización: "http://www.example.com/auth"
	- grant\_type : Este valor es fijo: "authorization\_code"

El resultado de esta petición POST será:

```
{
  "access_token": "1/fFAGRNJru1FTz70BzhT3Zg",
  "expires_in": 3920,
  "token_type": "Bearer"
}
```
Una vez obtenidos estos valores, podemos considerar que el usuario ha sido autenticado correctamente. Podremos, además, usar el valor de access\_token para realizar operaciones de consulta sobre la API de Viafirma Fortress (p. ej. obtener el estado del usuario, los certificados de un usuario "**scope=CERTIFICATES**"o el detalle de un certificado "**scope=CERTIFICATE**").

## **Firma de un documento PDF**

La aplicación tercera "SAMPLE APP" quiere que el usuario sample\_user firme un documento PDF.

Requisitos previos:

- La aplicación debe estar dada de alta como sistema cliente en Viafirma Fortress
- Se le debe haber provisto de un client\_id . En este ejemplo será sample\_app
- Se le debe haber provisto de un client\_secret . En este ejemplo será 12345
- Se le debe haber configurado una URL de retorno permitida: http://www.example.com/sign

#### **Obtención token de cliente**

En el momento en que la aplicación "SAMPLE APP" quiera comenzar la operación de firma del documento PDF, deberá obtener un token de sistema cliente.

Para obtener ese **token de acceso**, la aplicación "SAMPLE APP" realizará una petición a Viafirma Fortress:

- Método: POST
- URL: https://fortress.viafirma.com/fortress/oauth2/v1/token
- Parámetros:
	- client\_id : Cuyo valor es el determinado en Viafirma Fortress para la aplicación "SAMPLE APP": "sample\_app"
	- client\_secret : Cuyo valor es el determinado en Viafirma Fortress para la aplicación "SAMPLE APP": "12345"
	- redirect\_uri : Cuyo valor es la URL de retorno para la que se hizo la petición de autorización:
	- "http://www.example.com/auth/response"
	- grant\_type : Este valor es fijo: "client\_credentials"

```
https://fortress.viafirma.com/fortress/oauth2/v1/token?
grant_type=client_credentials&
redirect_uri=http://www.example.com/auth/response&
client_id=sample_app&
client_secret=12345
```
El resultado de esta petición POST será:

```
{
  "access_token": "666b3b58ecb54db784e2eafdfc66e113",
  "expires_in": 3920,
  "token_type": "Bearer"
}
```
### **Solicitud de Firma**

Con el access token resultante de la llamada, el sistema cliente llamará al método signature:

Método: POST URL: https://fortress.viafirma.com/fortress/api/v1/signature Header de la petición: Authorization: Bearer 666b3b58ecb54db784e2eafdfc66e113

```
{
  "userCode":"abcde",
  "redirectUri":"http://localhost:8080/ fortress -demo/ sign",
  "signatureConfigurations": [
```
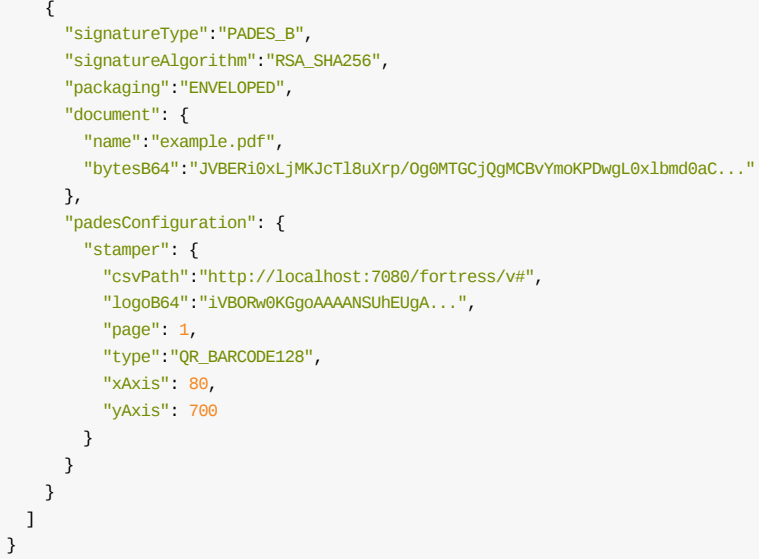

En el cuerpo del método el sistema debe incluir un json con el siguiente formato:

- userCode: código de usuario
- redirectUri: Uri donde debe redirigir la operación una vez finalizada
- signatureConfigurations: por cada documento a firmar, se deberá indicar el documento, el tipo de firma y las políticas de firma.

El resultado de esta petición POST será:

```
{
  "authCode": "d8e3d98dc20e46188fd067df28048934",
  "exeCode": "cae2c9fe4f4b41888d42ac18a88096a2"
}
```
### **Autorización de la solicitud de firma**

En el momento en que la aplicación "SAMPLE APP" quiera comenzar la operación de firma del documento PDF, redireccionará al usuario a una URL para que autorice la operación de firma y seleccione el certificado a emplear:

```
https://sandbox.viafirma.com/fortress/oauth2/v1/auth?signature_code=7b3e77ad2aef4e479c2ae39f497cfe0c&scope=signature&client_id
=fortress-dem&redirect_uri=https%3A%2F%2Fsandbox.viafirma.com%2fortress-demo%2Fsign%2Fresponse
```
En esta URL se le presentarán al usuario los distintos factores de autenticación de Viafirma Fortress en los que esté enrolado. Utilizará alguno de ellos para autenticarse y autorizar la operación de firma. Una vez autenticado, se le mostrarán los distintos certificados que Viafirma Fortress esté custodiando para este usuario, para que seleccione con cuál quiere realizar la firma.

#### **Ejecutar Firma**

Una vez obtenidos estos valores, podemos considerar que el usuario ha sido autenticado correctamente y ha autorizado la operación de firma, con lo que se podrá llamar al servicio de firma. Para ello, se realiza una petición a Viafirma Fortress, incluyendo el token de acceso y el identificador de certificado obtenidos en el paso anterior:

- Método HTTP: POST
- URL: https://fortress.viafirma.com/fortress/api/v1/signature/cae2c9fe4f4b41888d42ac18a88096a2/execute Header de la petición: Authorization: Bearer 666b3b58ecb54db784e2eafdfc66e113

La respuesta de este servicio será:

```
{
  "documentB64": "LjMKJcTl8u...",
  "mimeType": "application/pdf",
  "signatureCode": "TFOR-TRES-SOAK-OF1O-TXFR-5151-8007-9109-77"
}
```
En el atributo documentB64 tendremos el documento firmado (codificado en Base64), y en signatureCode el identificador de firma.

### **Extensión de Firma**

Con el access\_token resultante de la llamada, el sistema cliente llamará al método extend:

Método: POST

URL: https://fortress.viafirma.com/fortress/api/v1/signature/extend Header de la petición: Authorization: Bearer 666b3b58ecb54db784e2eafdfc66e113

```
{
  "extendSignatureConfigurations": [
    {
      "document": {
       "bytesB64": "JVBERi0xLjMKJcTl8uXrp/Og0MTGCjQ...",
       "name": "contrato.pdf"
     },
      "signatureType": "PADES_LTA",
      "signatureAlgorithm": "RSA_SHA256",
      "packaging": "ENVELOPED",
      "tsa": {
        "type": "URL",
        "url": "https://testservices.viafirma.com/via-tsa/tsa"
     }
   }
 ]
}
```
En el cuerpo del método el sistema debe incluir un json con el siguiente formato:

- userCode: código de usuario
- redirectUri: Uri donde debe redirigir la operación una vez finalizada
- extendSignatureConfigurations: por cada documento a firmar, se deberá indicar el documento, el tipo de firma y las políticas de firma.

El resultado de esta petición POST será:

```
{
  "ref": "d8e3d98dc20e46188fd067df28048934",
  "bytesB64": "MIMBKM8GCSqGSIb3DQEHAqCDASi/MIMBKLoCAQUxDzANBglghkgBZQMEAgEFADCC1QsGCSqGSIb3DQEHAaCC1PwEgtT4JVBERi0xLjMKJcTl8uX
rp..."
}
```
# **Aplicación de ejemplo**

Hemos desarrollado una aplicación de ejemplo que utiliza los principales servicios ofrecidos por **Viafirma Fortress**:

- Obtener el estado de un usuario (si tiene certificados y se encuentra enrolado en algún Factor de autenticación)
- Autenticación de un usuario.
- Solicitud de autorización para realizar la firma.
- Firma PAdES, XAdES.
- Firma en bucle.

Pulse aquí para descargar los fuentes

### **Requisitos**

- JDK 1.7 o superior
- $•$  Maven  $3.0+$

## **C[ómo](https://www.oracle.com/java/technologies/downloads/) ejecutar la aplicación**

El ejemplo usa Spring Boot para simplificar el arranque, ya que permite ejecutar la aplicación usando un servidor Tomcat embebido.

- Puedes importar la aplicación en tu IDE favorito y ejecutar la clase com.viafirma.fortress.demo.FortressDemoApplication .
- También puedes [iniciar](https://projects.spring.io/spring-boot/) la aplicación con el comando mvn spring-boot:run .
- [Pue](https://tomcat.apache.org/)des compilar la aplicación con mvn clean package y desplegar el WAR en un contenedor Tomcat o ejecutarlo directamente:

java -jar target/viafirma-fortress-demo.war

## **Cómo probar la aplicación**

Una vez iniciada la aplicación, puedes acceder abriendo la siguiente URL en su explorador:

http://localhost:8080/fortress-demo/

#### **Pantalla de login**

Esta pantalla simula el login en la aplicación cliente, solo se utiliza para obtener el código de usuario a consultar en Viafirma Fortress.

Puedes acceder con el usuario 12345678Z y cualquier clave.

#### **Pantalla de opciones**

Esta pantalla muestra cómo obtener la información básica de un usuario (si tiene certificados asociados y si está enrolado en algún Factor de autenticación)

También permite probar la autenticación y distintas posibilidades de firma.

#### **Autenticación**

Se puede autenticar al usuario de pruebas 12345678Z usando el factor de autenticación PIN 1234 y el factor de autenticación OTP escaneando el siguiente QR con Google Authenticator:

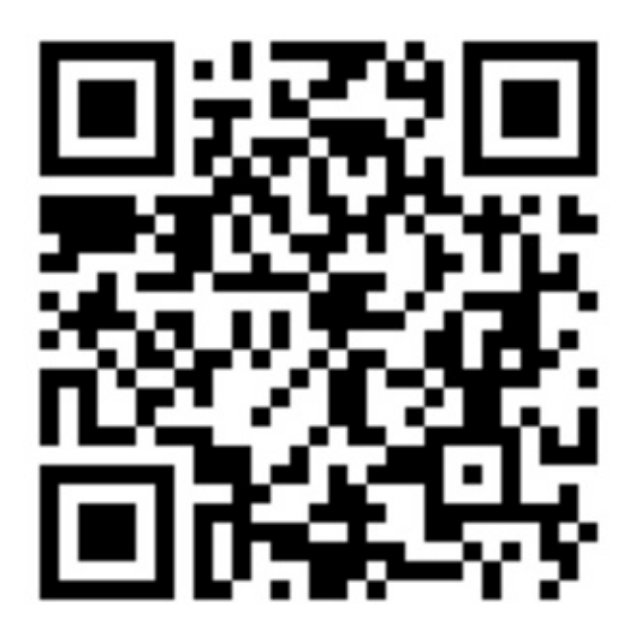

# **Viafirma Fortress Desktop para Windows**

Viafirma Fortress cuenta con un cliente (CSP), válido para Windows 7, 8 y 10 con el que podrás hacer uso de tus certificados centralizados en fortress de forma universal con cualquier otro sitio web o aplicación que lo requiera.

#### **Versión para entorno de producción**

Puedes encontrar el enlace de descarga en la web oficial:

https://fortress.viafirma.com/

#### **Versión para otros entornos**

Esta versión está [pensada](https://www.viafirma.com/fortress/es/download/) para integradores y en general para poder conectar Viafirma Fortress Desktop con otro backend distinto al de producción mediante una opción de configuración que te permite introducir la URL deseada.

Puedes descargarlo desde el siguiente enlace según arquitectura de su sistema operativo:

- Viafirma Fortress Desktop para INTEGRADORES 64 bits
- Viafirma Fortress Desktop para INTEGRADORES 32 bits